# **KAUNO TECHNOLOGIJOS UNIVERSITETAS INFORMATIKOS FAKULTETAS INFORMACIJOS SISTEM**Ų **KATEDRA**

**Paulinas Dzenkauskas Aurimas Ku**č**inovas** 

# **RESTORAN**Ų **INFORMACIN**Ė**S SISTEMOS MODELIS IR PROGRAMIN**Ė **REALIZACIJA**

Magistro darbas

**Vadovas dr. doc. L. Nemurait**ė

**KAUNAS, 2006** 

# **KAUNO TECHNOLOGIJOS UNIVERSITETAS INFORMATIKOS FAKULTETAS INFORMACIJOS SISTEM**Ų **KATEDRA**

# **RESTORAN**Ų **INFORMACIN**Ė**S SISTEMOS MODELIS IR PROGRAMIN**Ė **REALIZACIJA**

Magistro darbas

 **Vadovas dr.doc. L. Nemurait**ė  **2006-01-10** 

 **Recenzentas Atliko 2006-01-10 P. Dzenkauskas** 

 **dr.doc. A.Lenkevi**č**ius IFM- 0/4 gr. studentai A. Ku**č**inovas 2006-01-10** 

**KAUNAS, 2006** 

#### **RESTAURANT INFORMATION SYSTEM MODEL AND IMPLEMENTATION**

#### **Summary**

The recent stabilization of the Internet is now driving easy aspect of life into an Internet presence and the accompanying e-commerce solutions. In the coming years, the Internet will see growth in numbers unlike the world has ever seen. E-commerce has built itself with this in mind and is making every effort it can to seize the strongest position possible.

The idea of e-restaurant extends the restaurant to the web and therefore to the home of customers. It provides the basic services, such as reservation, meal selection, and recommendation. The most appealing thing we found about e-restaurant is its online reservation service. On customer side, customers can take as much time as their need to choose table positions, search menu items, and investigate menu items through pictures, descriptions and feedbacks on e-restaurant's web page before making reservations. Moreover, e-restaurant provides 24-hour reservation service which is difficult for conventional restaurants to provide. On restaurant side, on-line reservation reduces human errors which are not uncommon in reservations by phone. On-line reservation also frees the staff of erestaurant from repetitive data entry and paperwork. This allows e-restaurant to redirect labor used for back office tasks to front of the house tasks to improve customer service, which is the heart of restaurant business. The Management of e-restaurant can access immediate and up to date business critical data to adjust management strategy in a timely manner.

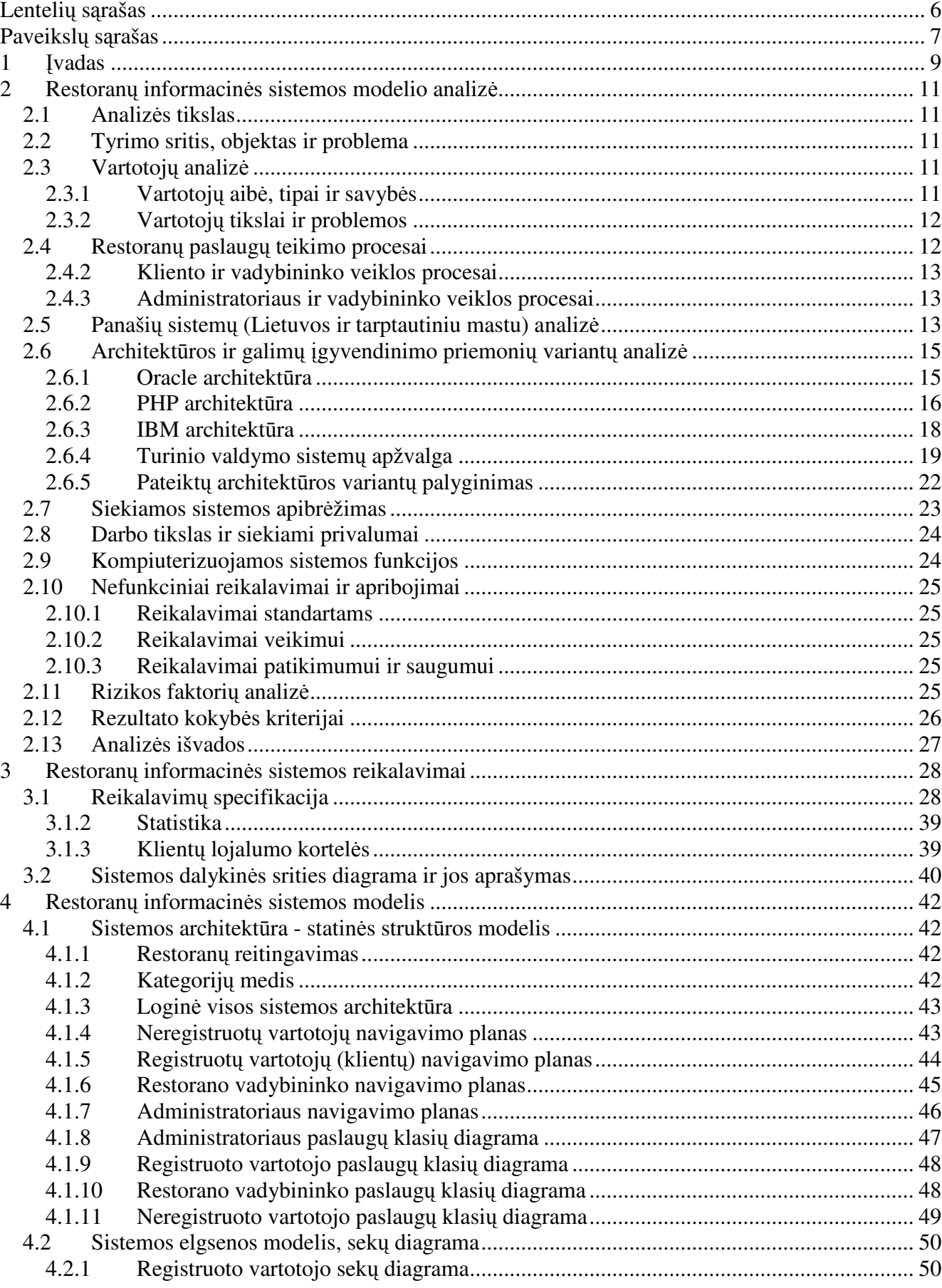

# **Turinys**

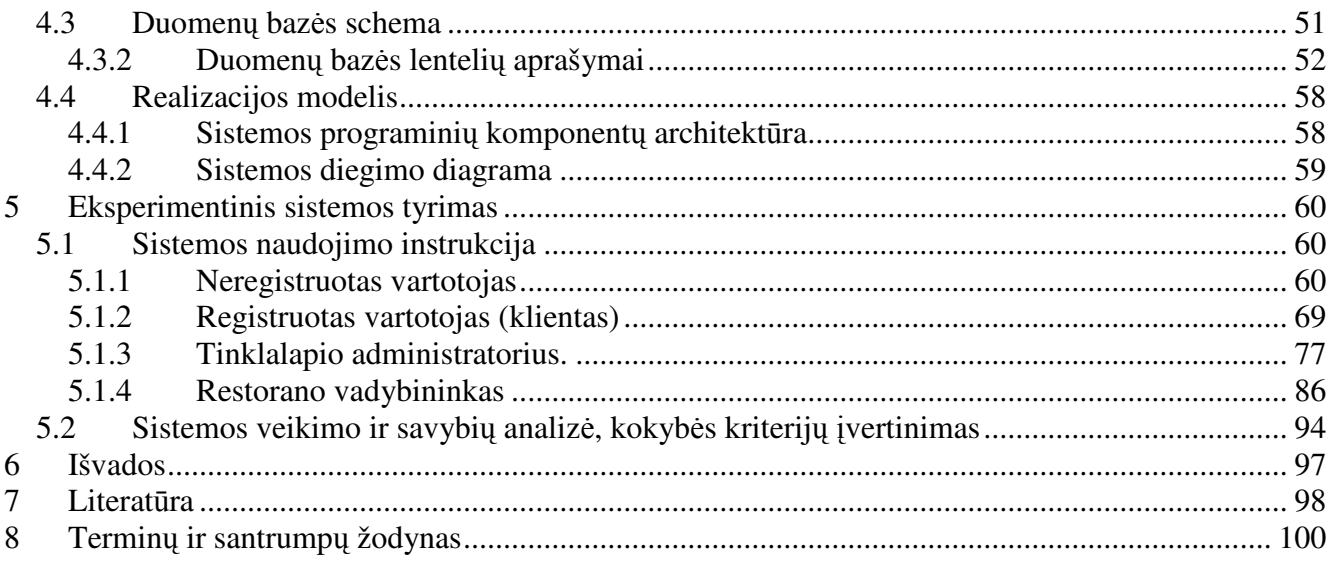

# Lentelių sąrašas

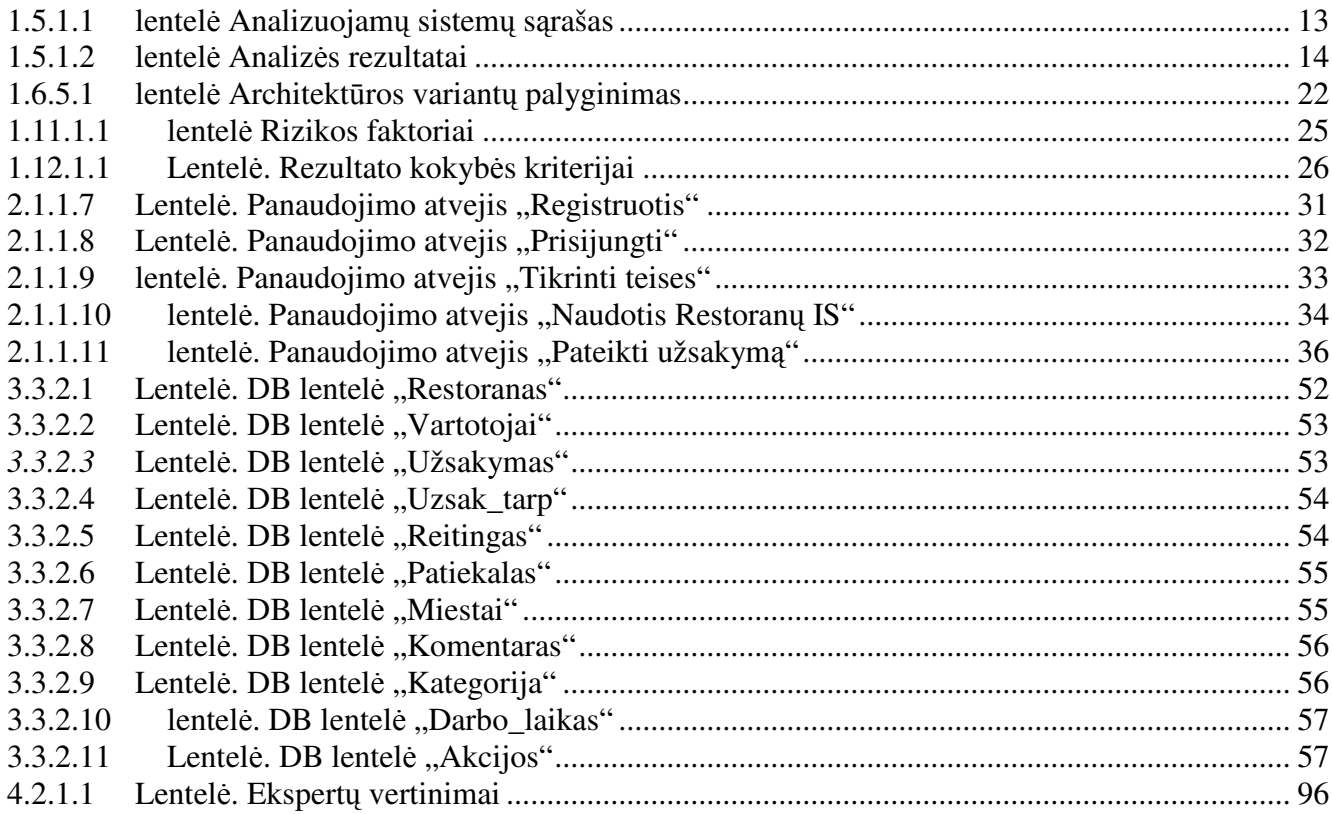

# **Paveiksl**ų **s**ą**rašas**

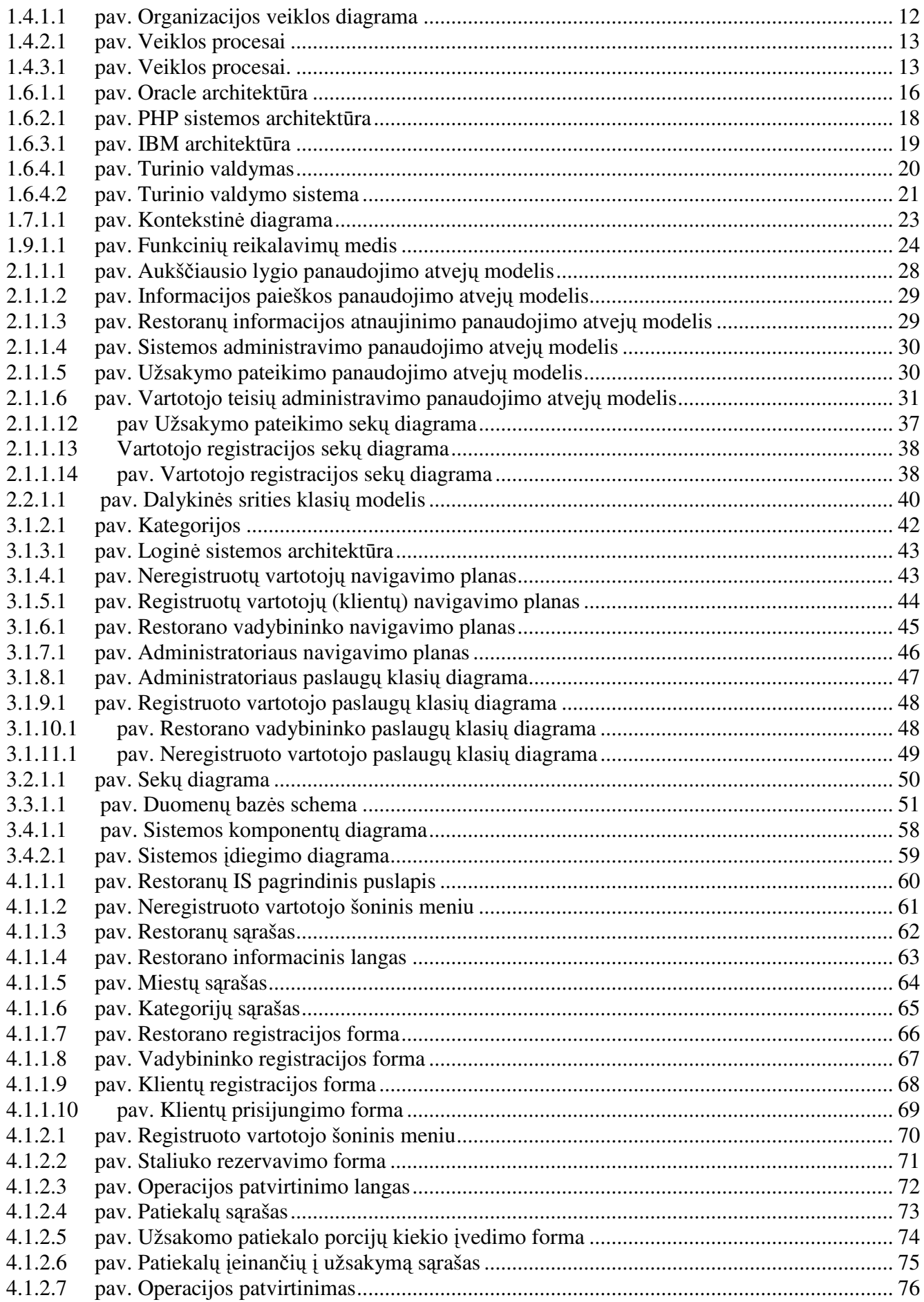

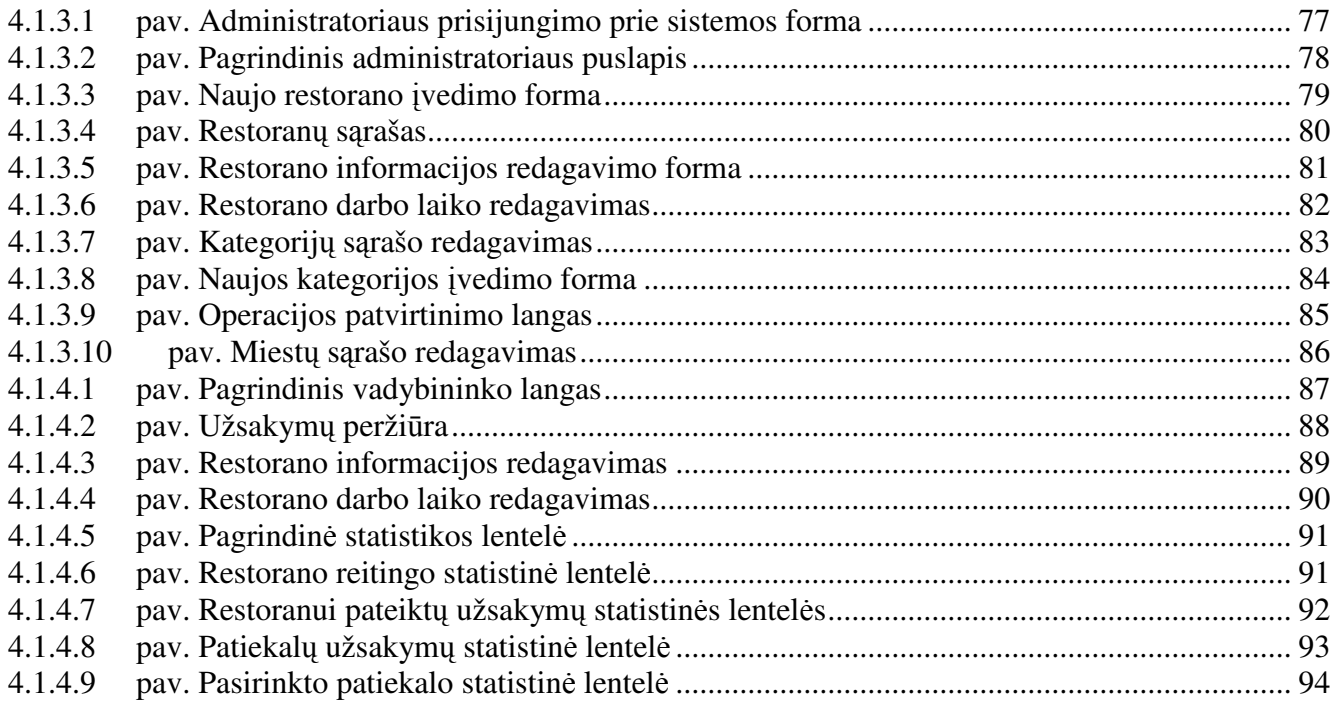

#### **1** Į**vadas**

Pastaraisiais metais internetas jau ir Lietuvoje tapo labai populiaria informacijos perdavimo ir komunikacine priemone, todėl ir internetinė erdvė tapo komercinės veiklos dalimi. Elektroniniai verslo sprendimai suteikia geras sąlygas verslo plėtrai ir vystymuisi, prekių ir paslaugų pateikimą vartotojui, skatina konkurenciją verslo sektoriuje. Taip pat šie sprendimai skatina vystytis ir vidiniams verslo procesams: gamybai, žaliavų valdymui, naujų produktų ir paslaugų kūrimui bei tobulinimui ir t.t. Taikant elektroninius sprendimus atsiveria galimybės internetą panaudoti verslo procesų tvarkymui ir plėtrai.

Kadangi pasaulinis kompiuterių tinklas t.y. internetas tampa neatsiejama mūsų gyvenimo dalimi, o tai skatina vystytis e-verslui, kaip e-bankininkystė, e-prekyba, e-knygynas, e-skelbimai, e-aukcionai ne išimtis ir e-restoranas. Šio darbo tikslas – išanalizuoti, suprojektuoti ir sukurti restoranų informacinės sistemos modelį. Tai bus globali informacinė sistema. Planuojama sukurti visos Lietuvos kavinių ir restoranų informacinę sistemą, kad vartotojas galėtų vienoje vietoje t.y. internete turėti tokią informaciją. Tai padėtų plėtoti restoranų verslą, gerinti paslaugų kokybę, taip pat suteiktų geresnes sąlygas restoranų vadovams analizuoti klientų srautus, populiariausius patiekalus, taikant jiems įvairias akcijas ir nuolaidas.

Elektroninis verslas apibrėžiamas kaip verslo operacijų atlikimas ir įmonės veiklos organizavimas naudojant informacines technologijas duomenų perdavimo tinklų aplinkoje.

E-verslo privalumai, lyginant su tradiciniu verslu:

- Pateikia daugiau informacijos apie prekes ir paslaugas;
- Vartotojas palyginti greitai gali rasti alternatyvių prekių ar paslaugų ir išsirinkti geriausias;
- firmos, dirbančios elektroniniu būdu, gali pasiūlyti klientams geresnę aptarnavimo kokybę, greitai atsakyti į visus rūpimus kliento klausimus;
- Didesnis prekių ir paslaugų pasirinkimas;
- Paslaugas ir prekes galima siūlyti visame pasaulyje;
- Didėja konkurencija pasauliniu mastu, kuri mažina siūlomų prekių ir paslaugų kainas;
- Mažesnės kainos;
- Mažinami kaštai ir taupomi žmoniškieji ištekliai;
- Naujos galimybės.

Kaip pagrindinį e-verslo privalumą reiktų paminėti, tai laiko ir vietos nepriklausomumas, kadangi realiu laiku bet kuriuo paros metu ir bet kurioje vietoje galima suteikti klientui visą informaciją apie siūlomas prekes ar paslaugas, konsultuoti rūpimais klausimais.

Praktinis elektroninių sprendimų pranašumo panaudojimas sudaro galimybes sukurti papildomą naudą vartotojui, ir elektroninių sprendimų teikėjui bei visomis kitomis su tuo susijusiomis šalimis. Kol kas Lietuvoje elektroninės paslaugos yra tik kūrimosi stadijoje, tačiau palaipsniui vystosi: steigiamos elektroninės parduotuvės ir aukcionai, teikiamos elektroninės bankininkystės, finansinės nuomos, faktoringo ir kitos finansinės bei juridinės paslaugos, internetu pradėta pardavinėti draudimo polisai, teikiamos turizmo, švietimo, kvalifikacijos kėlimo ir kitos paslaugos. Tai rodo, kad rinkoje egzistuoja elektroninių paslaugų poreikis, o drauge formuojasi elektroninė prekių ir paslaugų rinka.

Komercinių interneto puslapių privalumai ir savybės:

- Publikuoti firmos ar kompanijos informaciją
- Pateikti užsakymus prekėms ar paslaugoms
- Teikti elektronines paslaugas ir prekes
- Mažinti prekių ir paslaugų kainas

Norint sukurti e-verslui skirtą informacinę sistemą, reikia pasirinkti realizavimo priemones: programavimo kalbą, duomenų bazių valdymo sistemą, taip pat ir operacinę sistemą, kurioje ta sistema bus leidžiama ir eksploatuojama. Visos šios priemonės turi būti suderintos tarpusavyje.

 Sistemos architektūrai projektuoti buvo studijuojamos UML projektavimo priemonės. Susipažinta su pagrindiniais interneto sistemų modeliavimo stereotipais, detaliau išnagrinėtos Oracle, PHP ir IBM architektūros. Sistemos modeliavimui buvo pasirinktas UML CASE įrankis Rational Rose Enterprise Editon.

Sistemos realizavimui pasirinkta PHP serverio programavimo kalba (realizuoja HTML kodo generavimą ir sistemos logiką) bei MYSQL serverio duomenų bazių valdymo sistema.

Darbo struktūra:

• Analizės dalyje atliktas įgyvendinimo priemonių bei naudojamų technologijų informacinėms sistemoms kurti lyginamoji analizė, išanalizuoti vartotojų tikslai ir restoranų paslaugų teikimo veiklos procesai; pasirinktas sistemos kūrimo variantas, suformuluoti funkciniai ir nefunkciniai reikalavimai.

• Projekto dalyje detaliai specifikuoti sistemai keliami funkciniai ir nefunkciniai reikalavimai, suprojektuota loginė sistemos architektūra, pateiktos programinių elementų specifikacijos ir aprašymai, sistemos navigaciniai planai, vartotojų paslaugų klasės, duomenų bazės modelis, naudojimosi sistema aprašymas, reikalavimai sistemos funkcionavimo palaikymui.

• Pabaigoje pateikiamos išvados

### **2 Restoran**ų **informacin**ė**s sistemos modelio analiz**ė

#### **2.1 Analiz**ė**s tikslas**

Sistemos analizės tikslas – išanalizuoti:

- vartotoju, kuriems reikalinga informacija apie restoranus bei kavines ir ju paslaugas internete, poreikius ir tikslus;
- tinklapio turinio atnaujinimo galimybes;
- portalų architektūros principus:
- išskirti kompiuterizuojamus procesus.

Interneto svetainės turinio valdymo sistema – tai programinis produktas, leidžiantis firmos darbuotojams arba sistemų administratoriams valdyti pateikiamą informaciją interneto svetainėje, tačiau turinio valdymo sistemos kartais atlieka ir kitokių funkcijų. Yra sukurta daug ir įvairių turinio valdymo sistemų, kurios skiriasi paskirtimi, kaina, funkcionalumu, veikimo greičiu. Iš gautų reikalavimų kuriamas sistemos modelis įvairiais aspektais, nustatomi komponentai, organizacijos veikos aktoriai, veiklos, jų tarpusavio ryšiai, duomenų srautai ir t.t. Verta palyginti ir egzistuojančias sistemas, kaip jos atitinka keliamus reikalavimus įvairiais požiūriais.

#### **2.2 Tyrimo sritis, objektas ir problema**

Šio darbo tyrimo sritis yra interneto sistemų projektavimas, kūrimas ir realizavimas. Kaip objektą reikėtų išskirti kuriamą informacinę sistemą – restoranų informacinės sistemos modelį. Problema būtų ta, kad iki šiol Lietuvoje nėra sukurtos tokios sistemos, kuri apimtų visus restoranus vienoje vietoje. Tai labai aktualu būtų turistams, be to reikėtų įvesti ir anglų kalbą. Sistemos privalumai būtų tie, kad klientai galėtų peržiūrėti siūlomą patiekalų meniu, restorano interjerą, atlikti paiešką pagal miestą, virtuvės tipą (pvz. picos, lietuviški patiekalai ir panašiai). Galima būtų įklijuoti žemėlapį, kuris nurodytų kaip surasti kavinę ar restoraną. Klientų patogumui būtų galima pasiūlyti informaciją ir apie transportą. Vienas iš meniu punktų būtų įvesti užsakymą (pvz. užsisakyti vakarui). Žinoma, lygiagrečiai reikėtų bendrauti ir telefonu ar elektroniniu paštu.

#### **2.3 Vartotoj**ų **analiz**ė

#### **2.3.1 Vartotoj**ų **aib**ė**, tipai ir savyb**ė**s**

Šios sistemos vartotojus galima būtų suskirstyti į tris lygius: pirmas - tai sistemos administratorius, kuris prižiūrėtų sistemą, antras – kavinės ar restorano atstovas, kuris atnaujintų informaciją apie savo įstaigą, ir trečias – tai kavinių ir restoranų klientai. Visų tipų vartotojai turės būti registruoti sistemoje. Prieš įleidžiant į sistemą, vartotojai turės prisijungti naudodami prisijungimo vardą ir slaptažodį.

#### **2.3.2 Vartotoj**ų **tikslai ir problemos**

*Administratoriaus* tikslai – administruoti informacinę sistemą, įvedant naują ar naikinant seną restoraną sistemoje ar atnaujinant restorano duomenis, suteiki teises prisijungti prie turinio sistemos restoranų atstovams.

*Restorano atstovo* tikslai – atnaujinti siūlomų patiekalų meniu, atnaujinti informaciją susijusią su restoranu, priimti pateiktus klientų užsakymus, registruoti vartotojų pasiūlymus ir pageidavimus, statistikos susijusios su restoranu analizavimas.

*Restorano kliento* tikslai –gauti naujausią informaciją apie restoraną, išsirinkti sau patinkantį staliuką, gauti pageidaujamą užsakymą, taupyti savo laiką, maloniai praleisti vakarą.

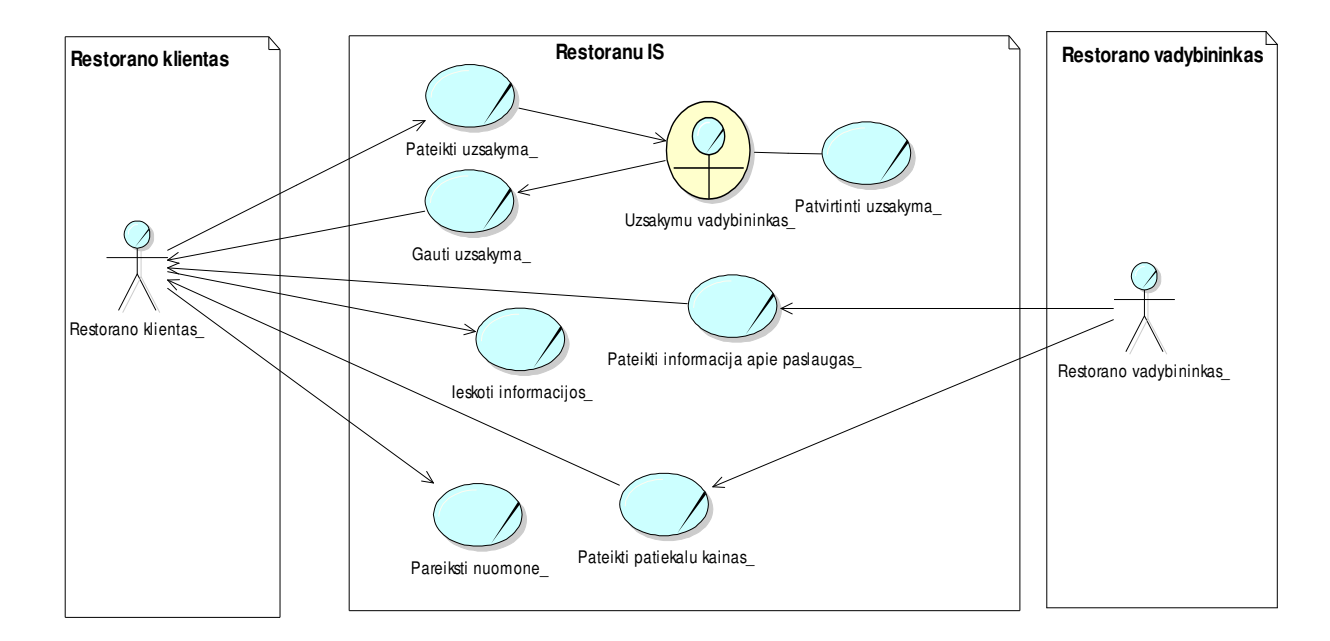

#### **2.4 Restoran**ų **paslaug**ų **teikimo procesai**

2.4.1.1 pav. Organizacijos veiklos diagrama

#### **2.4.2 Kliento ir vadybininko veiklos procesai**

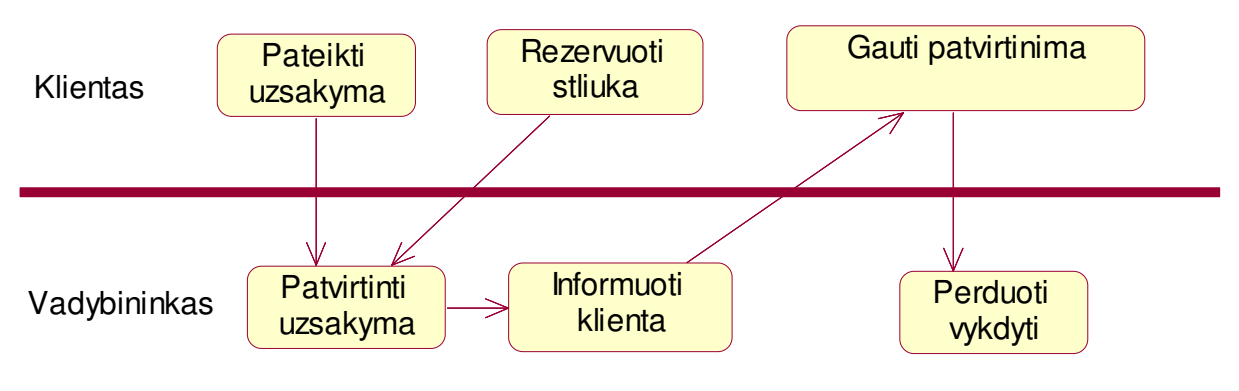

2.4.2.1 pav. Veiklos procesai

#### **2.4.3 Administratoriaus ir vadybininko veiklos procesai**

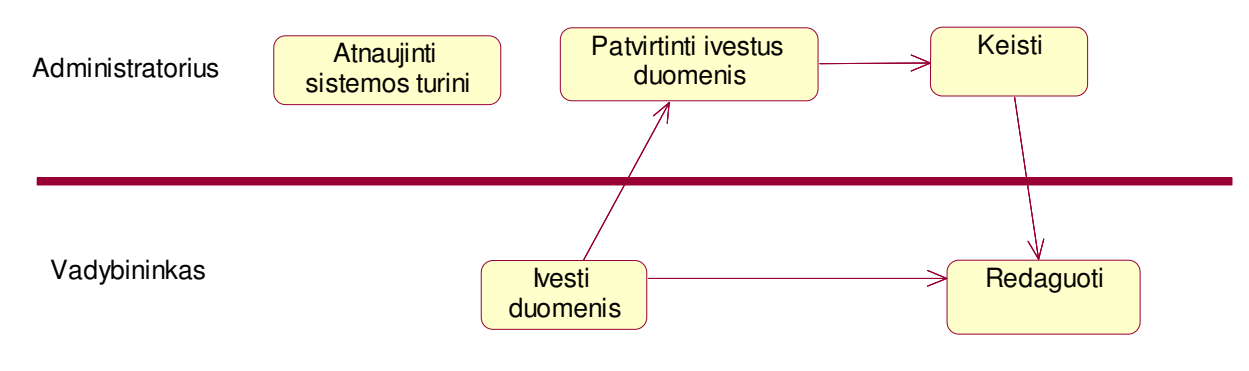

2.4.3.1 pav. Veiklos procesai.

#### **2.5 Panaši**ų **sistem**ų **(Lietuvos ir tarptautiniu mastu) analiz**ė

Panašių sistemų Lietuvos mastu analizės rezultatai:

2.5.1.1 lentelė Analizuojamų sistemų sąrašas

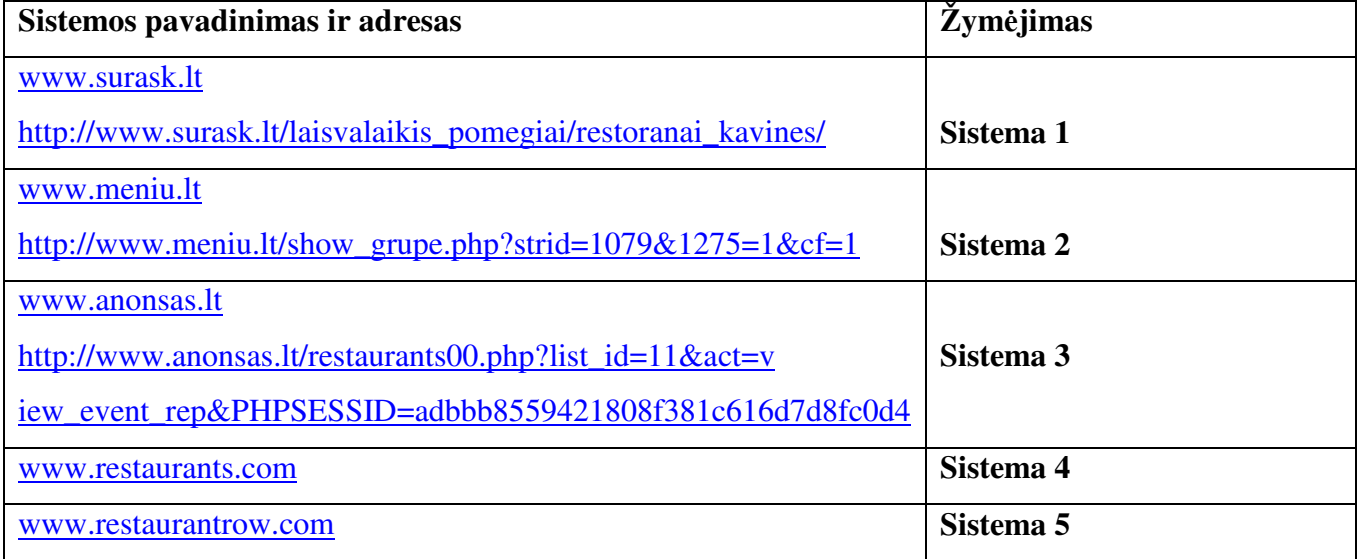

#### 2.5.1.2 lentelė Analizės rezultatai

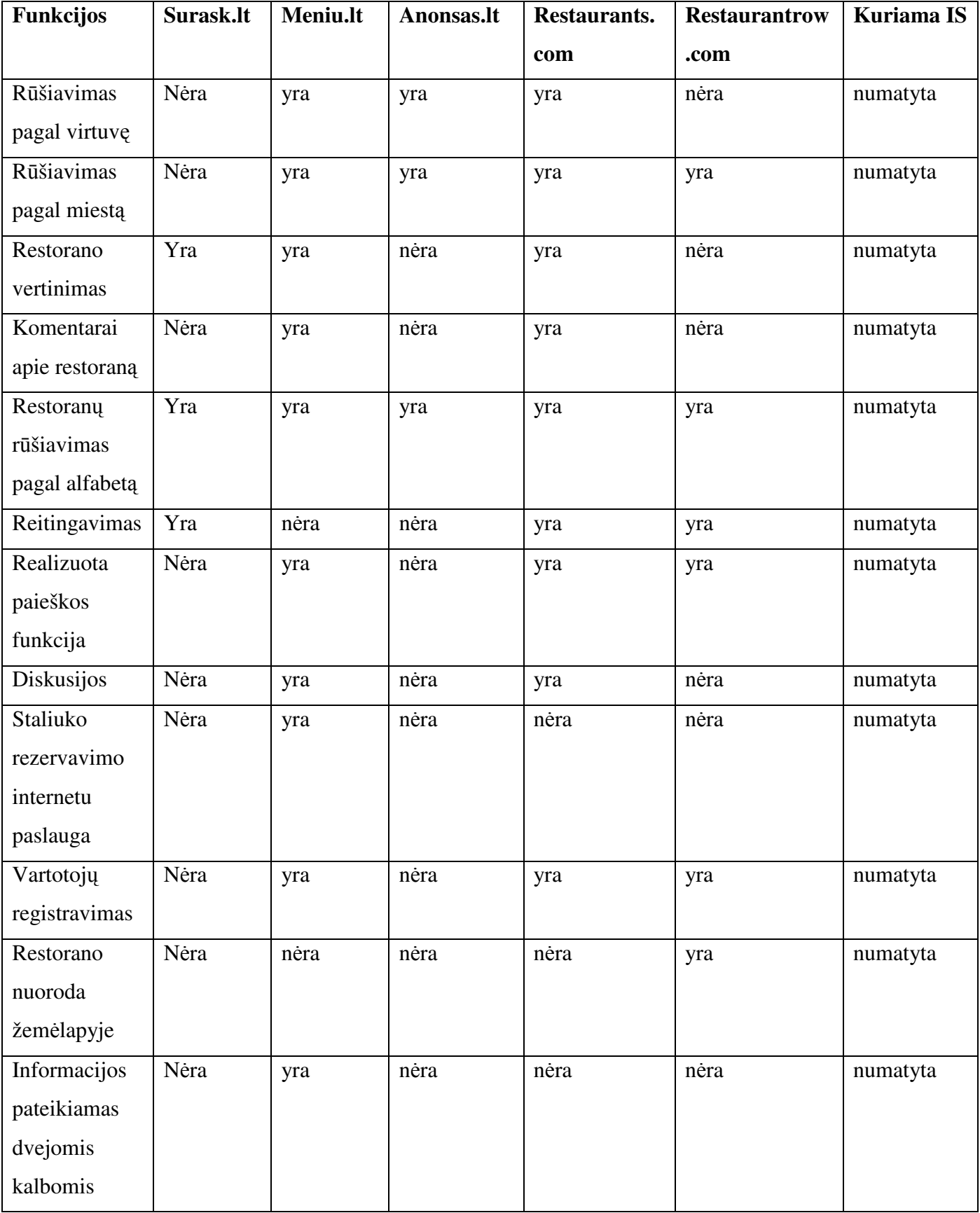

# **2.6 Architekt**ū**ros ir galim**ų į**gyvendinimo priemoni**ų **variant**ų **analiz**ė

#### **2.6.1 Oracle architekt**ū**ra**

Oracle9iAS portalo architektūra (**2.6.1 pav.**) yra sukurta taip, kad ją lengva instaliuoti ir administruoti. Visi vartojimo aspektai, kaip plėtojimas ir vystymas, diegimas, administravimas, konfigūravimas, atliekami per interneto naršyklę. Visi kriterijai reikalingi valdyti vartotojus ar jų grupes, organizuoti duomenų apsaugą, ir administruoti portalą, bei duomenų bazę yra registruojami tam tikrose portletuose.

- Oracle9iAS portalo architektūra yra realizuota, kaip trijų pakopų architektūrinė sistema, kuri palaiko interneto standartus ir Oracle9iAS sistemos reikalavimus. Ją sudaro interneto naršyklė, vidurinė pakopa ir duomenų bazė. Oracle9iAS portalo keturi pagrindiniai komponentai:
- Oracle9iAS Portal Code Oracle9iAS portalo programos kodas, kuris vykdo logines komandas, sukuria vartotojo interfeisą (dialogo langus, wizardus ir t.t. ) ir valdo visų vartotojų atliekamas operacijas ir įvedamus duomenis.
- Oracle9iAS Single Sign On Oracle9iAS vieno vartotojo registravimas yra panaudojamas visiems vartotojo autentiškumo nustatymo reikalavimams tenkinti, vartotojų valdymui, vieno vartotojo registravimui aptarnauti. Šis komponentas suteikia vieno ar keleto registravimų autentiškumo mechanizmą, kuris leidžia saugiai patiems vartotojams atpažinti, identifikuoti save jungiantis prie portalo, pasinaudojant vartotojo vardu ir slaptažodžiu (username/password).
- Oracle HTTP Server Oracle HTTP serveris palaiko visus reikalingus vidurinei pakopai interneto protokolus. Oracle HTTP serverio pagrindas yra Apache serveris. SQL užklausų pagalba interneto naršyklės HTTP užklausa yra verčiama į tam tikrą kreipinį, kuris vykdo duomenų gavimą iš portalo duomenų bazės. Oracle HTTP serveris taip pat palaiko ir JAVA kalba sukurtas programas.
- Oracle DATABASE Oracle duomenų bazė. Saugykloje esančios procedūros sukomplektuoja Oracle9iAS portalą vykdant Oracle duomenų bazę. Visa informacija apie vartotojus yra perkeliama į centrinę sistemą ir prieiga per portalą yra saugoma saugykloje.

Visi veiksmai vystymas ir plėtojimas, diegimas, administravimas ir konfigūravimas atliekami per interneto naršyklę. Yra palaikomos šios naršyklės: Netscape 4.0.7 ir naujesnės versijos, Internet Explorer 4.0 ir naujesnės versijos. Jokios papildomos programinės įrangos kliento pusėje nebe reikalingos.

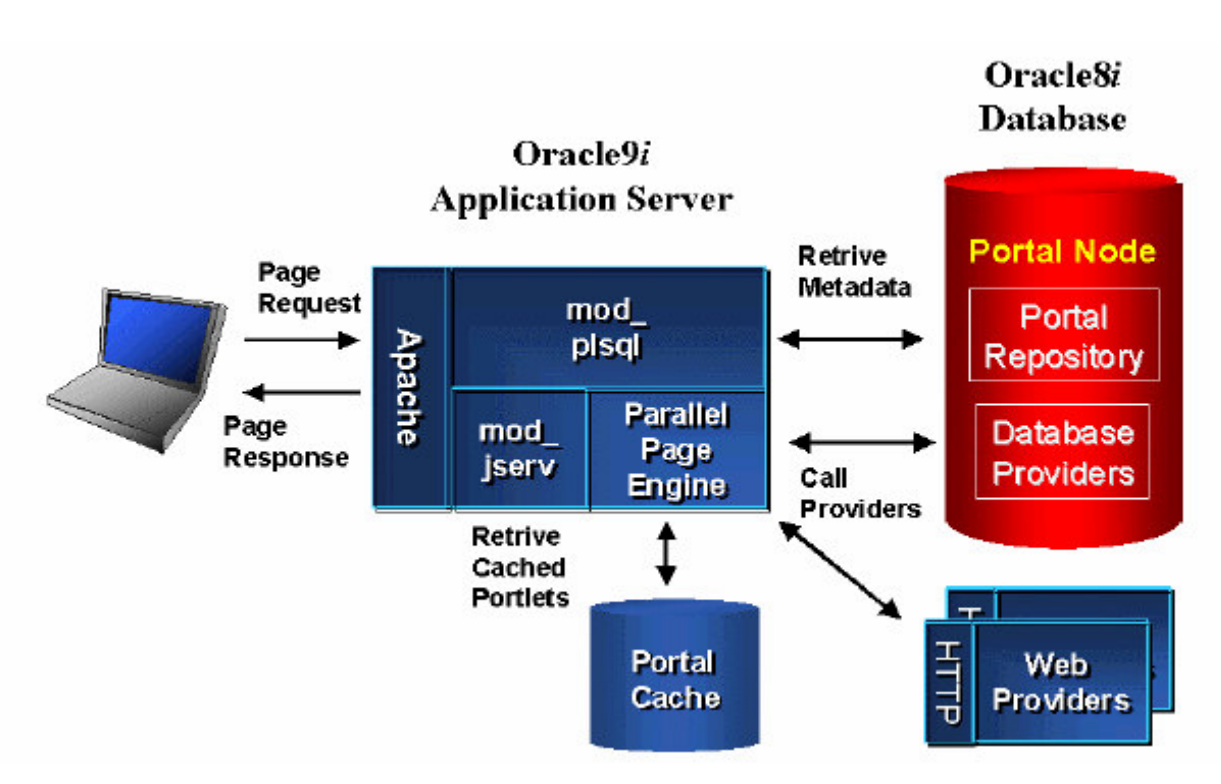

2.6.1.1 pav. Oracle architektūra

Vartotojas suveda URL adresą ir naršyklė sukuria HTTP užklausą apibrėžtam serveriui ir portui. Užklausą gauna Oracle HTTP serveris. Ji yra verčiama į kreipinį, kuris iškviečia Oracle9iAS portalo procedūras esančias Oracle duomenų bazėje. Duomenų bazė atrenka puslapiui užkrauti reikalingus meta duomenis pagal vartotojo reikalavimus. [1]

#### **2.6.2 PHP architekt**ū**ra**

PHP (PHP hypertext preprocessor) tai programavimo kalba kuri pačioje pradžioje buvo orientuota tik i internetą, o jau šiuo metu ja galima pavadinti programavimo kalba, kadangi su ja pilnai galima programuoti ne tik internetui. PHP kodas yra interpretuojamas ir įvykdomas serverio pusėje. Pasirinkta sistemos duomenų bazė – MYSQL – dėl gero suderinamumo su PHP. Sistemos architektūra – tai MYSQL duomenų bazė ir PHP failų rinkinys, kurie valdo duomenų bazėje esančius duomenis ir išveda informaciją į vartotojo interneto naršyklę pagal vartotojo nurodytus veiksmus. Php privalumai:

- php licencija nemokama;
- php veikia įvairiose operacinėse sistemose:
- išmokti PHP programavimo pagrindu yra labai lengva, nes sintaksė yra nesudėtinga;
- pasižymi dideliu greičiu serverio pusėje, bei dirbant su duomenų bazėmis;
- ne dideliuose projektuose PHP kodas lengvai įterpiamas HTML kodą; [5]

Programos kodų redaktoriumi naudojamas įrankis *Macromedia Dreamweaver* dėl PHP, HTML, JavaScript sintaksės išryškinimo, patogaus programos paleidimo įvairiose naršyklėse mechanizmo. Duomenų bazei valdyti – kurti bei redaguoti duomenų bazės lenteles bei informaciją jose naudojamas įrankis *PhpMyAdmin*.

Šio metodo siūloma tipinė svetainės architektūra (**2.6.2 pav.**)– trijų lygmenų, vartotojasserveris-duomenų bazė. Pirmajame ir pačiame žemiausiame (duomenų bazės) lygmenyje yra realizuojamos duomenų lentelės bei SQL funkcijos, kurių pagalba vidurinysis lygmuo vykdo reikalingų duomenų apsikeitimą. SQL funkcijos pagreitina duomenų išgavimą iš bazės, o duomenų bazės atskyrimas nuo serverio lygmens yra naudingas, kada norima išgauti didesnį sistemos saugumą. Šis lygmuo ir jo elementai yra projektuojami atlikus dalykinės srities analizę ir išsiaiškinus, kokio tipo duomenys bus naudojami sistemoje.

Viduriniajame (serverio) lygmenyje yra išdėstoma visa sistemos funkcionalumo realizacijos dalis, taipogi vartotojų teisių valdymo bei sistemos būsenos kontrolės posistemės. Šio lygmens rezultatas – vartotojui pateikiami sistemos resursai pagal jo suformuotas užklausas. Visas lygmuo gali būti modeliuojamas atlikus dalykinės srities analizę ir išskyrus funkcijų grupes, kurios bus realizuotos sistemoje, vartotojus, kurie naudosis sistema bei prieigos bei sistemos būsenų sudarymo taisykles.

Aukščiausiame (arčiausiai vartotojo esančiame) lygmenyje yra realizuotas sąsajos valdymo mechanizmas, leidžiantis rinkti informaciją iš vartotojo bei ją pateikti, reaguoti į sistemos būsenos pokyčius, suformuotos viduriniajame lygmenyje. Visa kuriamos sistemos sąsaja yra modeliuojama navigacinio sistemos žemėlapio sudarymo metu. Jo realizacijos etape yra suformuojami kanalai informacijai apdoroti ir perduoti tarp viduriniojo ir aukščiausiojo lygmens, taipogi išskiriami stiliai ir valdikliai, kurie bus naudojami sistemoje, taip pat kaip ir nuorodų sistemos, meniu elementai bei pateikties elementai, suskirstyti į zonas.[4]

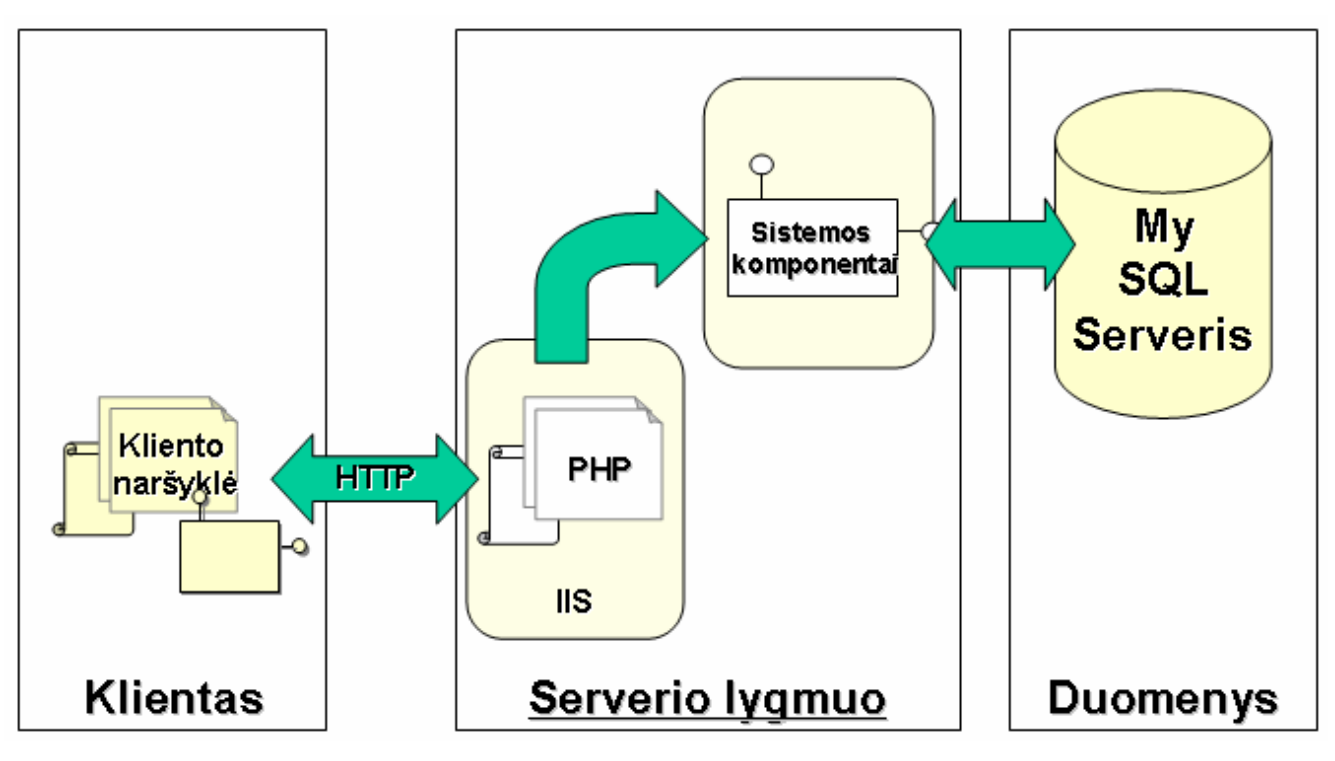

2.6.2.1 pav. PHP sistemos architektūra

#### **2.6.3 IBM architekt**ū**ra**

Šios kompanijos siūloma architektūra (**2.6.3 pav.**) apima gana plačią panaudojimo sferą ir galimybes. Daugelis kompanijų ieško naujų technologijų, kurias galėtų pritaikyti savo biznio plėtojimui ir vystymui. Taigi IBM architektūra ir siūlo lankstų biznio procesų valdymą, galimybę naudotis kitomis ryšio priemonėmis, nepriklausomumą nuo operacinės sistemos, įvairius duomenų bazių ir saugyklų įrenginius ir kitas priemones. Ši platforma palaiko visus interneto standartus, prisijungimo adapterius, įvairius protokolus ir komponentus, kurie leidžia sujungti standartinius kompiuterius, delninukus, mobiliuosius telefonus ar integruotas IS automobiliuose. Tokios didelės šios sistemos galimybės ir platus panaudojimas leidžia labai efektyviai vystyti e-verslą. Tai pagrindinis privalumas. Tačiau nemažai svarbi ir kaina šios sistemos. [2]

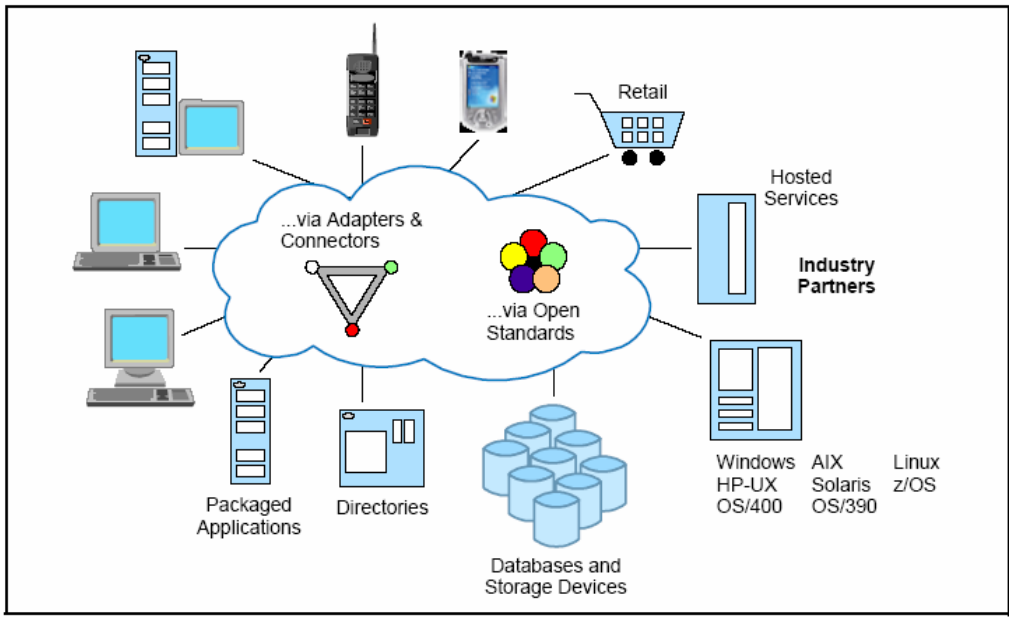

Figure A-3 Open standards speed integration

2.6.3.1 pav. IBM architektūra

#### **2.6.4 Turinio valdymo sistem**ų **apžvalga**

Turinio valdymo sistemų tipai:

- Internetinės turinio valdymo sistemos, kurios suteikia galimybę automatizuotai publikuoti informaciją interneto svetainėse;
- Prekybinės turinio valdymo sistemos (T-CMS) skirtos valdyti e-komercijos operacijas;
- Integruotos turinio valdymo sistemos (I-CMS) skirtos valdyti firmos ar verslo objekto dokumentus ir informaciją;
- Publikacijų valdymo sistemos (P-CMS) skirtos valdyti publikavimo leidiniams (žinynams, vadovėliams, knygoms, vartotojo vadovams);
- Mokymuisi ir švietimui skirtos turinio valdymo sistemos (L-CMS);
- Dokumentų pateikimo sistemos taip pat priskiriamos prie pagrindinių turinio valdymo sistemų;
- Verslo turinio valdymo sistemos (E-CMS), kurios pasižymi dideliu funkcionalumu.

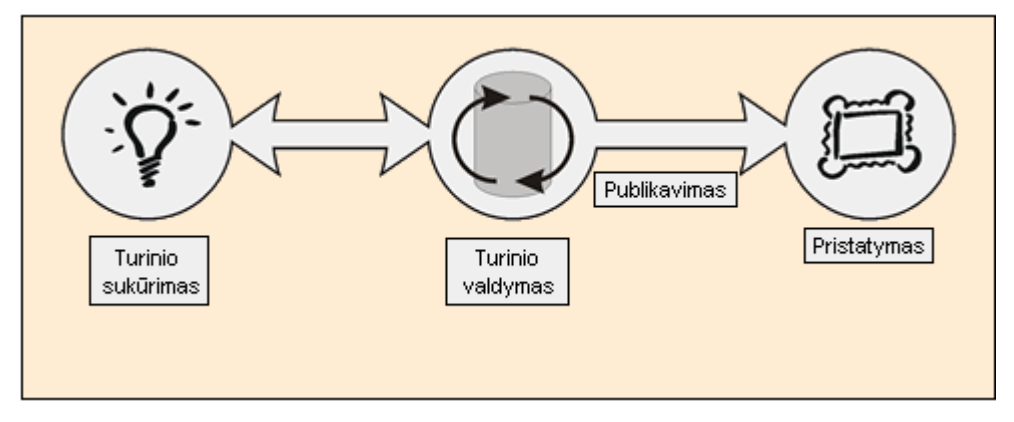

2.6.4.1 pav. Turinio valdymas

Turinio valdymo sistema (CMS) yra naudojama svetainės turiniui valdyti. Paprastai ši sistema susideda iš dviejų komponentų: turinio valdymo programa (CMA) ir turinio pristatymo programa (CDA). Turinio valdymo programos (CMA) elementai leidžia valdyti svetainės turinį t.y. kurti, modifikuoti, šalinti svetainės elementus neturint HTML ir programavimo pagrindų. O turinio pristatymo programos (CDA) elementai naudoja ir kompiliuoja tą informaciją svetainei atnaujinti. Turinio valdymo sistemos savybės: bazinis publikacijų valdymas, peržiūros valdymas, atnaujinimas, paieška, atitaisymas, formų valdymas [10][11].

 Bazinis publikacijų valdymas leidžia individualiai, naudojant šablonus ar jų rinkinius, kaip ir pagalbininkus ar kitus įrankius, kurti ir modifikuoti svetainės turinį. Formų valdymo savybė leidžia elektroninius dokumentus, o taip pat ir skanuotus dokumentus konvertuoti į HTML ar PDF formatą, kurie naudojami svetainėje. Peržiūros valdymo savybė leidžia turinį atnaujinti naujausią informacija ar atkurti ankstesnę versiją. Ši savybė taip pat duoda galimybė keisti informaciją failuose. Papildomos savybės kaip indeksavimas, paieška ir atitaisymas. Turinio valdymo sistema indeksuoja visus duomenis esančius sistemoje, todėl tai palengvina duomenų paiešką naudojant raktažodžius.[8]

 Turinio valdymo sistemos įgalina surinkti vidinius ir išorinius nestruktūrizuotus dokumentus į reikšmingą informacijos rinkinį, kuriame galima atlikti paiešką, analizę, manipuliavimą, skirstymą. Turinio valdymo funkcijos:

• Informacijos sukūrimas ir surinkimas;Saugojimas ir valdymas;Sudėtingų dokumentų su daugiaterpės aplinkos elementais komponavimas ir valdymas;Versijų valdymas;Saugumo ir prieigos teisių palaikymas;Paskirstymas;Dokumentų apdorojimo darbų sekų valdymas;Personifikavimas, priderinimas prie vartotojo;Dokumentų metaduomenų palaikymas (autorius, kategorija, tema, raktiniai žodžiai, formatas, stilius, indeksavimas);

Turinio valdymo sistema taip pat gali aprūpinti įrankiais, kurie leidžia organizuoti marketingą. Tai svetainės sugebėjimas pritaikyti savo turinį ir skelbimus pagal vartotojo apibrėžtas savybes, panaudojant tai jo suteiktai informacijai. Kaip pvz., jei jūs nueisite į paieškos sistemą ir užduosite

paiešką skaitmeninių fotoaparatų, tai gausite atsakymą su reklama ir pasiūlymais kur nusipirkti skaitmeninį fotoaparatą, bet ne sodo įrankių.

 Prieš investuojant organizacijai į turinio valdymo sistemą (CMS) turi būti apgalvoti ir apsvarstyti du faktoriai. Pirmas - tai organizacijos dydis ir geografinė sklaida, ypač jei organizacija paplitusi ne vienoje valstybėje. Tokioms organizacijoms perėjimas prie turinio valdymo sistemos yra daug sunkesnis. Antras faktorius, kurį reikia gerai apsvarstyti, tai naudojamos informacijos įvairovė ir skirtingumas. Jei organizacija naudoja tekstinius dokumentus, grafinius vaizdus, video ir audio medžiagą, įvairias diagramas, tai turinio valdymas bus žymiai sudėtingesnis.[9]

Turinio valdymo sistemų principai:

- Nereikia turėti HTML ar programavimo pagrindų norint valdyti turinį;
- Leidžia tiesiogiai pačiam užsakovui valdyti savo svetainę;
- Greitesnis informacijos atnaujinimas;
- Atsakomybė paskirtam valdyti sistemą vartotojui;
- Standartizavimas;
- Lengvas klaidų taisymas.

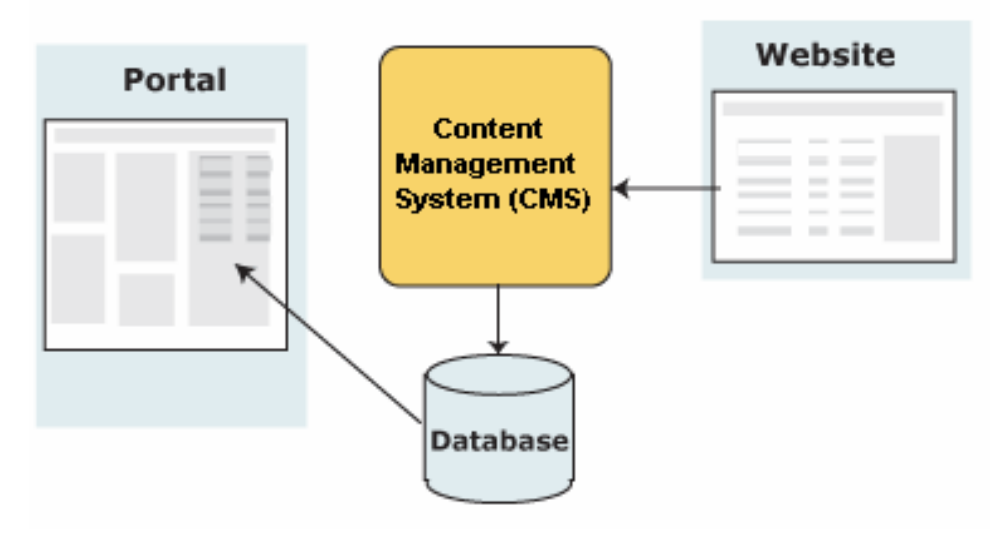

2.6.4.2 pav. Turinio valdymo sistema

# **2.6.5 Pateikt**ų **architekt**ū**ros variant**ų **palyginimas**

| Lyginimo kriterijai        | Oracle | PHP  | <b>IBM</b> |
|----------------------------|--------|------|------------|
| įrenginių<br>Daugelio      |        |      |            |
| adapteriai (mobilių tel ir | nėra   | nėra | yra        |
| t.t. palaikymas)           |        |      |            |
| Transakcijų valdymas       | yra    | yra  | yra        |
| <b>RDBVS</b> paslaugos     | yra    | yra  | yra        |
| <b>OS</b><br>paslaugos     | nėra   | yra  | yra        |
| (daugiaplatformiškumas)    |        |      |            |
| Daugelio<br>vartotojų      | yra    | yra  | yra        |
| palaikymas                 |        |      |            |
| Puslapių<br>valdymo        | yra    | yra  | yra        |
| komponentai                |        |      |            |
| informacijos<br>DB         | yra    | yra  | yra        |
| valdymas metaduomenų       |        |      |            |
| pagalba                    |        |      |            |
| Papildomi komponentai      | yra    | yra  | yra        |
| ir protokolai              |        |      |            |

2.6.5.1 lentelė Architektūros variantų palyginimas

#### **2.7 Siek**i**amos sistemos apibr**ė**žimas**

Siekiama sistema – restoranų informacinė sistema, kuri leistų restoranų vadybininkams bei sistemos vartotojams bendradarbiauti. Vadybininkai suinteresuoti pateikti naujausius duomenis apie restoraną, tuo tarpu vartotojai suinteresuoti rasti juos dominančią informaciją apie norimą restoraną bei užsisakyti restorano teikiamas paslaugas.

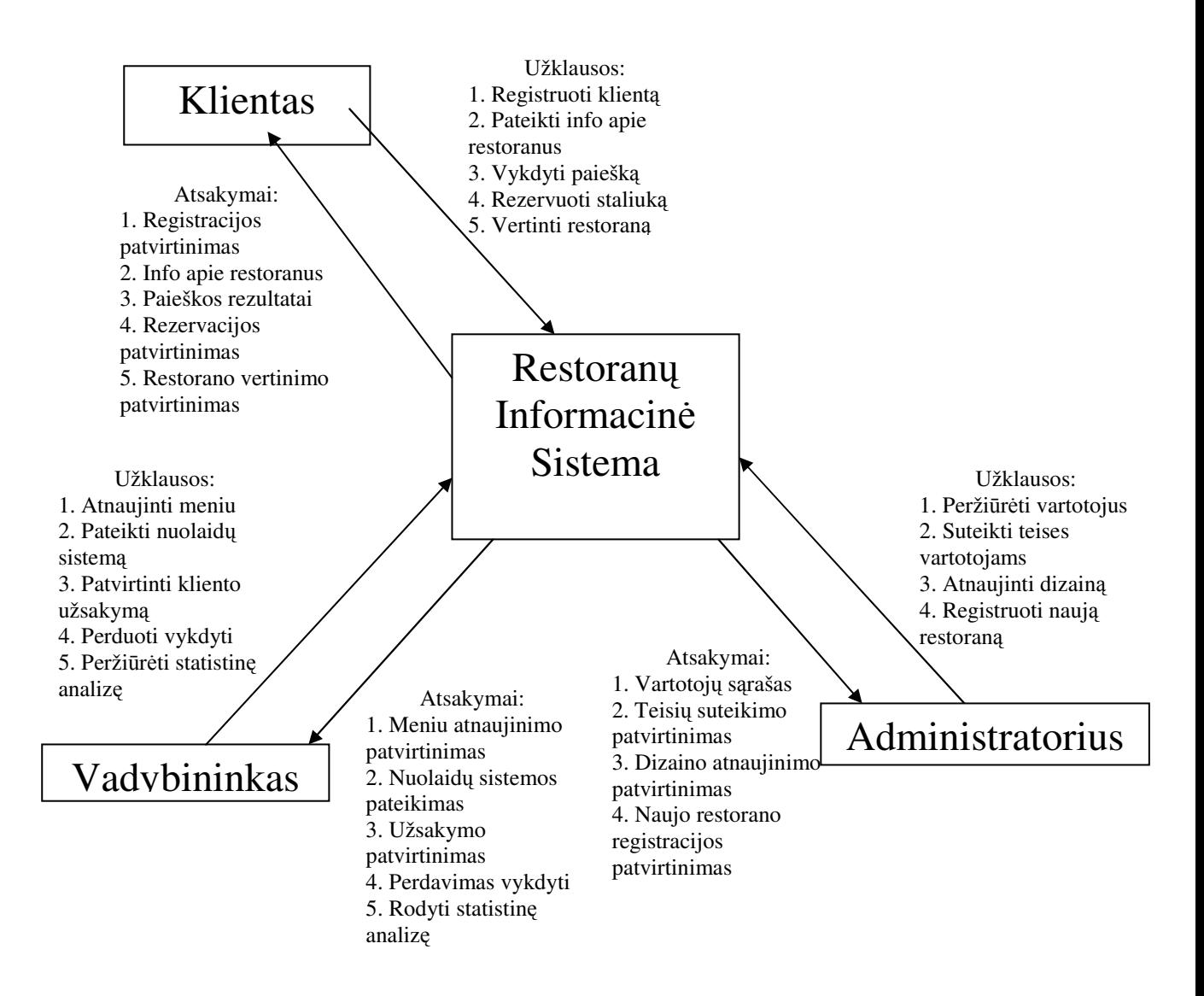

2.7.1.1 pav. Kontekstinė diagrama

#### **2.8 Darbo tikslas ir siekiami privalumai**

Sistemos projekto tikslas – Sukurti informacinę sistemą, kuri leistų vartotojams surasti Lietuvos restoranus ir kavines vienoje vietoje, bei užsisakyti restorano teikiamas paslaugas internetu, suprojektuoti ir realizuoti analizės dalyje išnagrinėtą restoranų informacinės sistemos turinio valdymo sistemą, kuri įgalintų restoranų vadybininkus nesudėtingai operuoti su restorano duomenimis (pakeisti, papildyti, pašalinti)

Siekiami privalumai:

- Staliuko rezervavimas internetu;
- Užsakymo pateikimas internetu;
- Restoranų paieška tinklapyje;
- Statistinė analizė restoranų vadybininkams.
- Nesudėtingas tinklapio turinio atnaujinimas

#### **2.9 Kompiuterizuojamos sistemos funkcijos**

Sistemos funkcinių reikalavimų medis

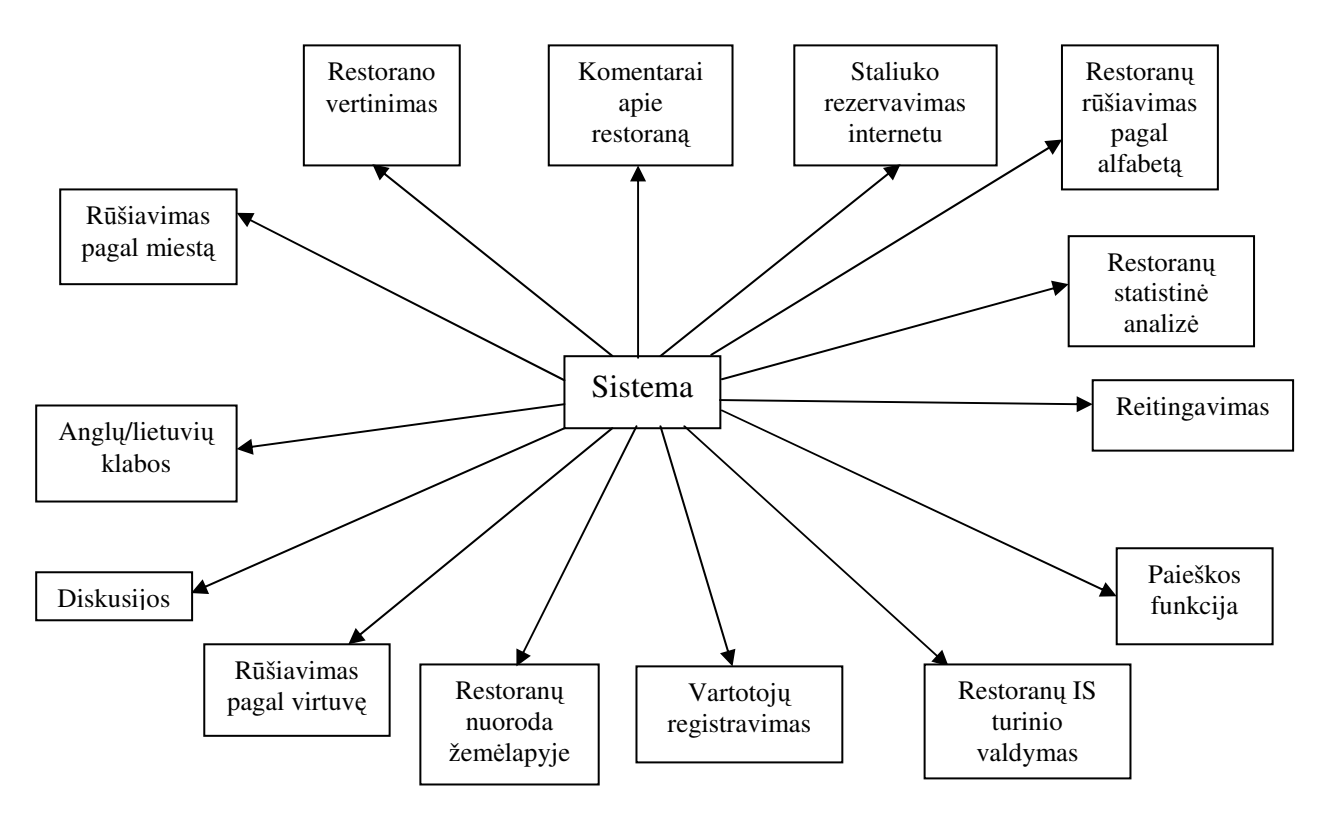

2.9.1.1 pav. Funkcinių reikalavimų medis

#### **2.10 Nefunkciniai reikalavimai ir apribojimai**

#### **2.10.1 Reikalavimai standartams**

Sistema turi būti sukurta naudojant šias programines priemones: PHP, MYSQL. Duomenų saugojimui turi būti sukurta atskira MYSQL duomenų bazė.

#### **2.10.2 Reikalavimai veikimui**

Informacija interneto svetainėje (kliento pusėje) pateikiama HTML formatu.

Darbo pradžioje reikia prisijungti prie sistemos. Norint tai padaryti pirmiausia reikia naršyklės lange atsidaryti tinklapį įrašius ir aktyvavus internetinį svetainės adresą. Prisijungimo prie sistemos langą galima pasiekti per svetainės lange esančią nuorodą.

#### **2.10.3 Reikalavimai patikimumui ir saugumui**

Sistema turi užtikrinti sistemos valdymo saugumą t.y. sistemos turinį gali valdyti tik vartotojas turintis administratoriaus teises, prisijungiant naudodamas prisijungimo vardą ir slaptažodį.

Sistema privalo garantuoti apsaugą ir autorizavimą: vartotojai, neturintys tam tikrų teisių, negali atlikti jiems uždraustų veiksmų arba padaryti nepataisomos žalos sistemai. Pvz, registruotas vartotojas negali keisti kitų vartotojų informacijos, valdyti kitas informacjos sritis, kur jam nėra suteiktos valdymo teisės.

Sistema privalo užtikrinti vartotojų prisijungimo slaptažodžių slaptumą ir saugumą. Tiek registruotas vartotojas, tiek administratorius negali matyti nei savo, nei kitų vartotojų slaptažodžių. Slaptažodžiai privalo būti saugomi duomenų bazėje užkoduoti *md5* kodavimo algoritmu, siekiant užtikrinti maksimalią apsaugą.[12]

#### **2.11 Rizikos faktori**ų **analiz**ė

Rizikos faktorių, kurie atsiranda dėl informacinės sistemos savybių:

- Didelė sistemos apimtis
- Melagingų užsakymų tikimybė
- Sistemos unikalumas
- 2.11.1.1 lentelė Rizikos faktoriai

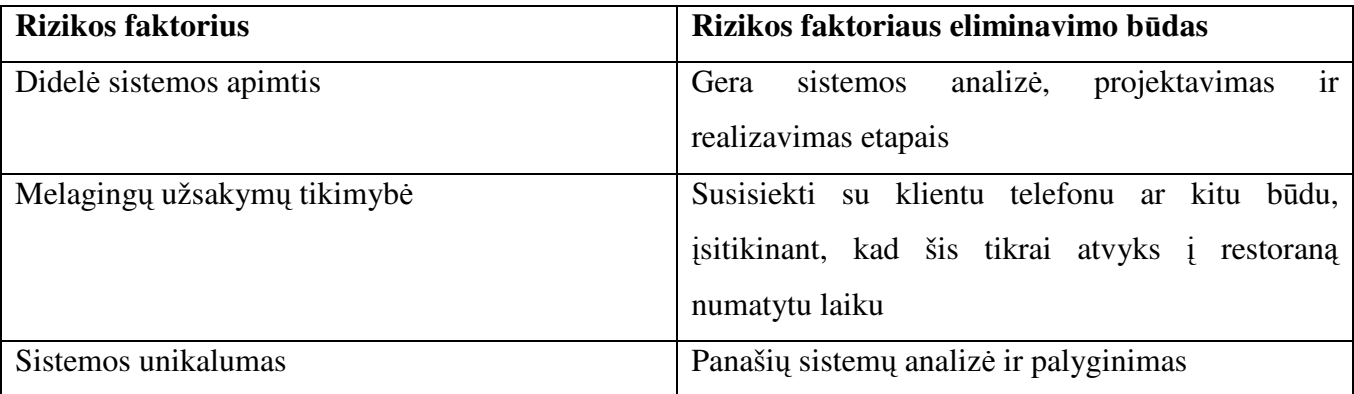

### **2.12 Rezultato kokyb**ė**s kriterijai**

Kuriamai sistemai buvo nustatyti tokie kokybės kriterijai:

2.12.1.1 Lentelė. Rezultato kokybės kriterijai

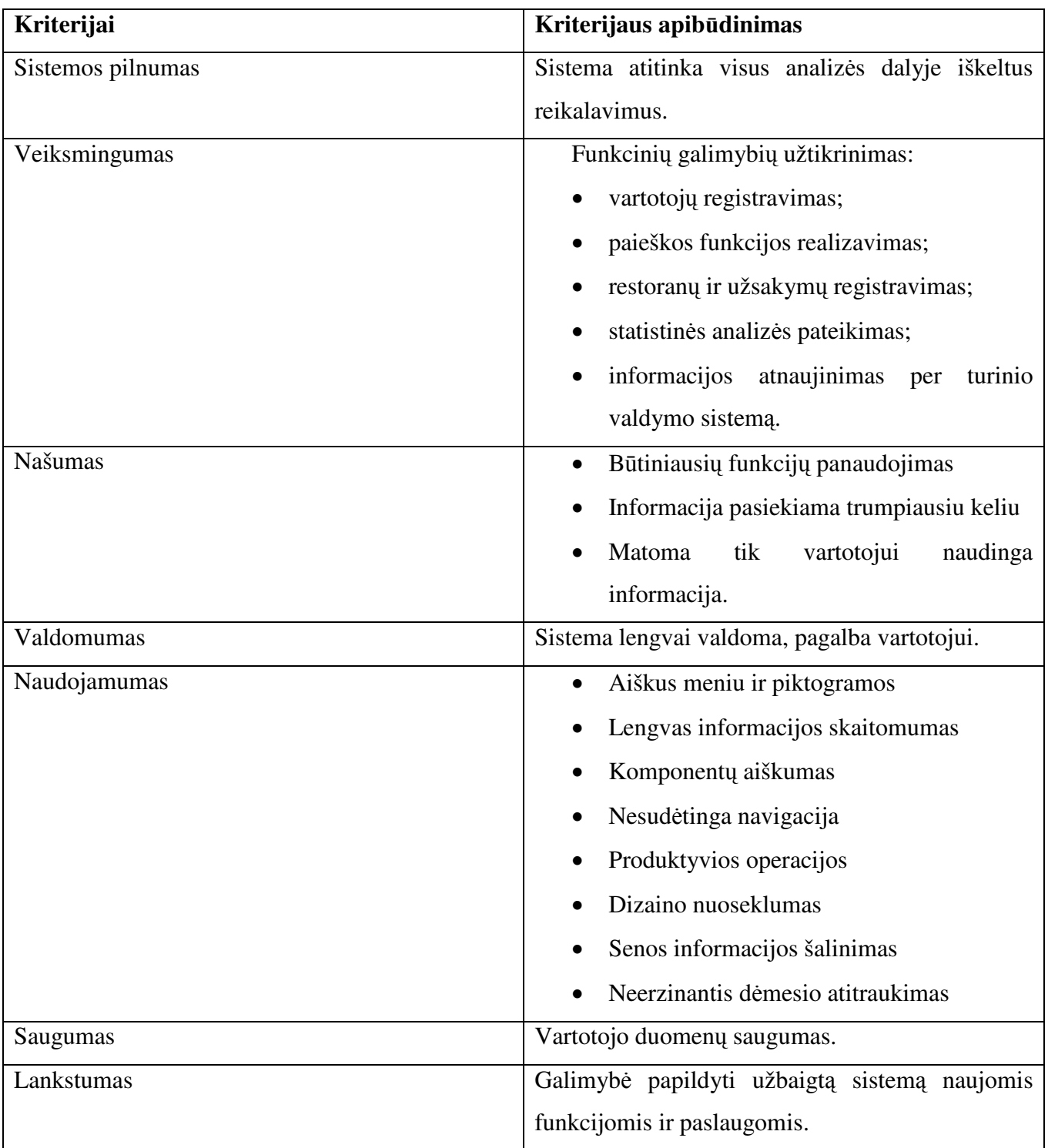

#### **2.13 Analiz**ė**s išvados**

- 1. Analizės dalyje išanalizuoti turinio valdymo sistemos realizavimo metodai, taikomos programinės priemonės, organizacinė veikla, sistemos kūrimo tikslai, veiklos procesai.
- 2. Išanalizuotos portalo architektūros, vartotojo poreikiai, turinio valdymo sistemų principai, restorano organizacinė struktūra, keliami funkciniai bei nefunkciniai reikalavimai.
- 3. Išanalizuotas kuriamos sistemos modelis, kuris leistų:
	- a) Vartotojams vienoje vietoje t.y. internete turėti tokią informaciją, patogiai užsisakyti staliuką restorane, peržiūrėti siūlomus patiekalus, išsirinkti geriausią restoraną;
	- b) Rinkti duomenis apie klientus, bei jų veiklą ir sukurti klientų lojalumo programą, siekiant bendravimo su klientais efektyvumo;
	- c) Vadybininkams patogiai pateikti informaciją apie restorano teikiamas paslaugas realiame laike ir pateikti naujausią informaciją vartotojams, peržiūrėti ir analizuoti statistinius duomenis apie klientus, kurie leistų padidinti restorano pelningumą ir aptarnavimo kokybę,
	- d) Administratoriams patogiai atnaujinti tinklapio turinį realiame laike;
- 4. Suformuluota techninė užduotis projektavimui, kuri bus realizuota naudojant PHP architektūrą.

### **3 Restoran**ų **informacin**ė**s sistemos reikalavimai**

#### **3.1 Reikalavim**ų **specifikacija**

Sistemos reikalavimus aprašo panaudojimo atvejų diagramos bei jų detalios specifikacijos.

#### **Aukš**č**iausio lygio panaudojimo atvej**ų **modelis:**

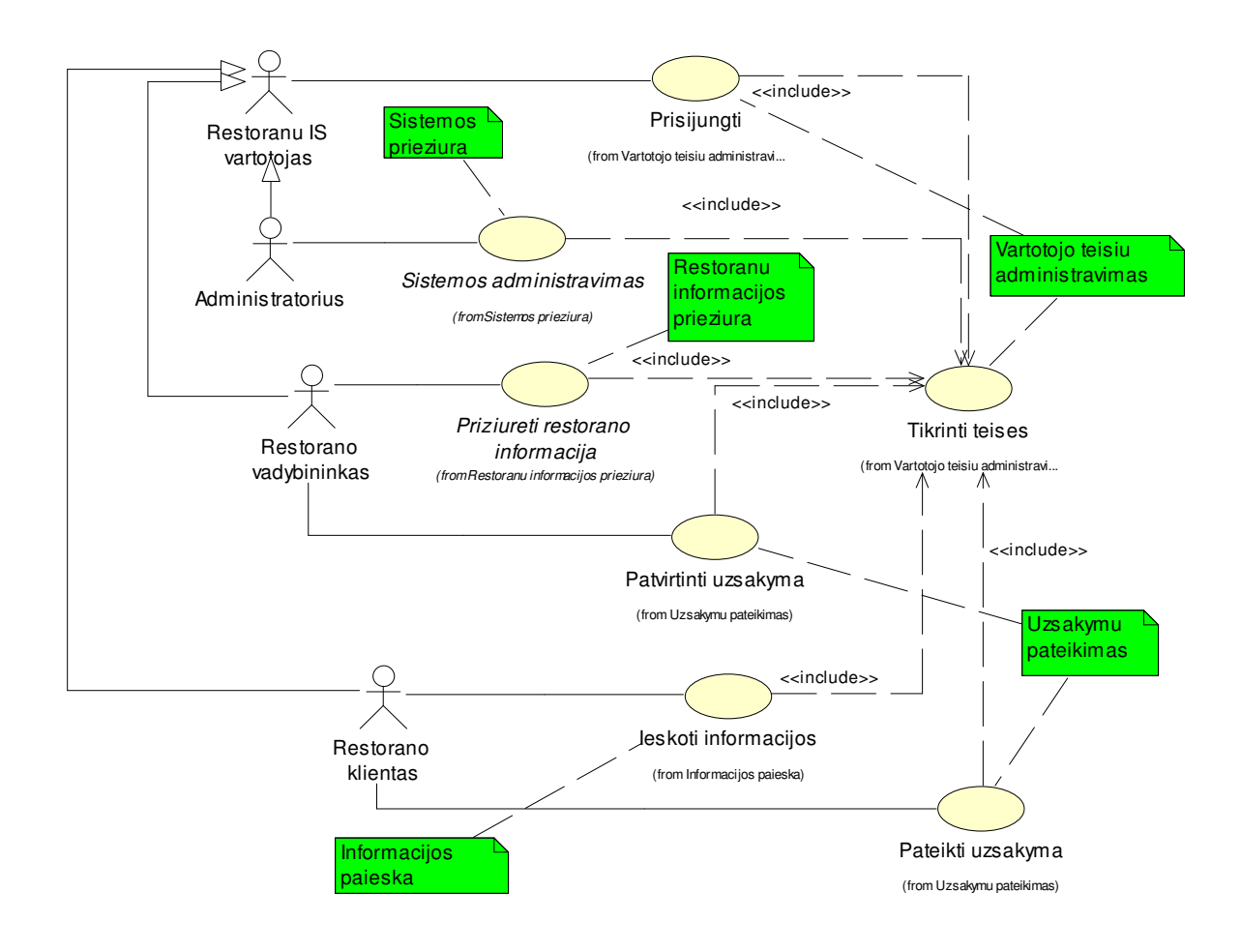

3.1.1.1 pav. Aukščiausio lygio panaudojimo atvejų modelis

#### **Informacijos paieškos panaudojimo atvej**ų **modelis:**

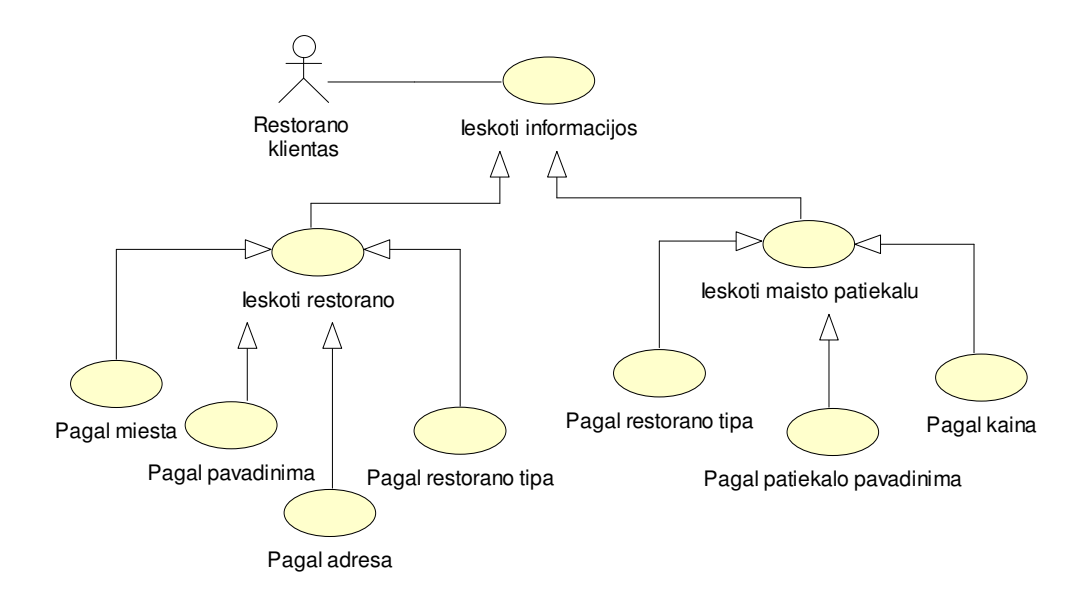

3.1.1.2 pav. Informacijos paieškos panaudojimo atvejų modelis

#### **Restoran**ų **informacijos atnaujinimo panaudojimo atvej**ų **modelis:**

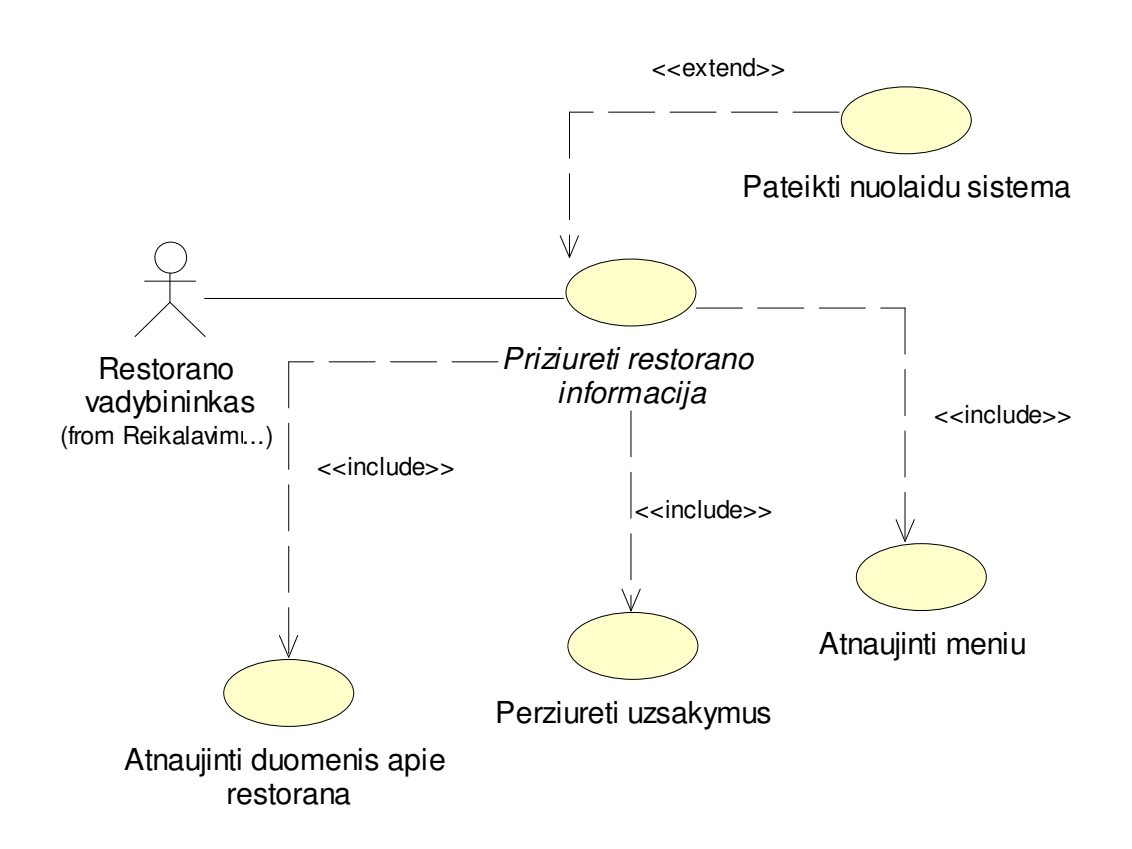

3.1.1.3 pav. Restoranų informacijos atnaujinimo panaudojimo atvejų modelis

#### **Sistemos administravimo panaudojimo atvej**ų **modelis:**

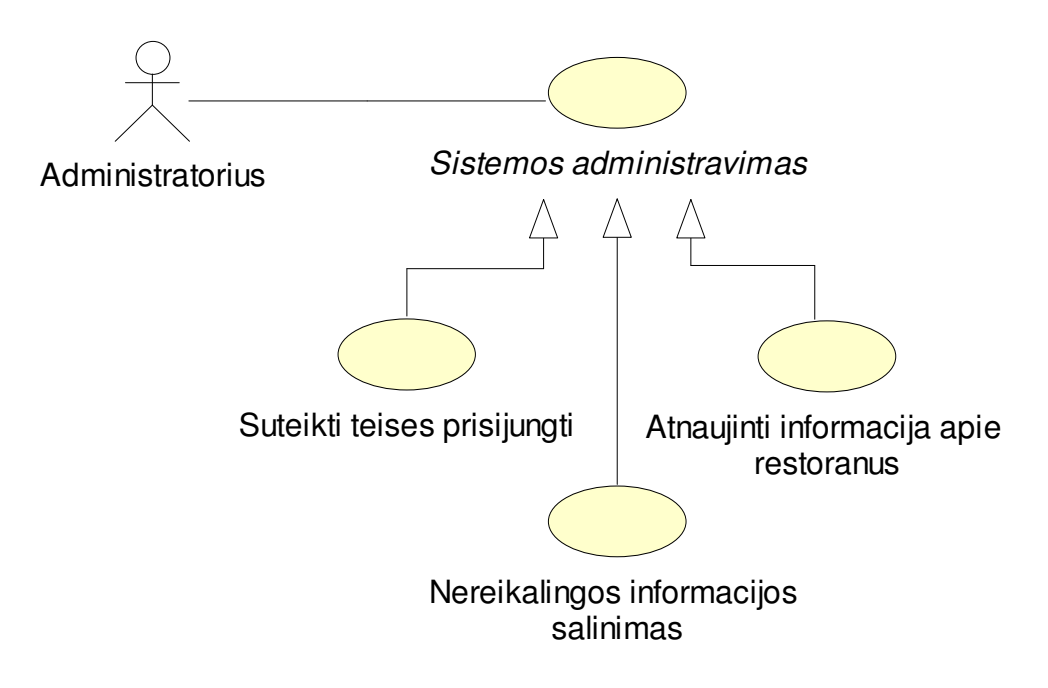

3.1.1.4 pav. Sistemos administravimo panaudojimo atvejų modelis

#### **Užsakymo pateikimo panaudojimo atvej**ų **modelis:**

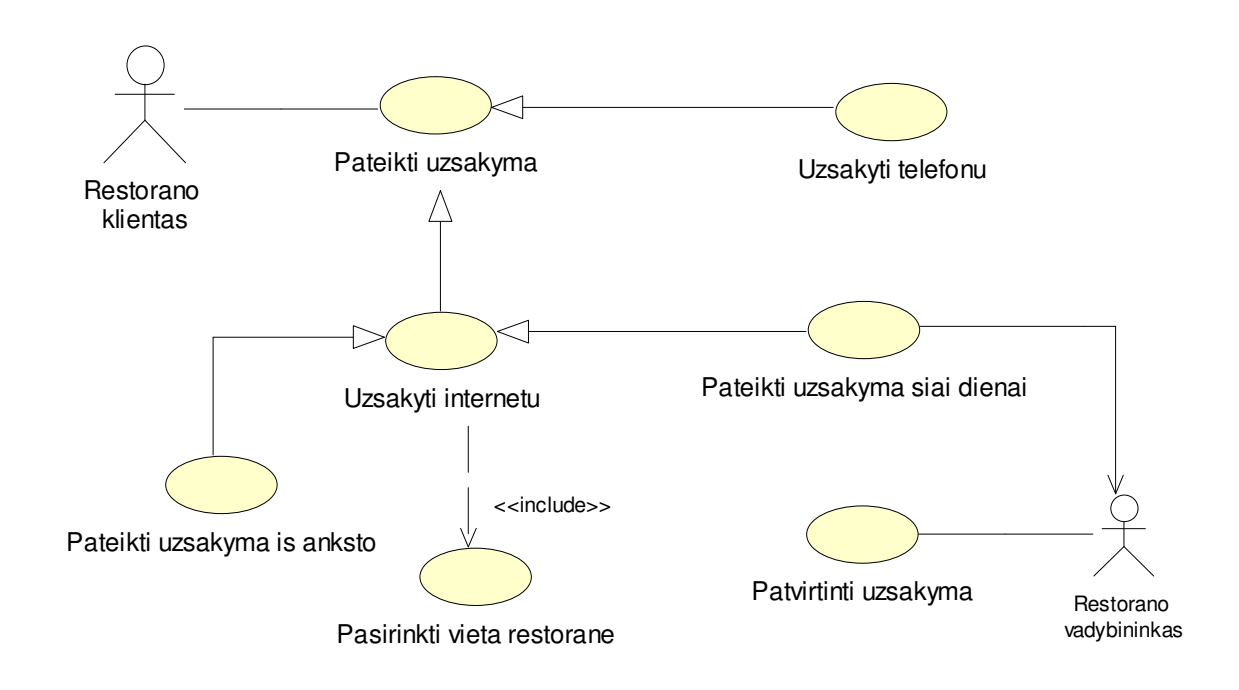

3.1.1.5 pav. Užsakymo pateikimo panaudojimo atvejų modelis

**Vartotojo teisi**ų **administravimo panaudojimo atvej**ų **modelis:** 

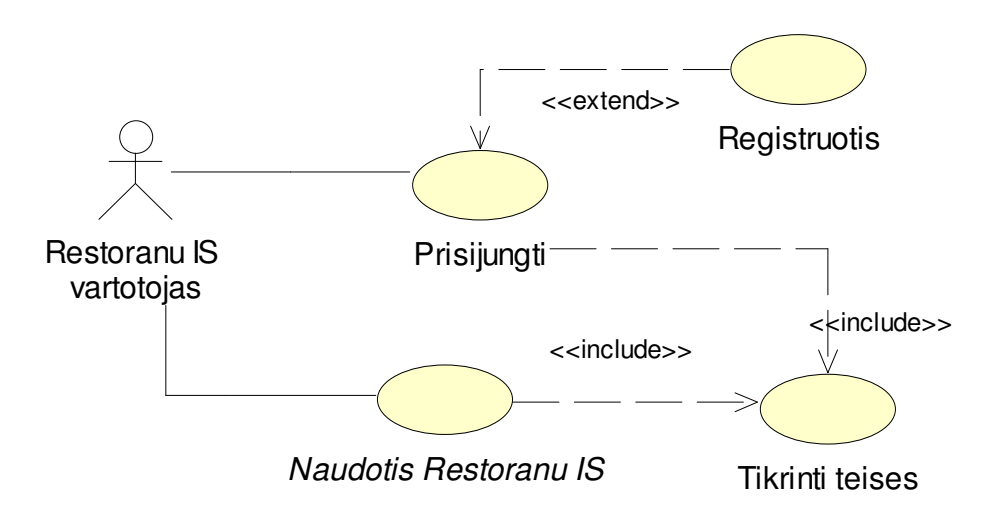

3.1.1.6 pav. Vartotojo teisių administravimo panaudojimo atvejų modelis

#### **Detalios panaudojimo atvej**ų **specifikacijos:**

| Panaudojimo atvejis              | Registruotis                                                   |
|----------------------------------|----------------------------------------------------------------|
| <b>Numeris</b>                   | PA1                                                            |
| <b>Aktorius</b>                  | Restorany IS vartotojas                                        |
| <b>Sistema</b>                   | Restorany IS                                                   |
| Prieš sąlyga                     | Vartotojas neturi jokių teisių ir pirmą kartą jungiasi prie    |
|                                  | sistemos                                                       |
| Pagrindinis įvykių srautas       | Sistemos reakcija ir sprendimai                                |
| pasirenka<br>1.<br>Vartotojas    | 1.1. Sistema pateikia registracijos formą, įvestus duomenis,   |
| registravimo meniu punktą        | jeigu jie teisingi, atidaro darbo sesiją, suteikia registruoto |
| 2. Vartotojas suveda informaciją | vartotojo teises.                                              |
| apie save                        | 3.1. Sistema patikrina įvestus duomenis, jeigu jie teisingi,   |
| 3.<br>Vartotojas<br>patvirtina   | tada užregistruos naują vartotoją.                             |
| registraciją                     |                                                                |
|                                  |                                                                |
| Po sąlyga                        | Suteikiamas priėjimas prie sistemos, palaikoma darbo sesija    |
| Alternatyvos (nesėkmės atvejai)  | Vartotojas suveda nekorektiškus duomenis. Sistema prašo        |
|                                  | juos pataisyti arba nutraukti įvedimo procesą.                 |

3.1.1.7 Lentelė. Panaudojimo atvejis "Registruotis"

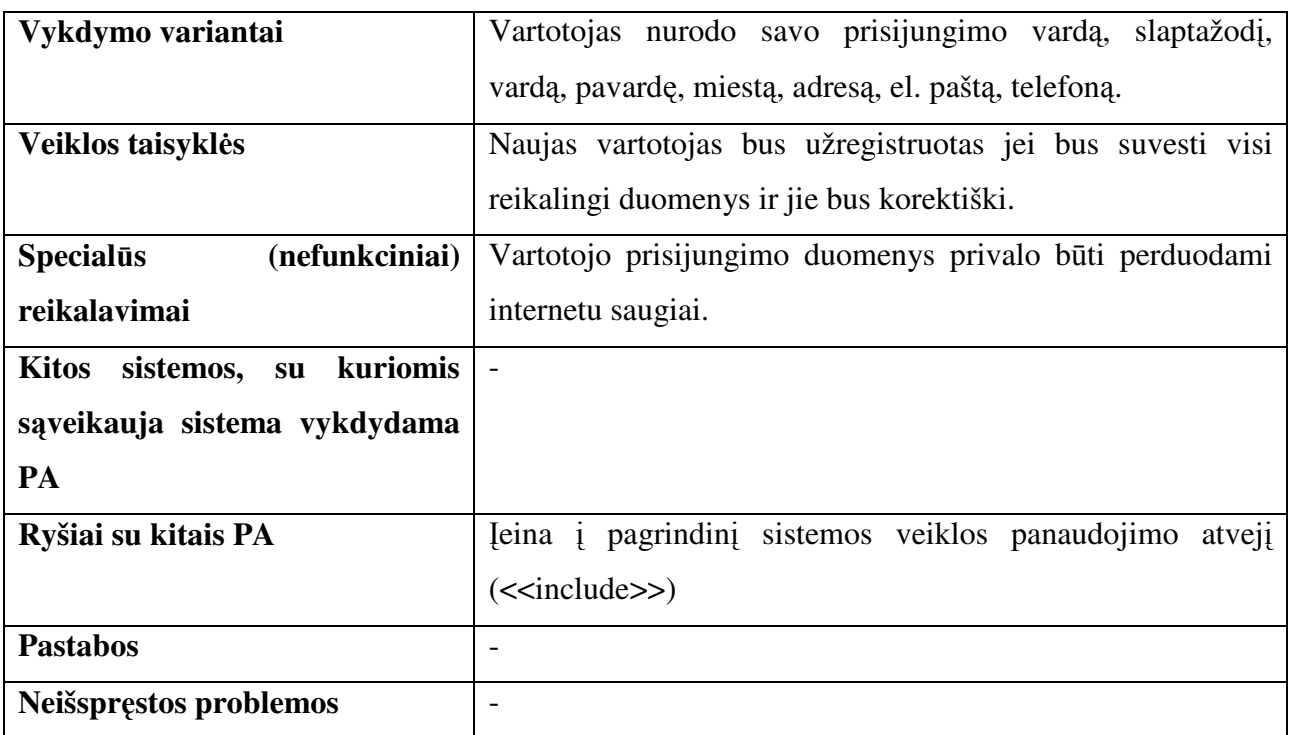

3.1.1.8 Lentelė. Panaudojimo atvejis "Prisijungti"

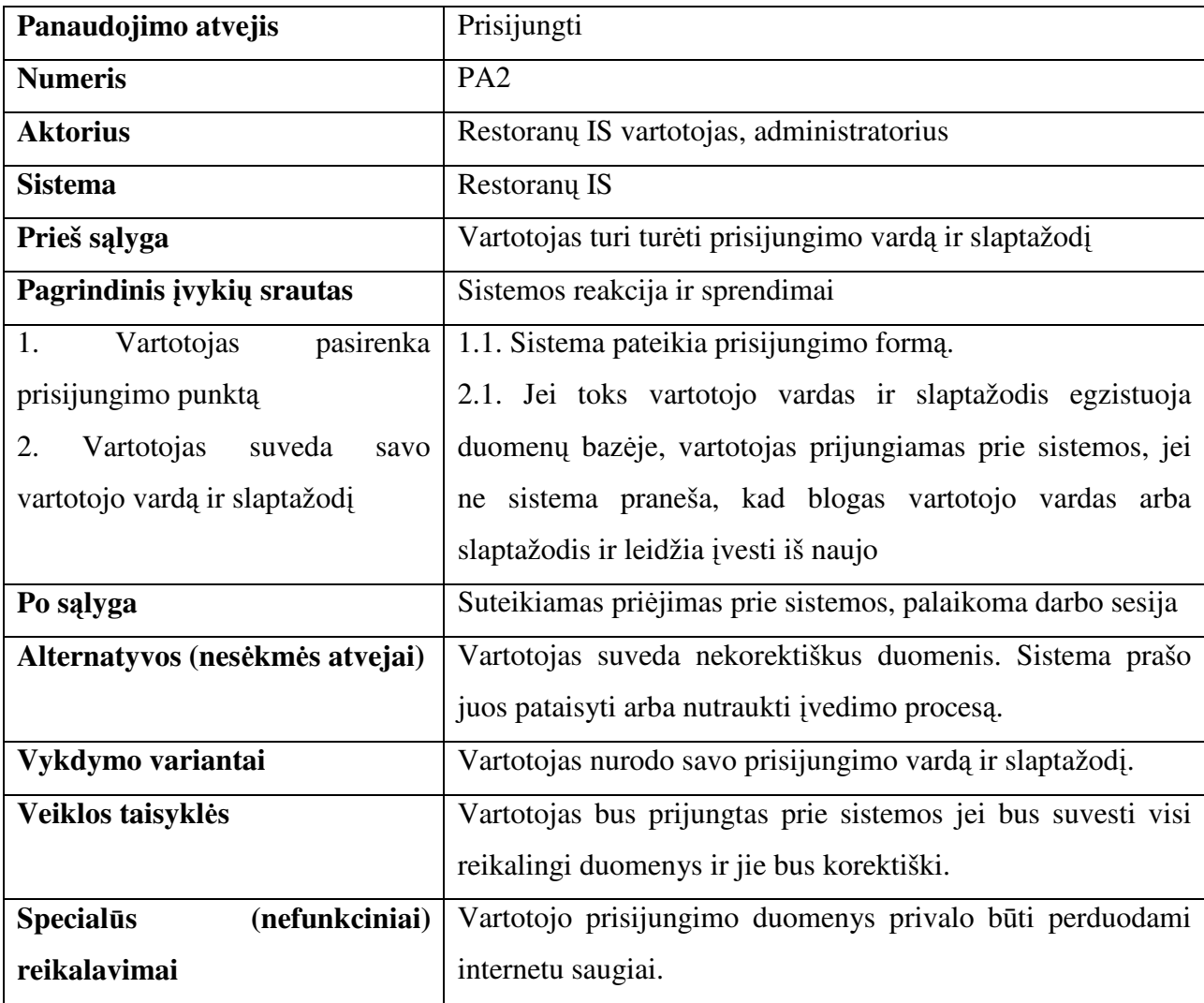

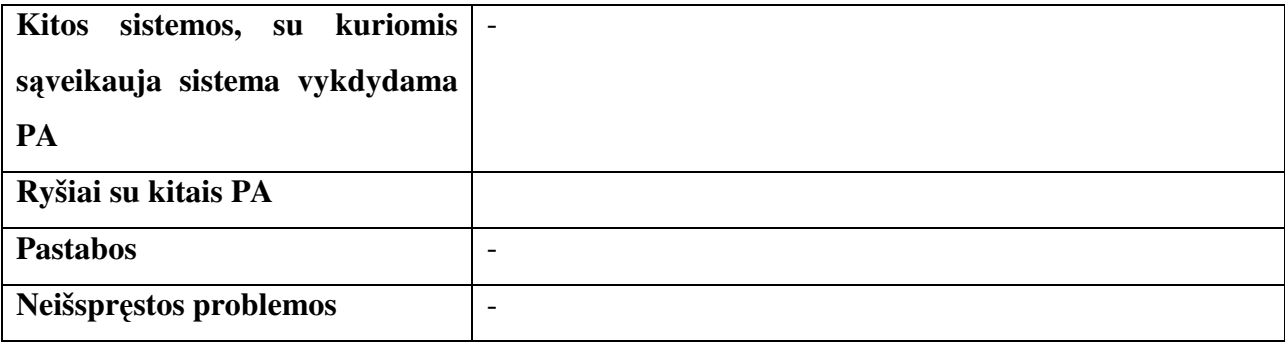

#### 3.1.1.9 lentelė. Panaudojimo atvejis "Tikrinti teises"

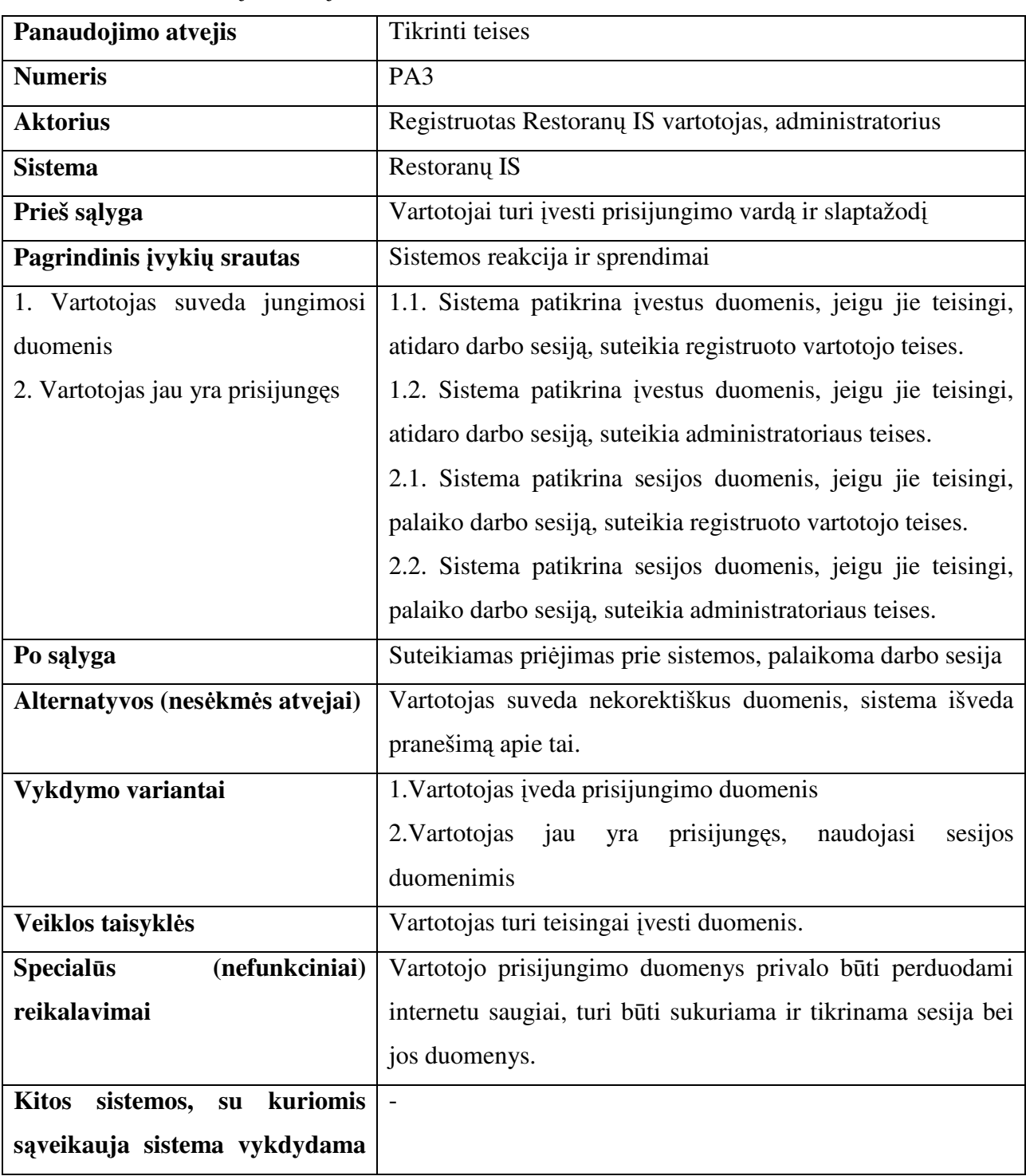

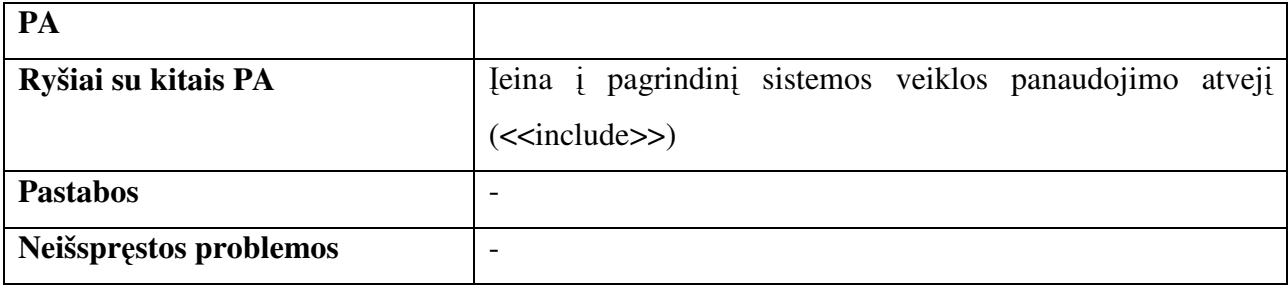

3.1.1.10 lentelė. Panaudojimo atvejis "Naudotis Restoranų IS"

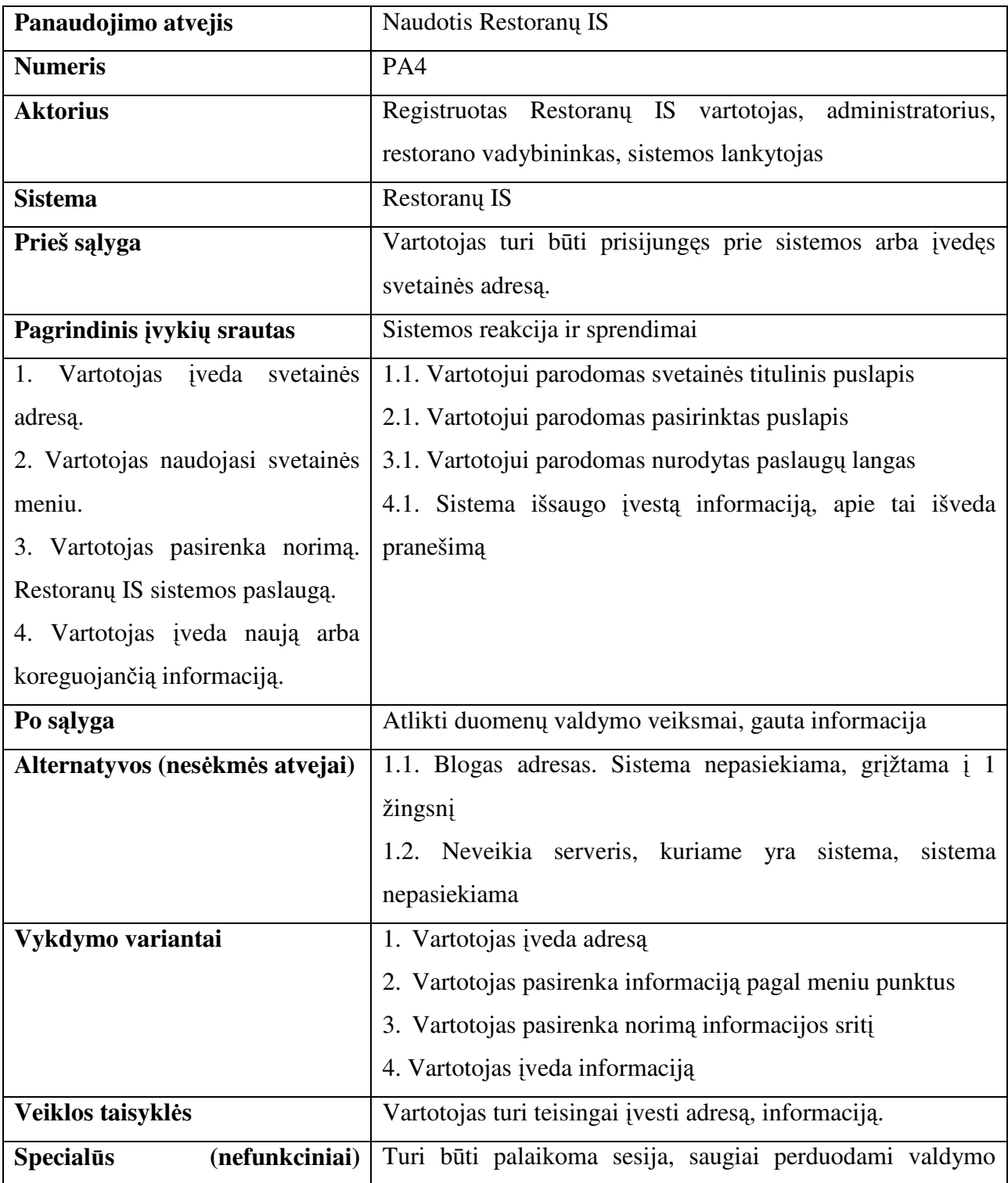

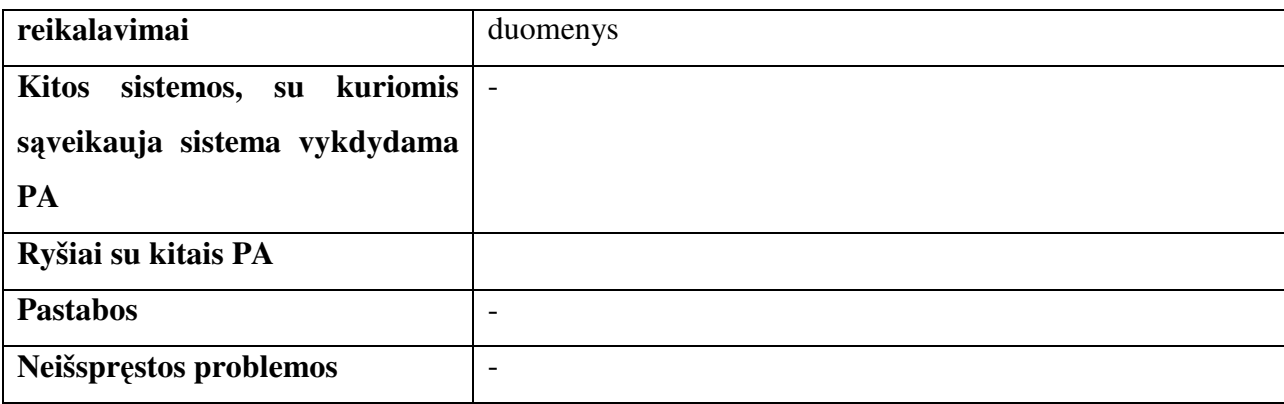

| Panaudojimo atvejis                         | Pateikti užsakymą                                                |  |
|---------------------------------------------|------------------------------------------------------------------|--|
| <b>Numeris</b>                              | PA5                                                              |  |
| <b>Aktorius</b>                             | Restoranu IS vartotojas                                          |  |
| <b>Sistema</b>                              | Restorany IS                                                     |  |
| Prieš sąlyga                                | Vartotojas turi būti registruotas sistemoje                      |  |
| Pagrindinis įvykių srautas                  | Sistemos reakcija ir sprendimai                                  |  |
| Vartotojas<br>1.<br>suveda<br>savo          | 1.1. Sistema tikrina duomenis. Jei neteisingi duomenys,          |  |
| prisijungimo vardą ir slaptažodį.           | sistema praneša apie klaidą.                                     |  |
| 2. Vartotojas pasirenka datą, kada          | 2.1. Sistema pateikia datos įvedimo formą.                       |  |
| nori atvykti i restoraną.                   | 3.1. Sistema pateikia laiko įvedimo formą.                       |  |
| 3. Vartotojas pasirenką laiką.              | 4.1. Sistema pateikia restoranų sąrašą.                          |  |
| 4. Vartotojas išsirenka restoraną.          | 5.1. Sistema pateikia restorano staliukų išdėstymo schemą.       |  |
| Vartotojas<br>pasirenka<br>5.<br>jam        | 6.1. Sistema pateikia restorano patiekalų meniu.                 |  |
| patikusį restorano staliuką.                |                                                                  |  |
| 6. Vartotojas išsirenką patiekalus          |                                                                  |  |
| iš restorano meniu.                         |                                                                  |  |
| Po sąlyga                                   | Užsakymų lentelėje atsiranda naujas užsakymas                    |  |
| Alternatyvos (nesėkmės atvejai)             | Nėra laisvo staliuko pasirinktu laiku. Įvesti duomenys           |  |
|                                             | nekorektiški.                                                    |  |
| Vykdymo variantai                           | 1. Vartotojas įveda prisijungimo duomenis                        |  |
|                                             | Vartotojas jau yra<br>prisijungęs,<br>naudojasi<br>2.<br>sesijos |  |
|                                             | duomenimis.                                                      |  |
|                                             | 3. Vartotojas nurodo restoraną, užsakymo datą, pasirenka         |  |
|                                             | vietą restorane, išsirenka patiekalus.                           |  |
| Veiklos taisyklės                           | Užsakymas bus priimtas, jei visa reikalinga informacija bus      |  |
|                                             | suvesta ir patvirtinta vartotojo                                 |  |
| <b>Specialūs</b><br>(nefunkciniai)          |                                                                  |  |
| reikalavimai                                |                                                                  |  |
| kuriomis<br><b>Kitos</b><br>sistemos,<br>su | $\overline{\phantom{a}}$                                         |  |
| sąveikauja sistema vykdydama                |                                                                  |  |
| PA                                          |                                                                  |  |
| Ryšiai su kitais PA                         |                                                                  |  |
| <b>Pastabos</b>                             | $\qquad \qquad -$                                                |  |

3.1.1.11 lentelė. Panaudojimo atvejis "Pateikti užsakymą"
**Registruoto vartotojo užsakymo pateikimo sek**ų **diagrama:** 

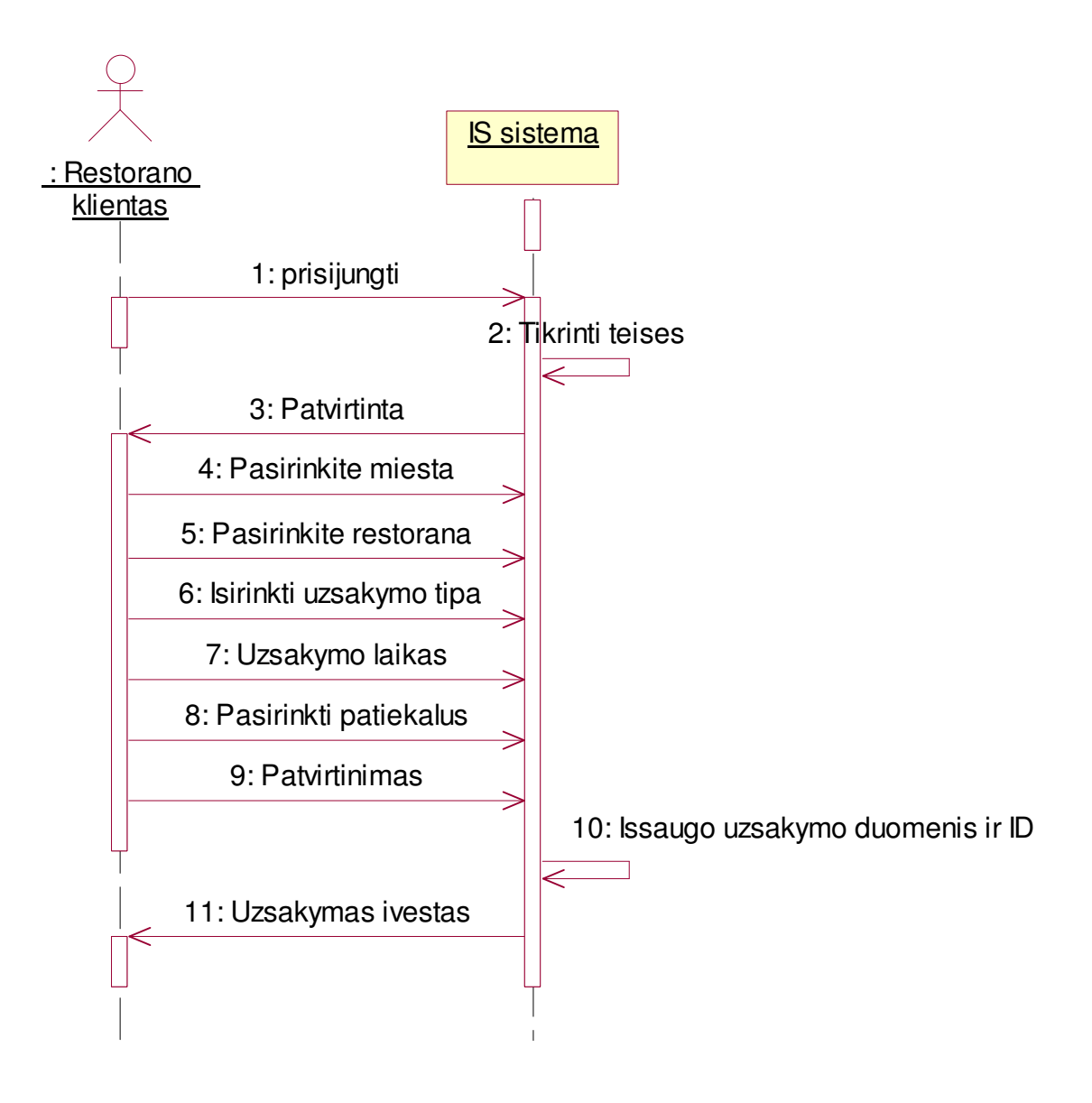

3.1.1.12 pav Užsakymo pateikimo sekų diagrama

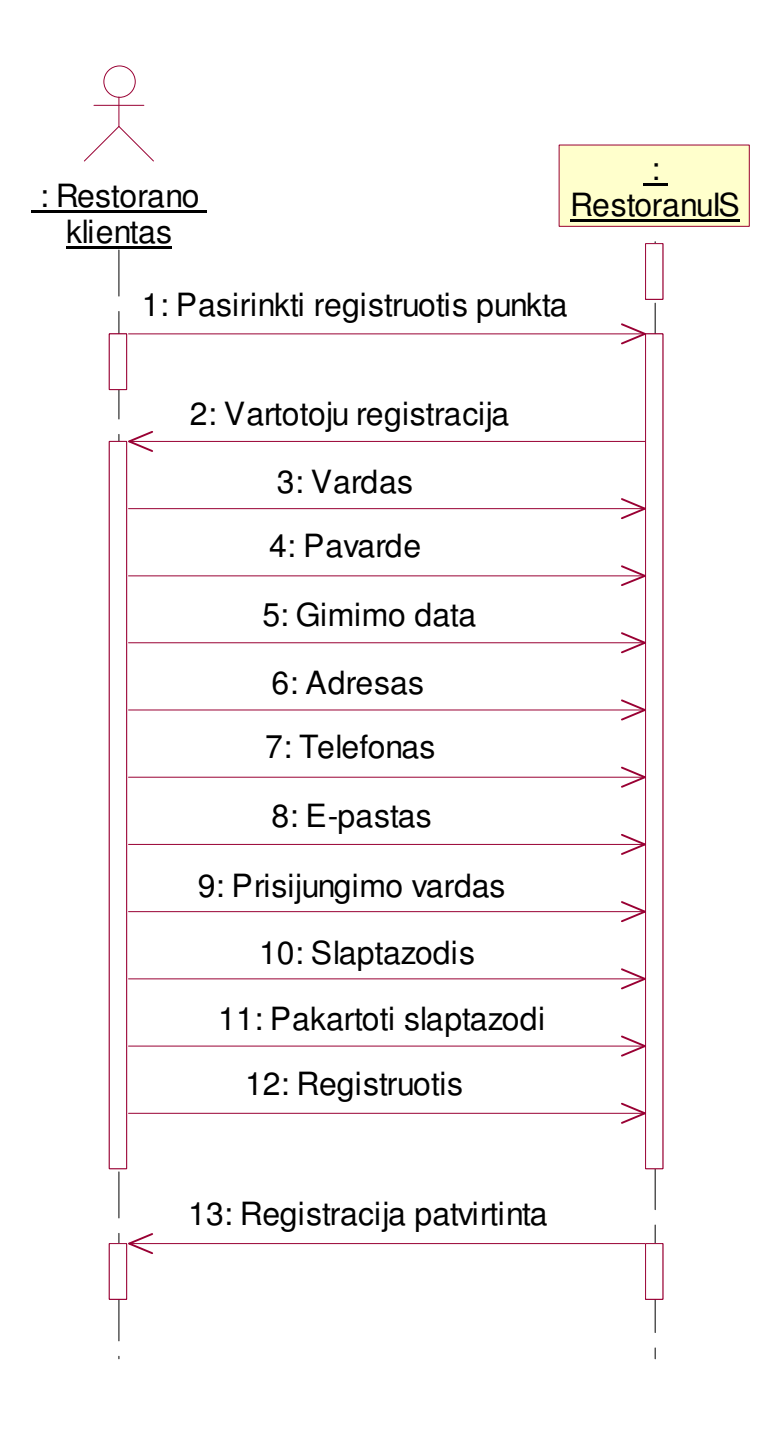

3.1.1.14 pav. Vartotojo registracijos sekų diagrama

#### **3.1.2 Statistika**

Restoranų informacinė sistema leidžia surinkti duomenis apie klientą ir suteikia statistinės analizės išvadas restoranų vadybininkams. Surenkant duomenis apie kliento užsakymus ir pateikiant statistinės analizės išvadas, leidžiama restoranų vadybininkams siekti verslo efektyvumo.

Statistinės analizės galimybes galima išplėsti papildant restorano vykdomų akcijų bei nuolaidų statistine analize. Tai leistų restoranų vadybininkams sužinoti sėkmingiausias vykdomas akcijas bei nuolaidų populiarumą. Restoranų vadybininkai galėtų būti informuojami apie populiariausių staliukų rezervacijas, ištikimiausius klientus sukuriant kaupiant atitinkamus duomenis bei analizuojant juos.

#### **3.1.3 Klient**ų **lojalumo kortel**ė**s**

Siekiant gauti daugiau pelno yra galimybė sukurti klientų lojalumo sistemą, kuri įgalintų kaupti kiekvieno kliento duomenis atskirai (kliento užsakymus, laiką praleistą restorane, staliukų rezervacijas), analizuoti juos bei pateikti sekančią informaciją:

- Dažniausiai užsakomas patiekalas
- Dažniausiai užsakomas patiekalų komplektas
- Labiausiai patinkantys staliukai restorane
- Nemėgstamų patiekalų sąrašas
- Nemėgstamų ingredientų sarašas
- Ingredientų sąrašas, kuriems klientas yra alergiškas

Norint surinkti apie klientą kuo daugiau informacijos, yra galimybė sukurti nustatymų puslapį, kuriame klientas užfiksuotų nemėgstamų patiekalų sąrašą, pažymėtų ingredientus, kuriems yra alergiškas ar nemėgsta, pasirinkti staliuką labiausiai priimtinoje restorano dalyje.

Tokia klientų lojalumo sistema leistų išanalizuoti kliento poreikius, bei bendrauti su klientu tik jam aktualiais klausimai.

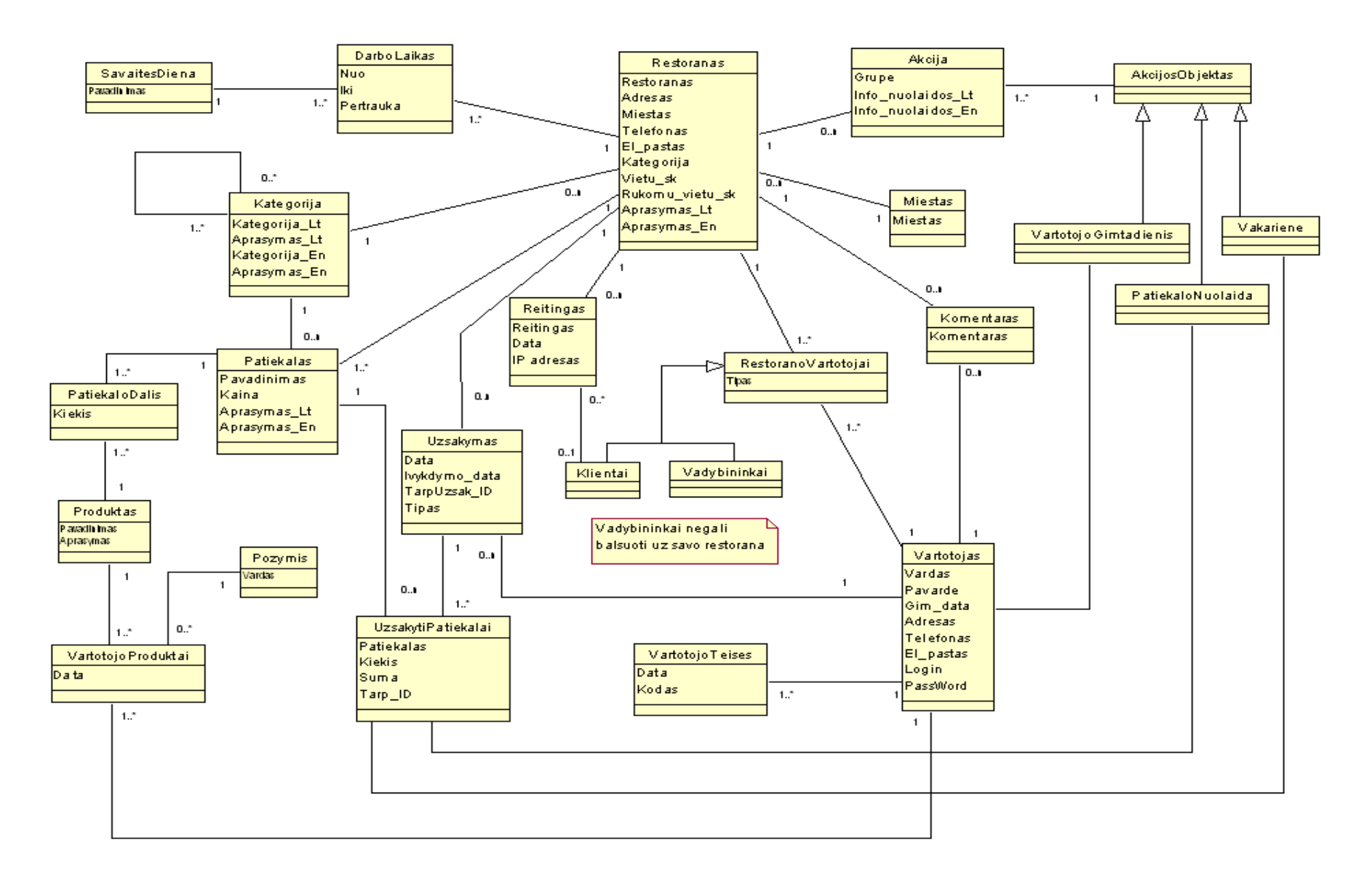

3.2.1.1 pav. Dalykinės srities klasių modelis

#### **Dalykin**ė**s srities klasi**ų **aprašai:**

- Restoranas sistemoje registruoti restoranai ir informacija apie juos.
- RestoranoVartotojai restorano vartotojų tipai.
- Vartotojas sistemos vartotojai ir informacija apie juos.
- VartotojoTeises vartotojų teisės.
- Užsakymas informacija apie klientų pateiktus užsakymus.
- UzsakytiPatiekalai užsakymo sudėties elementai.
- Patiekalas informacija apie patiekalus.
- Kategorija informacija apie kategorijas.
- Reitingas restoranų įvertinimai.
- DarboLaikas restoranų darbo laikas.
- SavaitesDiena savaitės dienos.
- Akcija restorano vykdomos akcijos.
- Miestas miestai.
- Komentaras vartotojų atsiliepimai apie restoranus.
- PatiekaloDalis produkto kiekis patiekalo sudėtyje.
- Produktas maisto produktai.
- VartotojoProduktai vartotojo pageidaujami, nepageidaujami produktai.
- Požymis galimų vartotojo požymių produktui sąrašas (alergiškas, nemėgstamas ir .t.t.).
- AkcijosObjektas teikiamos akcijos.
- VartotojoGimtadienis restorano teikiama akcija vartotojui.
- PatiekaloNuolaida restorano teikiama akcija vartotojui.
- Vakarienė restorano teikiama akcija vartotojui.

# **4 Restoran**ų **informacin**ė**s sistemos modelis**

#### **4.1 Sistemos architekt**ū**ra - statin**ė**s strukt**ū**ros modelis**

#### **4.1.1 Restoran**ų **reitingavimas**

Restoranų reitingavimas. Reitingas – tai rodiklis, atspindintis restorano užimamą poziciją einamuoju momentu. Restorano reitingo įvertinimą sudaro penkių balų skalė. Galutinis restorano reitingas įvertinamas apskaičiuojant visų įvertinimų vidurkį, neregistruotų vartotojų įvertinimui pritaikant koeficientą lygų 0,1, registruotiems – 0,9. Galutinė restorano reitingo vertė apskaičiuojama remiantis šia formule:

 $\Sigma(0,1*\text{niv})/\text{nk} + \Sigma(0,9*\text{riv})/\text{rk}$ 

nk - neregistruotų vartotojų įvertinimų kiekis

rk - registruotų vartotojų įvertinimų kiekis

niv - neregistruoto vartotojo įvertis

riv - registruoto vartotojo įvertis

Galimas tik vienas įvertinimas vieną kartą per dieną iš to pačio IP adreso.

### **4.1.2 Kategorij**ų **medis**

Restorano kategorijų medis realizuotas panaudojant rekursinę agregaciją – lentelė kreipiasi pati į save. Kategorijos suskirstytos pagal patiekalų rūšį, kurios savo ruoštu skirstosi į gilesnes, konkretesnes kategorijas.

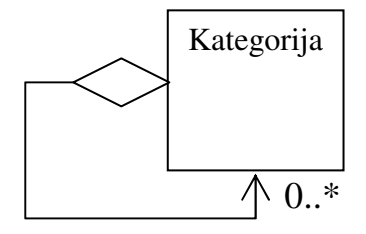

4.1.2.1 pav. Kategorijos

#### **4.1.3 Login**ė **visos sistemos architekt**ū**ra**

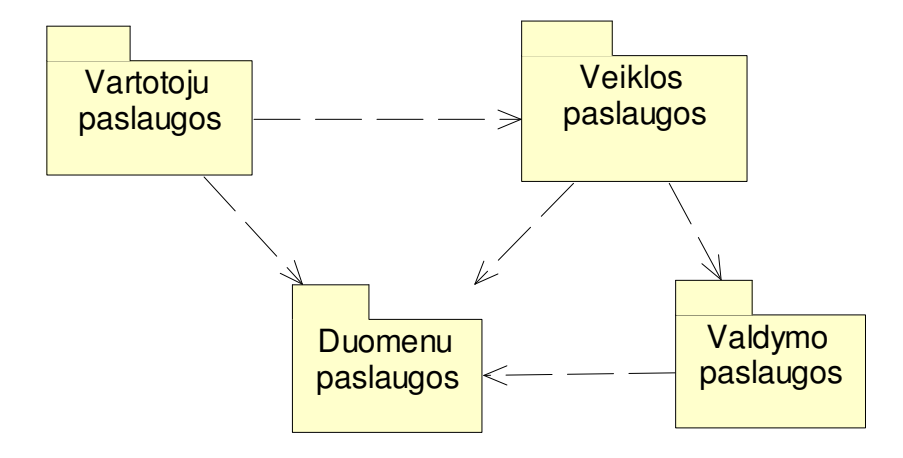

4.1.3.1 pav. Loginė sistemos architektūra

**4.1.4 Neregistruot**ų **vartotoj**ų **navigavimo planas** 

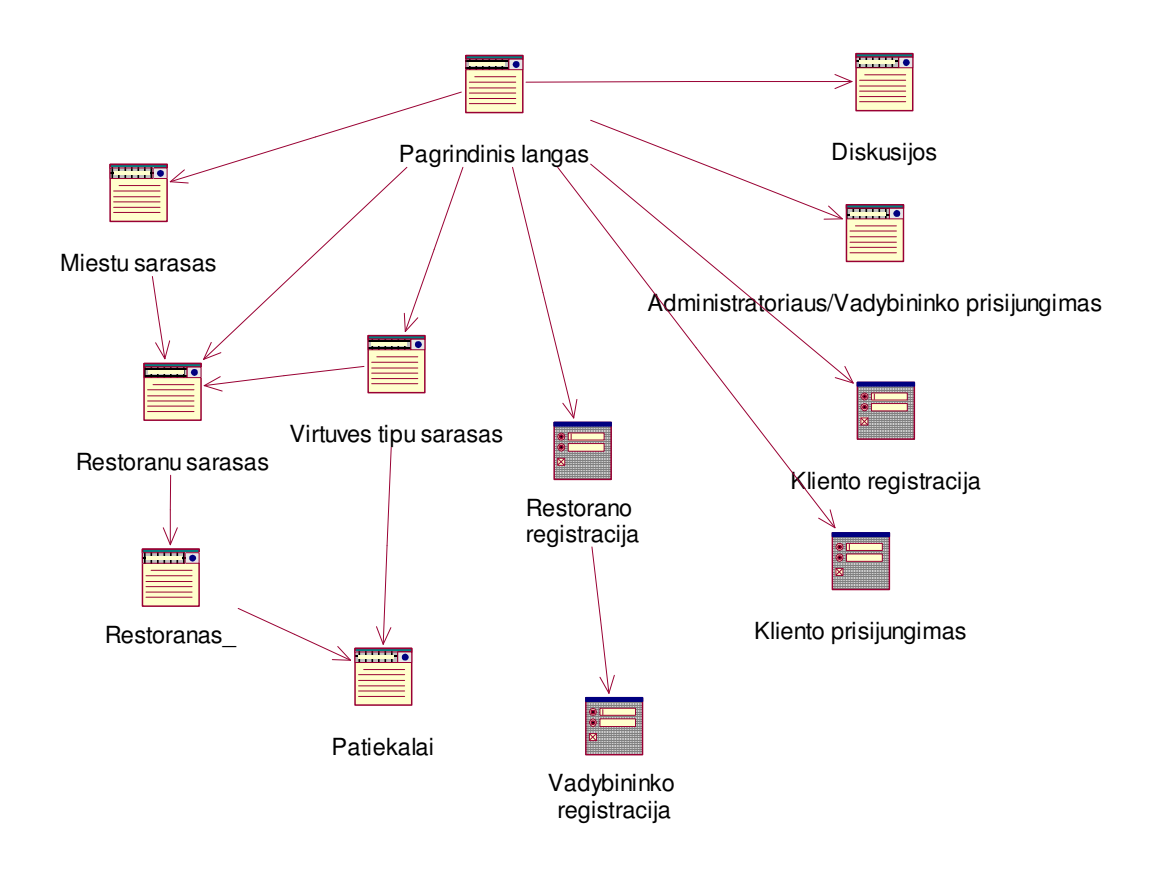

4.1.4.1 pav. Neregistruotų vartotojų navigavimo planas

# **4.1.5 Registruot**ų **vartotoj**ų **(klient**ų**) navigavimo planas**

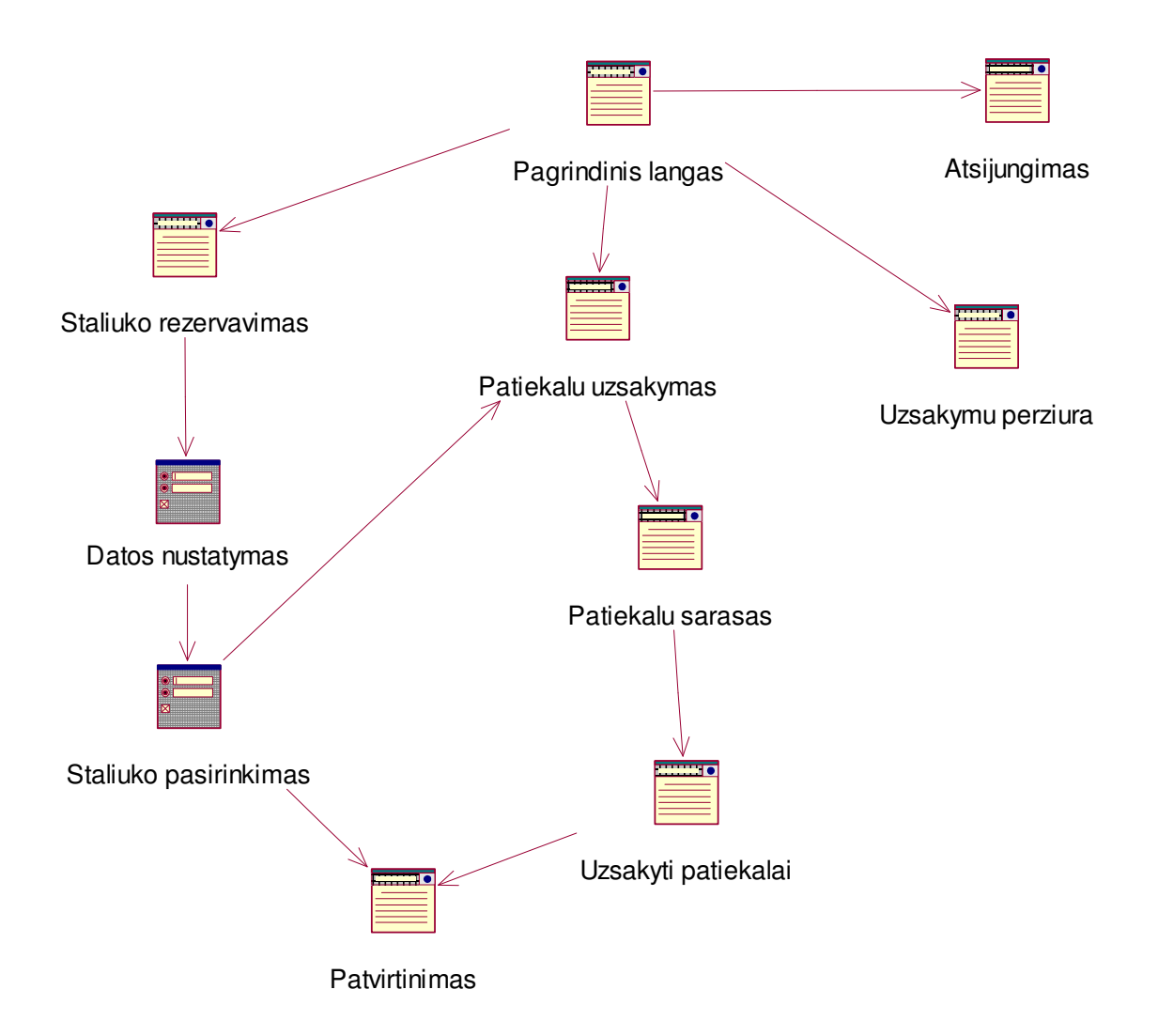

4.1.5.1 pav. Registruotų vartotojų (klientų) navigavimo planas

# **4.1.6 Restorano vadybininko navigavimo planas**

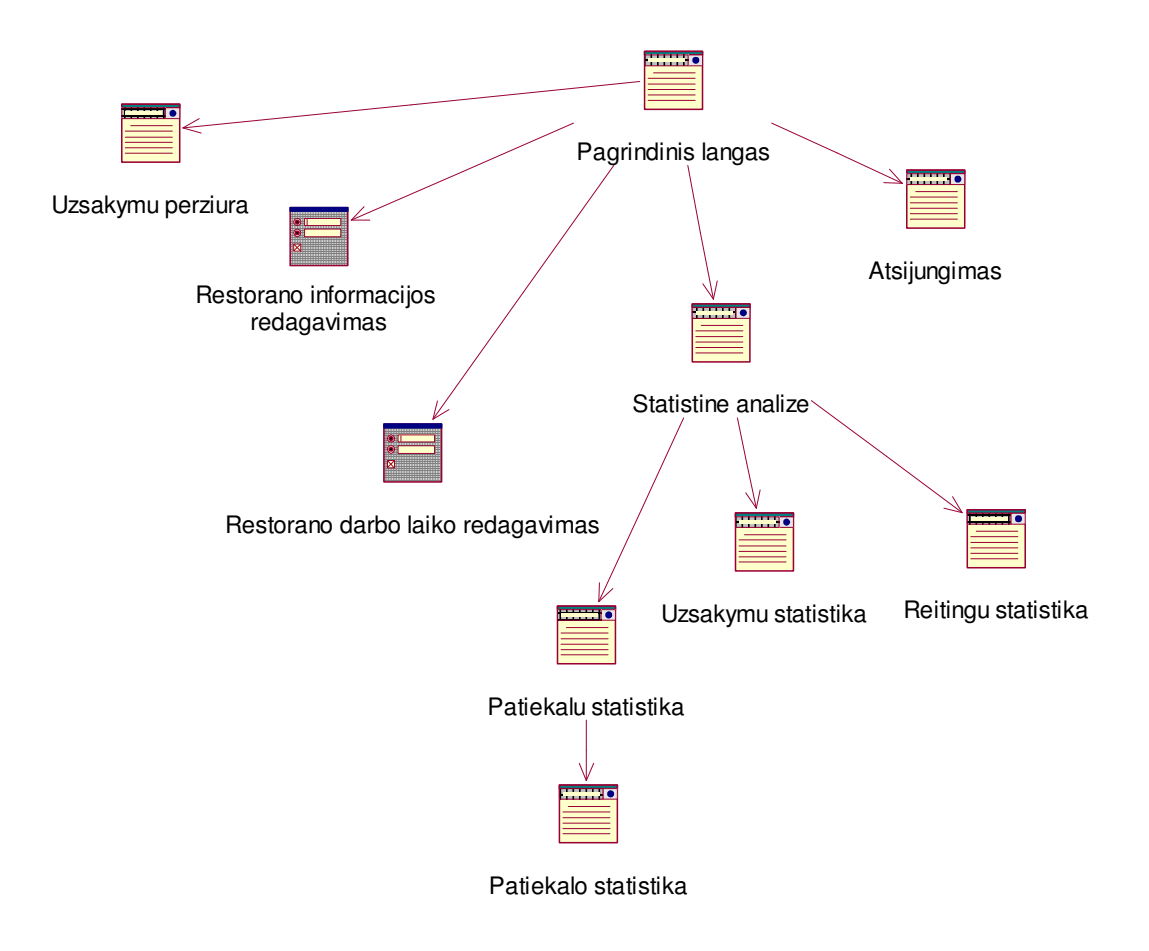

4.1.6.1 pav. Restorano vadybininko navigavimo planas

## **4.1.7 Administratoriaus navigavimo planas**

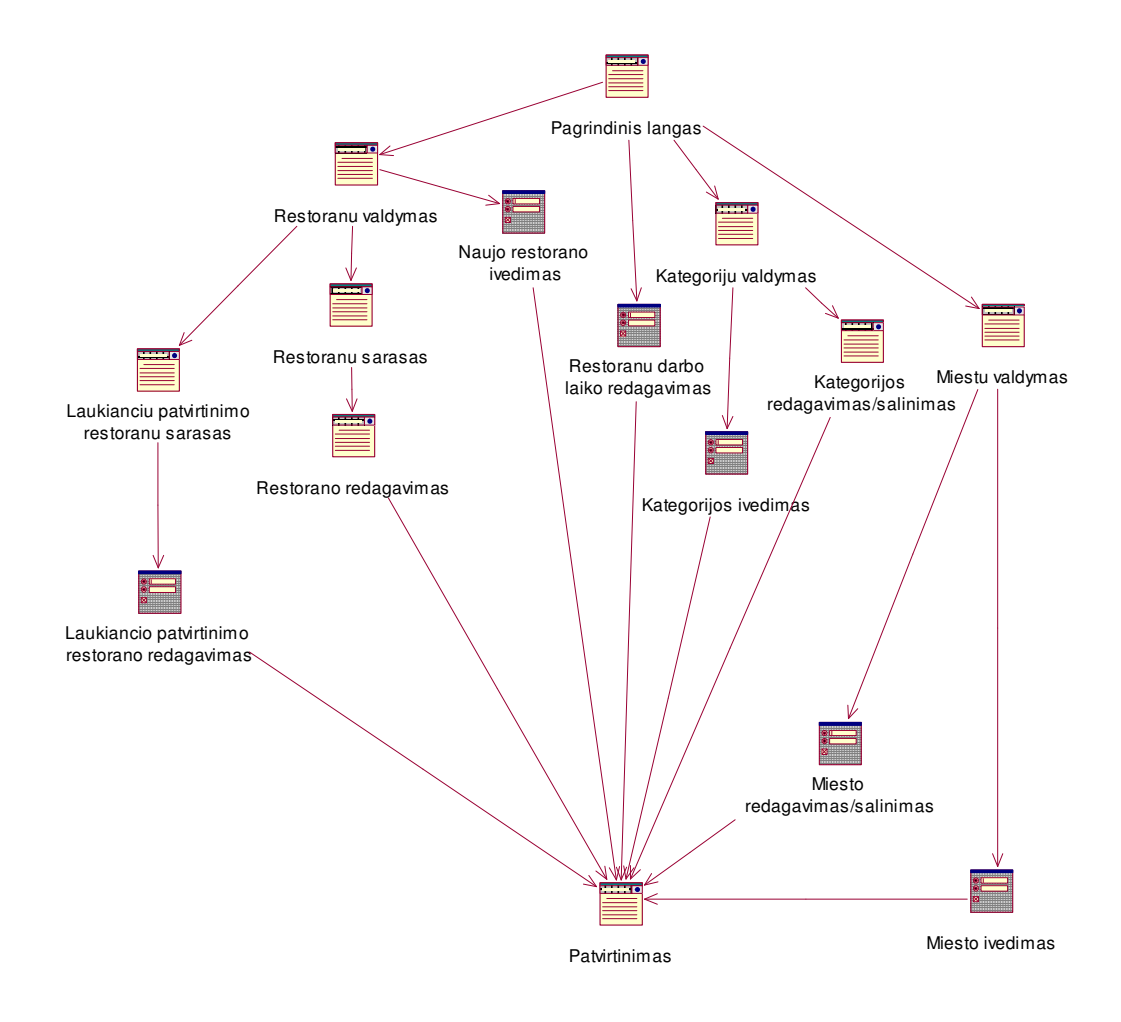

4.1.7.1 pav. Administratoriaus navigavimo planas

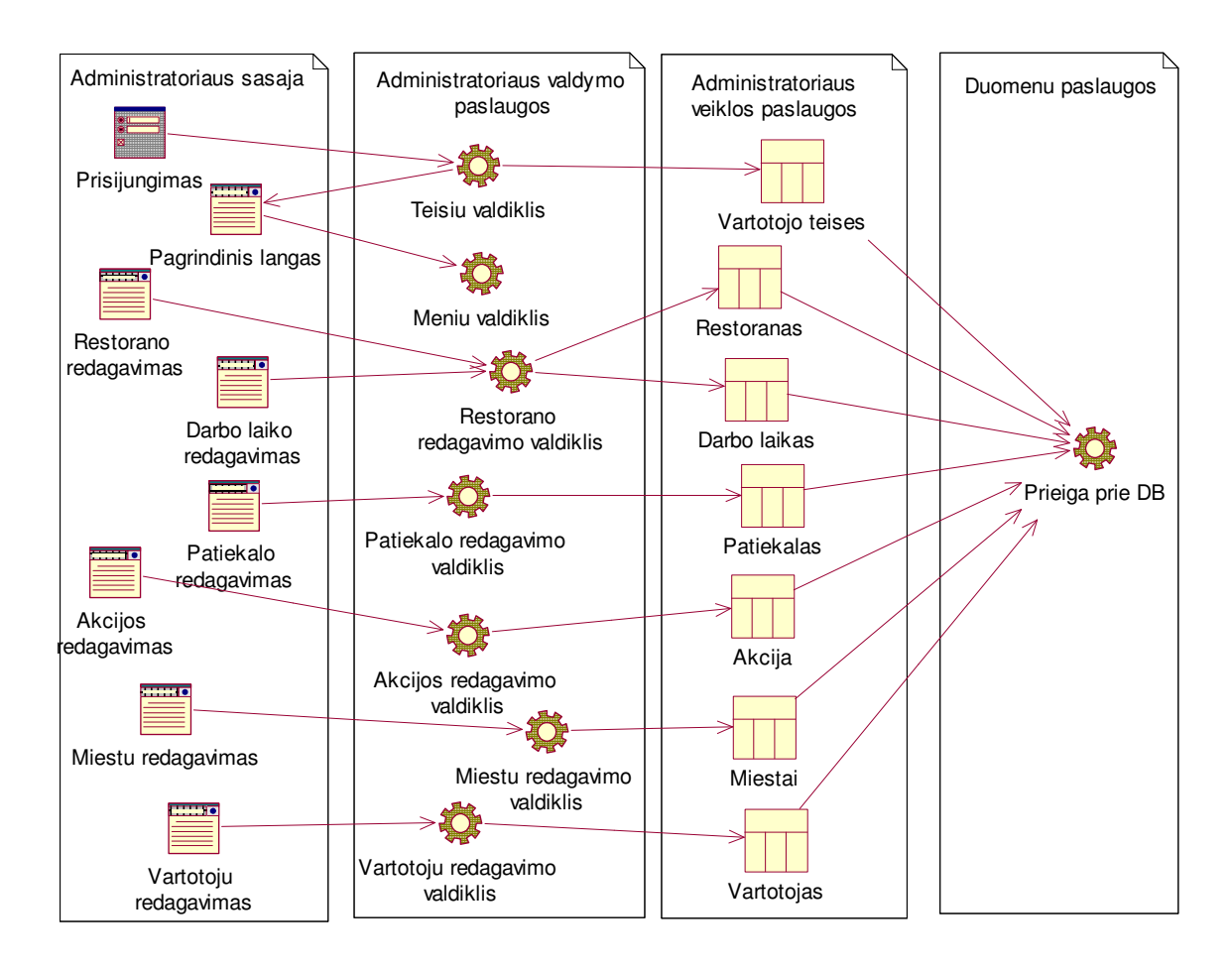

### **4.1.8 Administratoriaus paslaug**ų **klasi**ų **diagrama**

4.1.8.1 pav. Administratoriaus paslaugų klasių diagrama

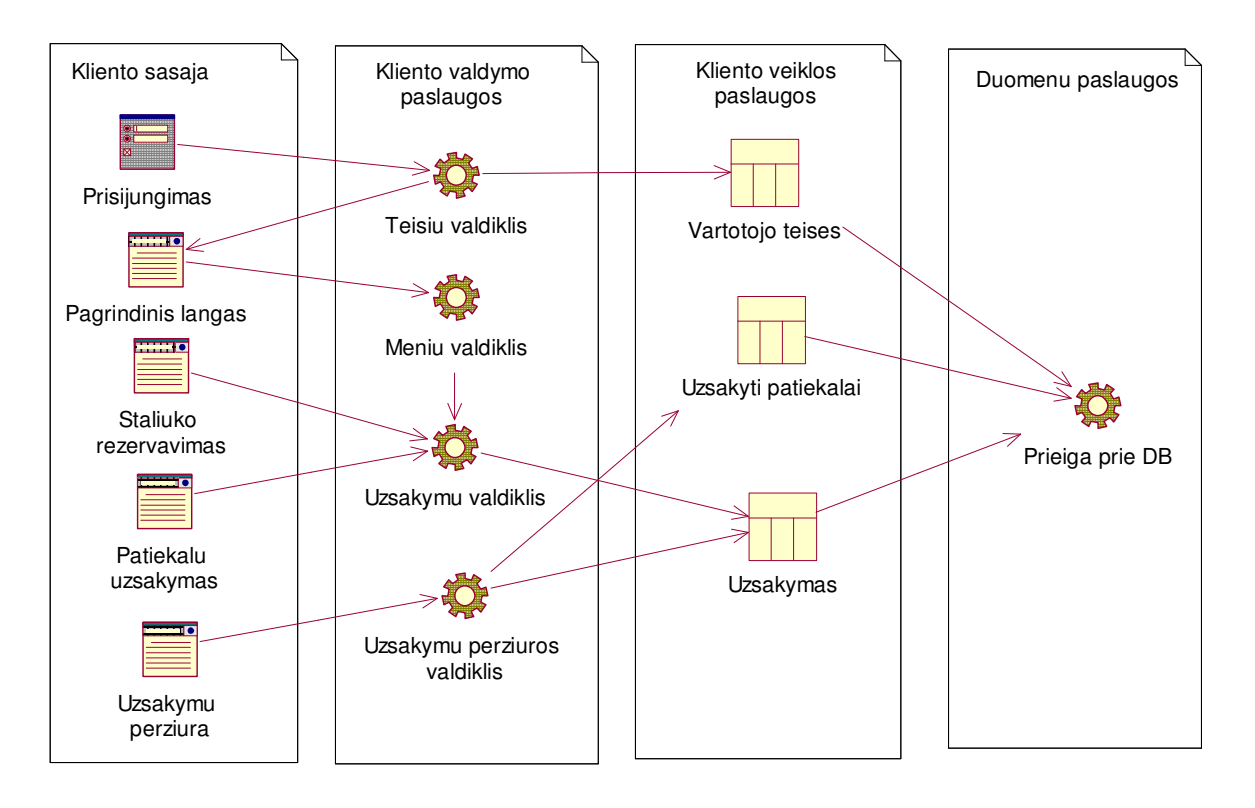

### **4.1.9 Registruoto vartotojo paslaug**ų **klasi**ų **diagrama**

4.1.9.1 pav. Registruoto vartotojo paslaugų klasių diagrama

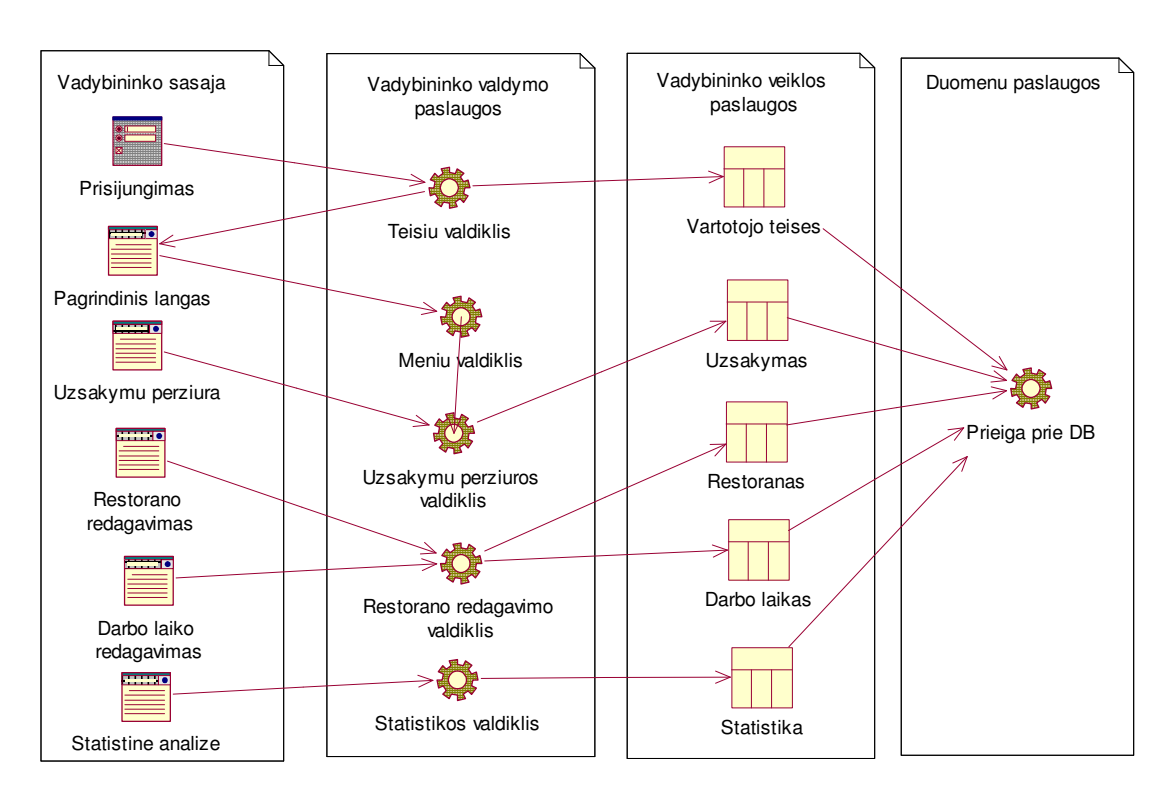

# **4.1.10 Restorano vadybininko paslaug**ų **klasi**ų **diagrama**

4.1.10.1 pav. Restorano vadybininko paslaugų klasių diagrama

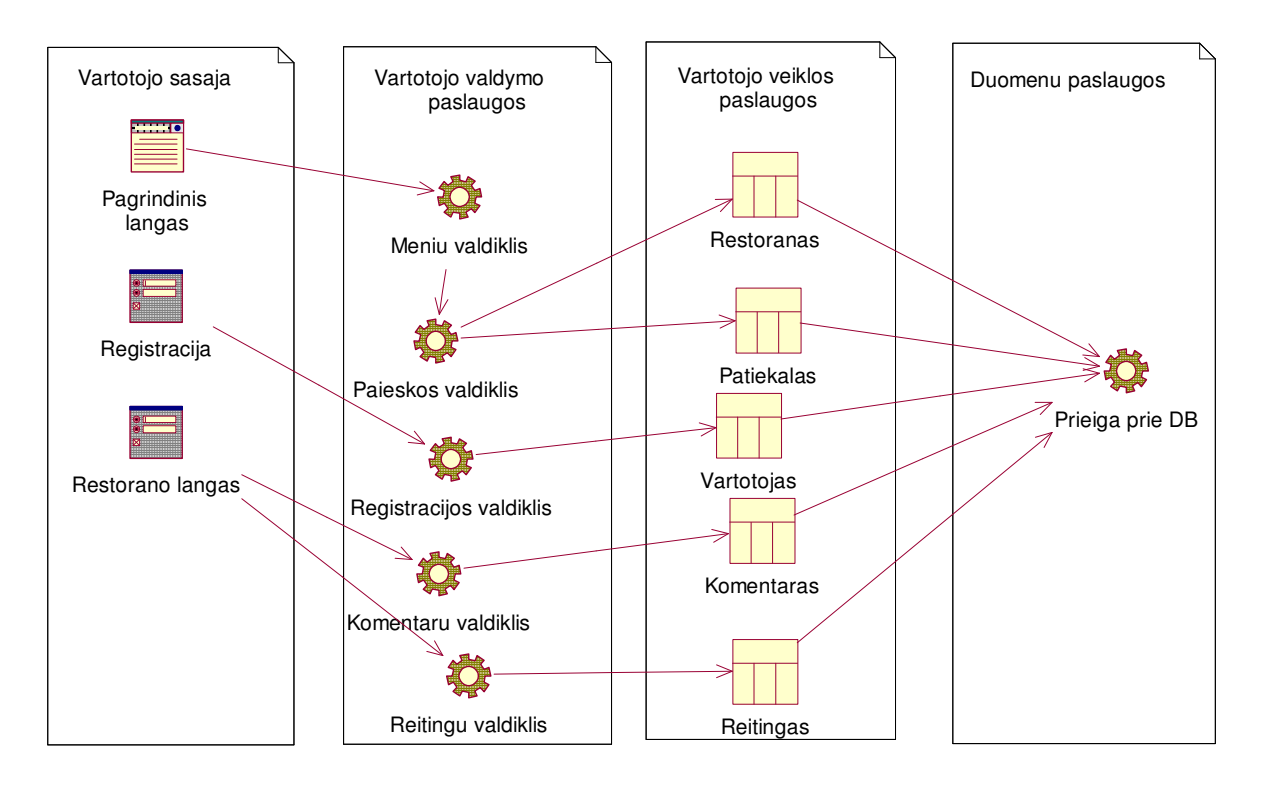

# **4.1.11 Neregistruoto vartotojo paslaug**ų **klasi**ų **diagrama**

4.1.11.1 pav. Neregistruoto vartotojo paslaugų klasių diagrama

# **4.2 Sistemos elgsenos modelis, sek**ų **diagrama**

#### 关  $\sum_{n=1}^{\infty}$ 薑  $\sum_{\alpha}$ ♦ ♦ **SEE** ♦ Ë Restorano : Duomenu klientas : Prisijungimas : Pagrindinis langas : Staliuko : Prieiga prie DB : Uzsaky mu : Inf ormacijos pakeitimas <u>isv edimas</u> rezerv av imas 1: Prisijungti () perziura  $\mathsf{I}$  $\sqrt{2}$ 2: Tikrinti\_teises () 3: Perduoti teises () 4: Rody ti informacija () 5: Atidary ti () 6: Iv esti duomenis () 7: Atidary ti () 8: vesti duomenis 9: Isvesti pranesima 10: Atidary ti () 11: Isrinkti duomenis () 12: Isv esti duomenis () 13: Pateikti atsaky ma () 14: Atsijungti () 頂 ¢

# **4.2.1 Registruoto vartotojo sek**ų **diagrama**

4.2.1.1 pav. Sekų diagrama

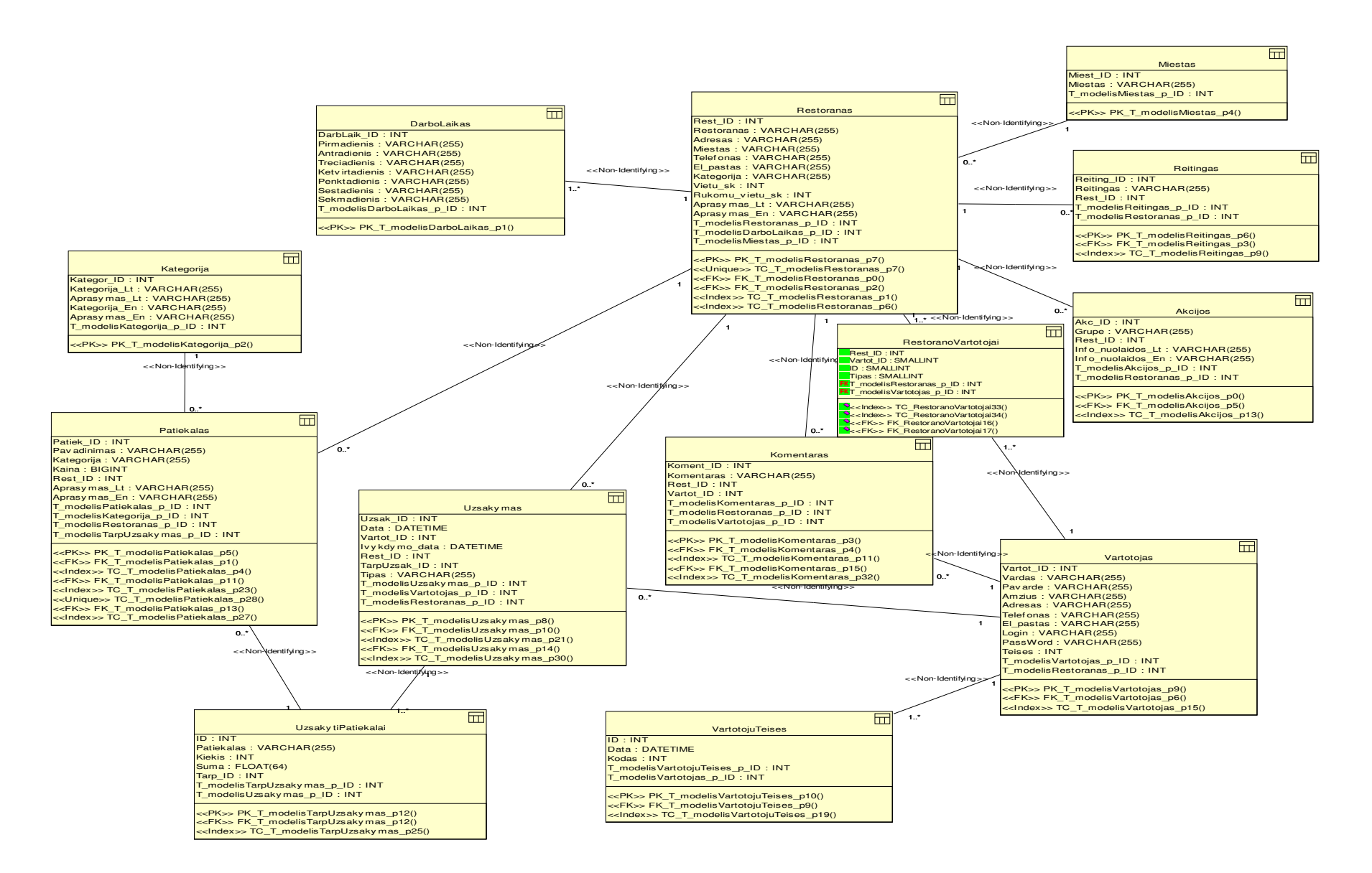

4.3.1.1 pav. Duomenų bazės schema

# **4.3.2 Duomen**ų **baz**ė**s lenteli**ų **aprašymai**

| Lauko vardas   | Lauko   | Lauko          | Ar        | Raktas ir   | Reikšmių           | Aprašymas           |
|----------------|---------|----------------|-----------|-------------|--------------------|---------------------|
|                | tipas   | ilgis          | būtinas?  | indeksas    | apribojimai        |                     |
| Id             | Int     | 11             | Taip      | PK          |                    | auto_increment      |
| Restoranas     | VarChar | 255            | Taip      | $\mathbf R$ |                    | Restorano           |
|                |         |                |           |             |                    | pavadinimas         |
| <b>Adresas</b> | Text    |                | Taip      | $\mathbf R$ |                    | Restorano adresas   |
| <b>Miestas</b> | VarChar | 255            | Taip      | $\mathbf R$ |                    | Restorano miestas   |
| Telefonas      | VarChar | 255            | Taip      | $\mathbf R$ | Tik skaičiai       | Restorano telefonas |
| Kategorija     | VarChar | 255            | Taip      | ${\bf R}$   | Tik raidės         | Restorano           |
|                |         |                |           |             |                    | kategorija          |
| Meniu_id       | Int     | 11             | Taip      | <b>FK</b>   | Sveikieji skaičiai | Restorano meniu Id  |
| Vietu_sk       | Int     | 11             | Taip      | $\mathbf R$ | > 0                | skaičius<br>Vietu   |
|                |         |                |           |             |                    | restorane           |
| Staliuku_sk    | Int     | $\overline{4}$ | Taip      | $\mathbf R$ | > 0                | Staliukų skaičius   |
| Rukomu_vietu   | Int     | 11             | <b>Ne</b> | $\mathbf R$ | $\leq$ vietu_sk    | Rūkomų<br>vietų     |
| $\_$ sk        |         |                |           |             |                    | skaičius            |
| Map_nuoroda    | VarChar | 255            | Taip      | $\mathbf R$ |                    | Žemėlapio nuoroda   |
| Schema         | VarChar | 255            | Taip      | $\mathbf R$ |                    | Staliukų išdėstymo  |
|                |         |                |           |             |                    | schema restorane    |
| Aprasymas_lt   | Text    |                | Taip      | $\mathbf R$ |                    | Restorano           |
|                |         |                |           |             |                    | aprašymas           |
|                |         |                |           |             |                    | lietuviškai         |
| Aprasymas_en   | Text    |                | Taip      | $\mathbf R$ |                    | Restorano           |
|                |         |                |           |             |                    | aprašymas angliškai |
| Logo           | VarChar | 255            | Taip      | $\mathbf R$ |                    | Restorano logotipas |
| Foto           | VarChar | 255            | Taip      | $\mathbf R$ |                    | Restorano           |
|                |         |                |           |             |                    | nuotrauka           |
| El_pastas      | varChar | 255            | Taip      | $\mathbf R$ |                    | Elektroninis paštas |
| Restoranas_url | VarChar | 255            | Taip      | $\mathbf R$ |                    |                     |
| Active         | Enum    | 0', 1'         | Taip      | $\mathbf R$ | 0 arba 1           | Aktyvacijos         |
|                |         |                |           |             |                    | indeksas            |

4.3.2.1 Lentelė. DB lentelė "Restoranas"

| Lauko vardas | Lauko tipas | Lauko          | Ar       | Raktas ir   | Reikšmių    | Aprašymas           |
|--------------|-------------|----------------|----------|-------------|-------------|---------------------|
|              |             | ilgis          | būtinas? | indeksas    | apribojimai |                     |
| Id           | Int         | 11             | Taip     | PK          |             | auto_increment      |
| Restoranas   | Int         | 11             | Taip     | <b>FK</b>   |             | Restorano           |
|              |             |                |          |             |             | pavadinimas         |
| Vardas       | VarChar     | 255            | Taip     | $\mathbf R$ |             | Vartotojo vardas    |
| Pavardė      | varChar     | 255            | Taip     | $\mathbf R$ |             | Vartotojo pavardė   |
| Amžius       | Int         | $\overline{2}$ | Taip     | $\mathbf R$ |             | Vartotojo amžius    |
| Adresas      | Text        |                | Taip     | $\mathbf R$ |             | Vartotojo adresas   |
| Telefonas    | VarChar     | 255            | Taip     | $\mathbf R$ |             | Vartotojo telefonas |
| El_pastas    | VarChar     | 255            | Taip     | $\mathbf R$ |             | Vartotojo           |
|              |             |                |          |             |             | elektroninis paštas |
| Login        | VarChar     | 255            | Taip     | $\mathbf R$ |             | Prisijungimo vardas |
| Password     | VarChar     | 255            | Taip     | $\mathbf R$ |             | Prisijungimo        |
|              |             |                |          |             |             | slaptažodis         |
| Teises       | Int         | 1              | Taip     | $\mathbf R$ |             | teisių<br>Vartotojo |
|              |             |                |          |             |             | indeksas            |

4.3.2.2 Lentelė. DB lentelė "Vartotojai"

# 4.3.2.3 Lentelė. DB lentelė "Užsakymas"

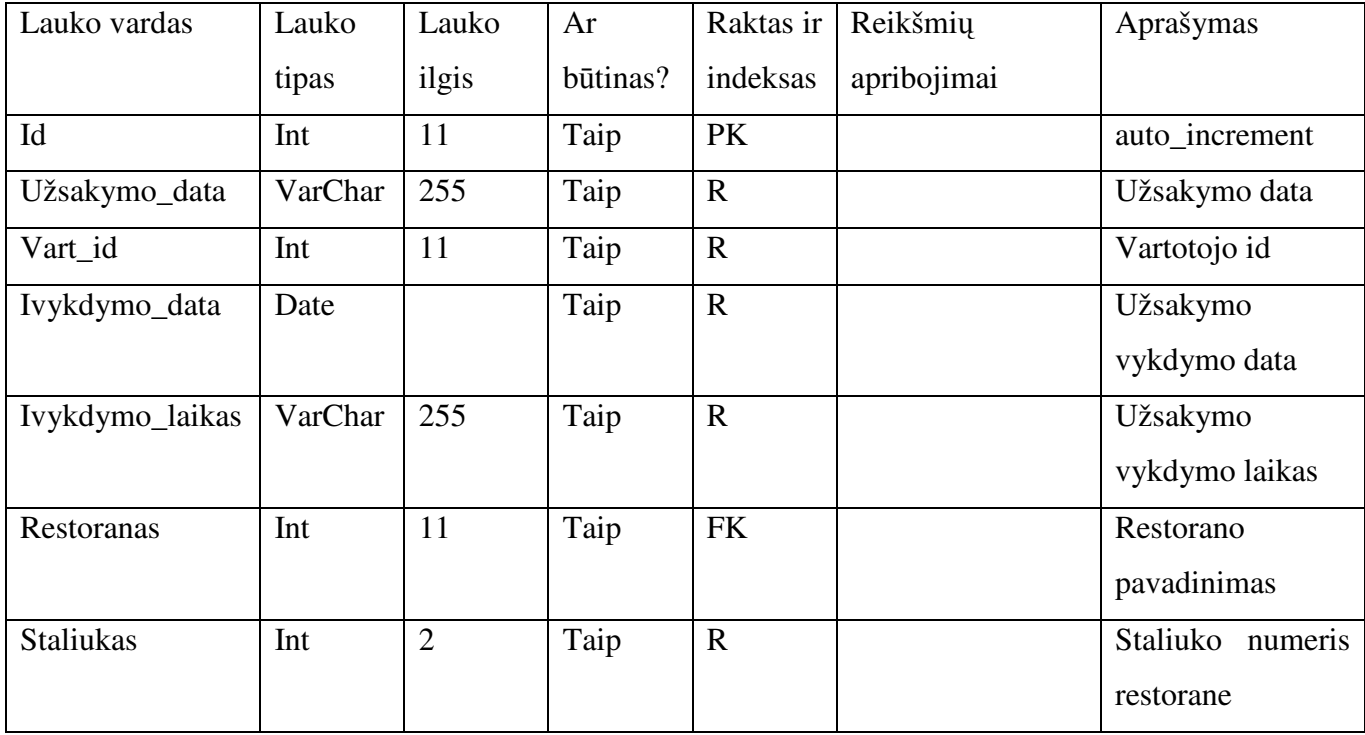

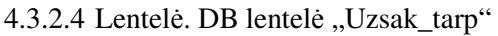

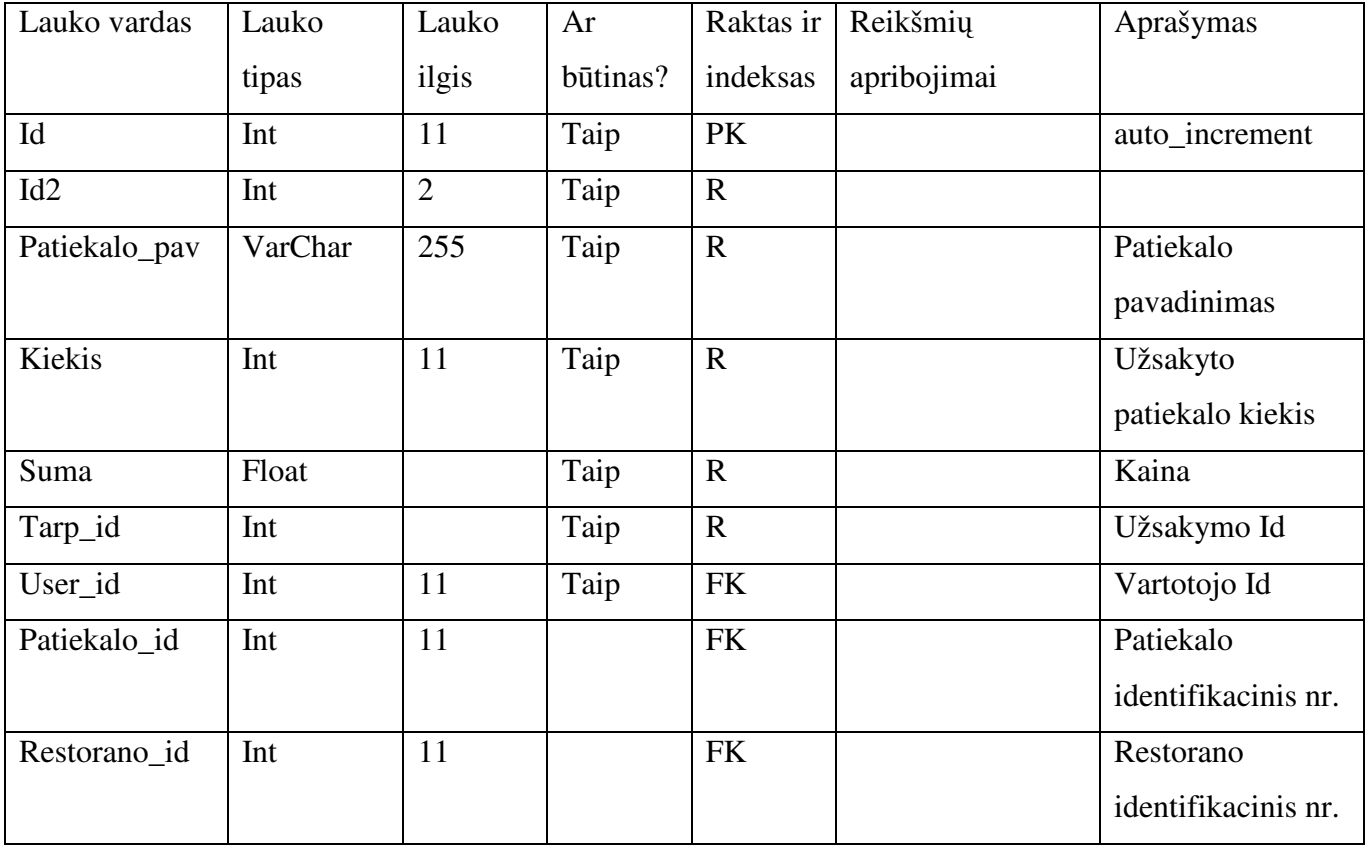

# 4.3.2.5 Lentelė. DB lentelė "Reitingas"

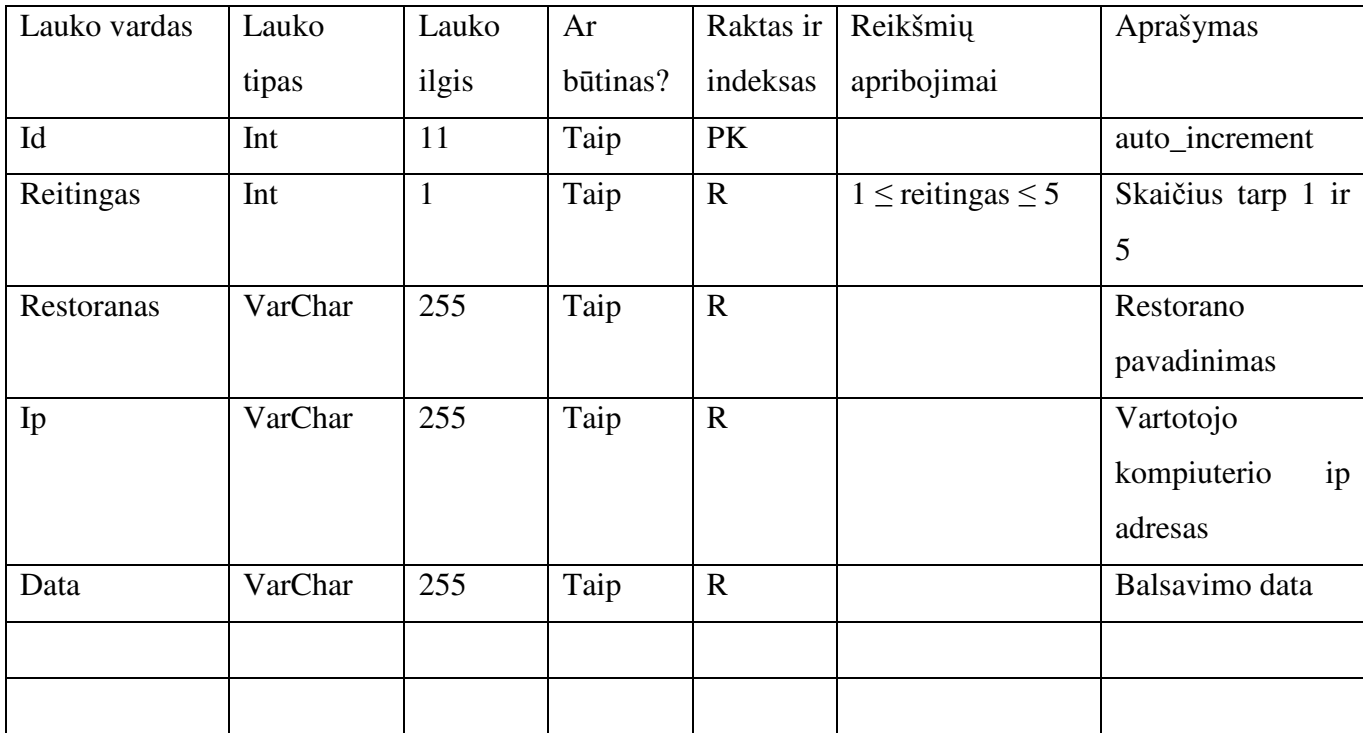

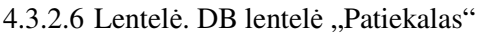

| Lauko vardas | Lauko   | Lauko | Ar       | Raktas ir   | Reikšmių    | Aprašymas       |
|--------------|---------|-------|----------|-------------|-------------|-----------------|
|              | tipas   | ilgis | būtinas? | indeksas    | apribojimai |                 |
| Id           | Int     | 11    | Taip     | PK          |             | auto_increment  |
| Pavadinimas  | VarChar | 255   | Taip     | $\mathbf R$ |             | Patiekalo       |
|              |         |       |          |             |             | pavadinimas     |
| Aprašymas_lt | Text    |       | Taip     | $\mathbf R$ |             | Aprašymas       |
|              |         |       |          |             |             | lietuviškai     |
| Aprašymas_en | Text    |       | Taip     | $\mathbf R$ |             | Aprašymas       |
|              |         |       |          |             |             | angliškai       |
| Kategorija   | VarChar | 255   | Taip     | $\mathbf R$ |             | Kategorijos     |
|              |         |       |          |             |             | pavadinimas     |
| Kaina        | Float   |       | Taip     | $\mathbf R$ |             | Patiekalo kaina |
| Restoranas   | VarChar | 255   | Taip     | $\mathbf R$ |             | Restorano       |
|              |         |       |          |             |             | pavadinimas     |
| Foto         | VarChar | 255   | Taip     | $\mathbf R$ |             | Patiekalo       |
|              |         |       |          |             |             | nuotrauka       |

4.3.2.7 Lentelė. DB lentelė "Miestai"

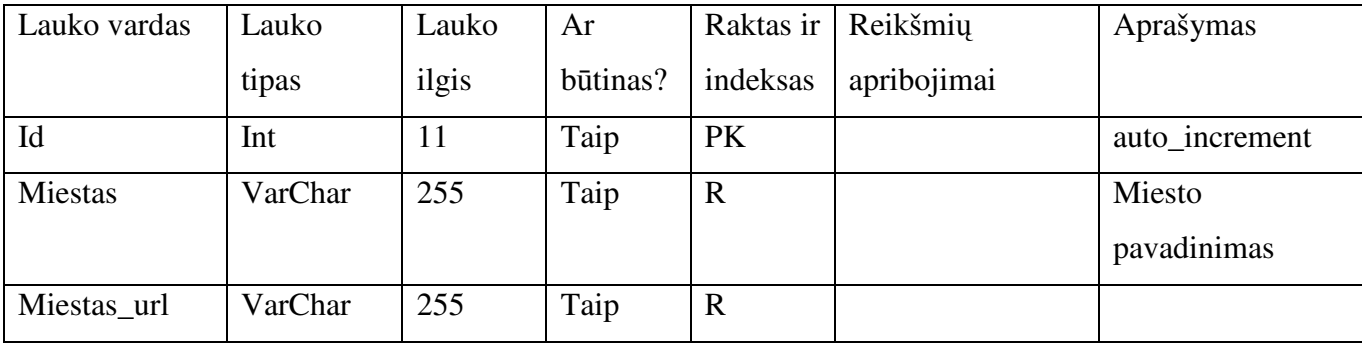

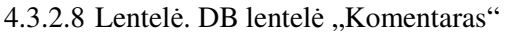

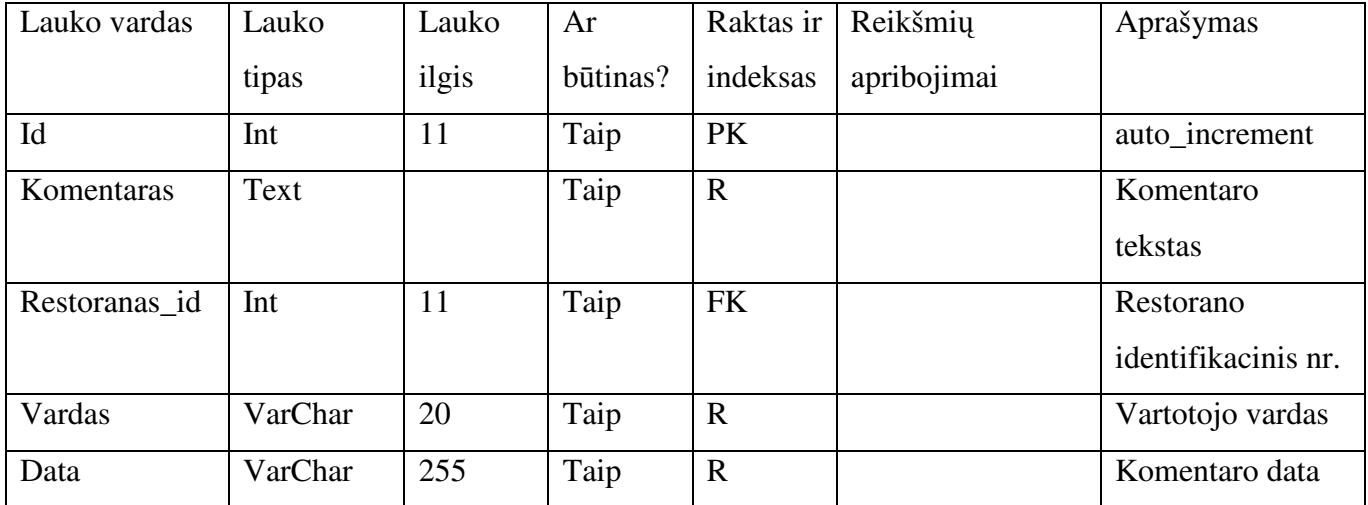

4.3.2.9 Lentelė. DB lentelė "Kategorija"

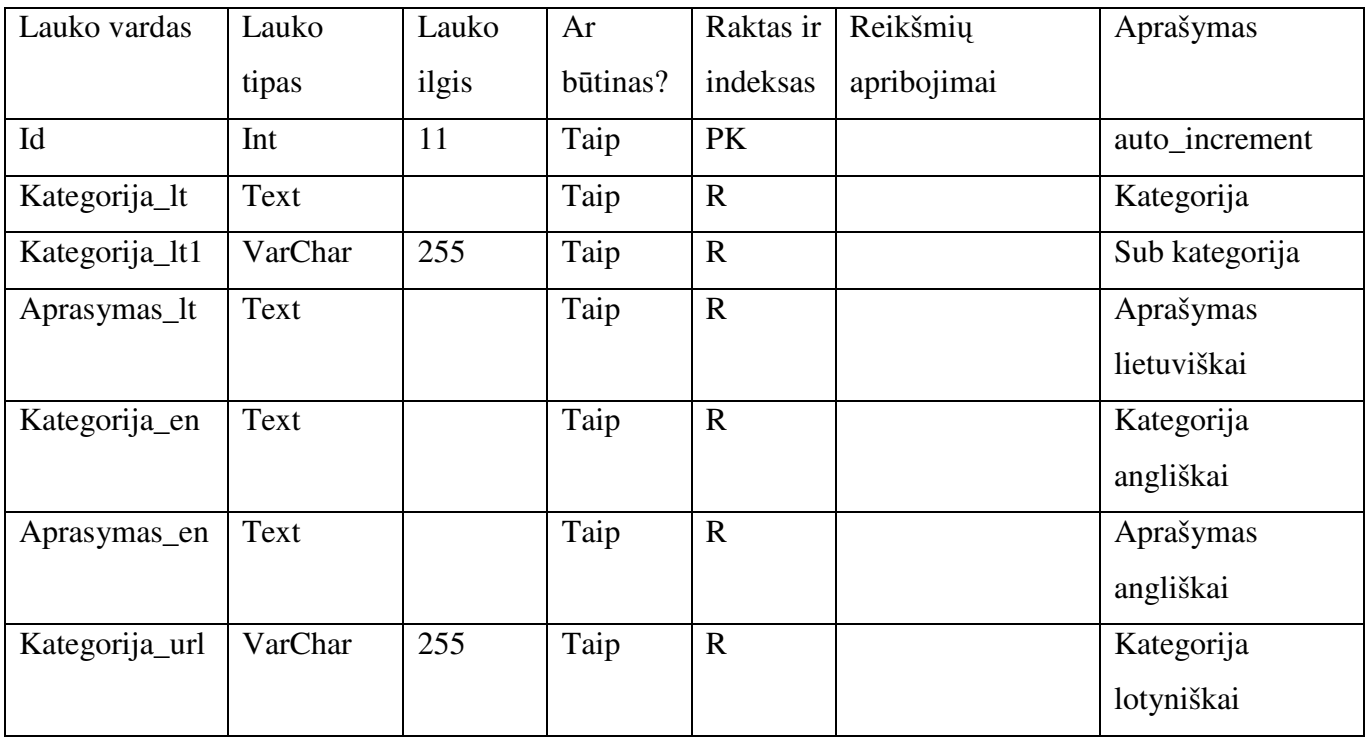

| Lauko   | Lauko | Ar       | Raktas ir   | Reikšmių    | Aprašymas      |        |
|---------|-------|----------|-------------|-------------|----------------|--------|
| tipas   | ilgis | būtinas? | indeksas    | apribojimai |                |        |
| Int     | 11    | Taip     | PK          |             | auto_increment |        |
| VarChar | 255   | Taip     | $\mathbf R$ |             | Darbo          | laikas |
|         |       |          |             |             | pirmadienį     |        |
| VarChar | 255   | Taip     | $\mathbf R$ |             | Darbo          | laikas |
|         |       |          |             |             | antradienį     |        |
| VarChar | 255   | Taip     | U           |             | Darbo          | laikas |
|         |       |          |             |             | trečiadienį    |        |
| VarChar | 255   | Taip     | $\mathbf R$ |             | Darbo          | laikas |
|         |       |          |             |             | ketvirtadienį  |        |
| VarChar | 255   | Taip     | $\mathbf R$ |             | Darbo          | laikas |
|         |       |          |             |             | penktadienį    |        |
| VarChar | 255   | Taip     | $\mathbf R$ |             | Darbo          | laikas |
|         |       |          |             |             | šeštadienį     |        |
| VarChar | 255   | Taip     | $\mathbf R$ |             | Darbo          | laikas |
|         |       |          |             |             | sekmadienį     |        |
|         |       |          |             |             |                |        |

4.3.2.10 lentelė. DB lentelė "Darbo\_laikas"

4.3.2.11 Lentelė. DB lentelė "Akcijos"

| Lauko vardas              | Lauko   | Lauko | Ar       | Raktas ir   | Reikšmių    | Aprašymas                |
|---------------------------|---------|-------|----------|-------------|-------------|--------------------------|
|                           | tipas   | ilgis | būtinas? | indeksas    | apribojimai |                          |
| Id                        | Int     | 11    | Taip     | <b>PK</b>   |             | auto_increment           |
| Grupe                     | VarChar | 255   | Taip     | $\mathbf R$ |             | Akcijų grupė             |
| Restoranas                | VarChar | 255   | Taip     | $\mathbf R$ |             | Restorano<br>pavadinimas |
| Info_nuolaidos<br>It      | Text    |       | Taip     | $\mathbf R$ |             | Aprašymas<br>lietuviškai |
| Info_nuolaidos<br>$_{en}$ | Text    |       | Taip     | $\mathbf R$ |             | Aprašymas<br>angliškai   |

#### **4.4Realizacijos modelis**

# **4.4.1 Sistemos programini**ų **komponent**ų **architekt**ū**ra**

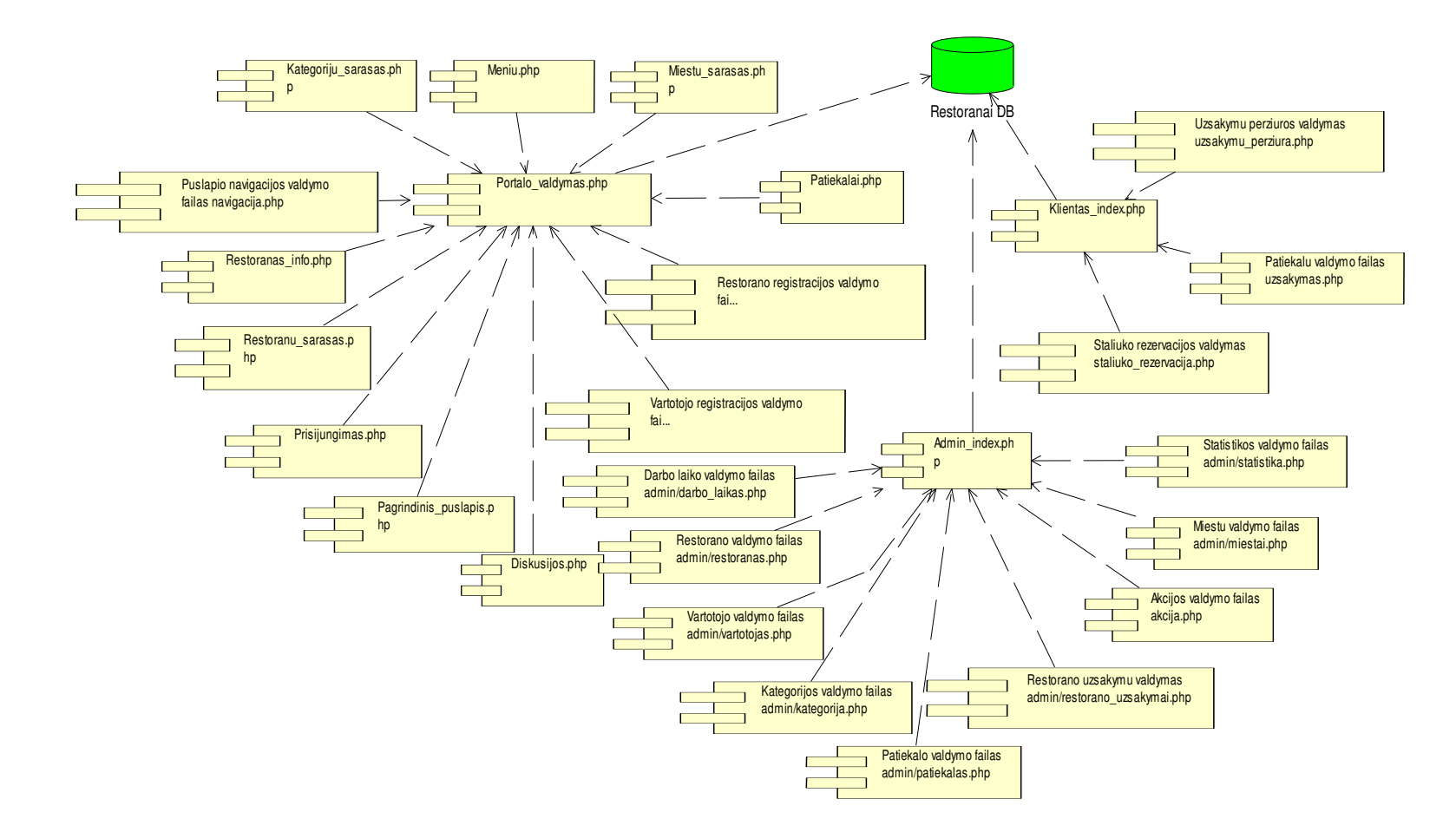

4.4.1.1 pav. Sistemos komponentų diagrama

#### **4.4.2 Sistemos diegimo diagrama**

Įdiegimo diagramoje atvaizduojami procesoriai, kurių pagalba sistema veikia. Procesoriai – tai specialios paskirties kompiuteriai (serveriai) arba paslaugos (servisai).

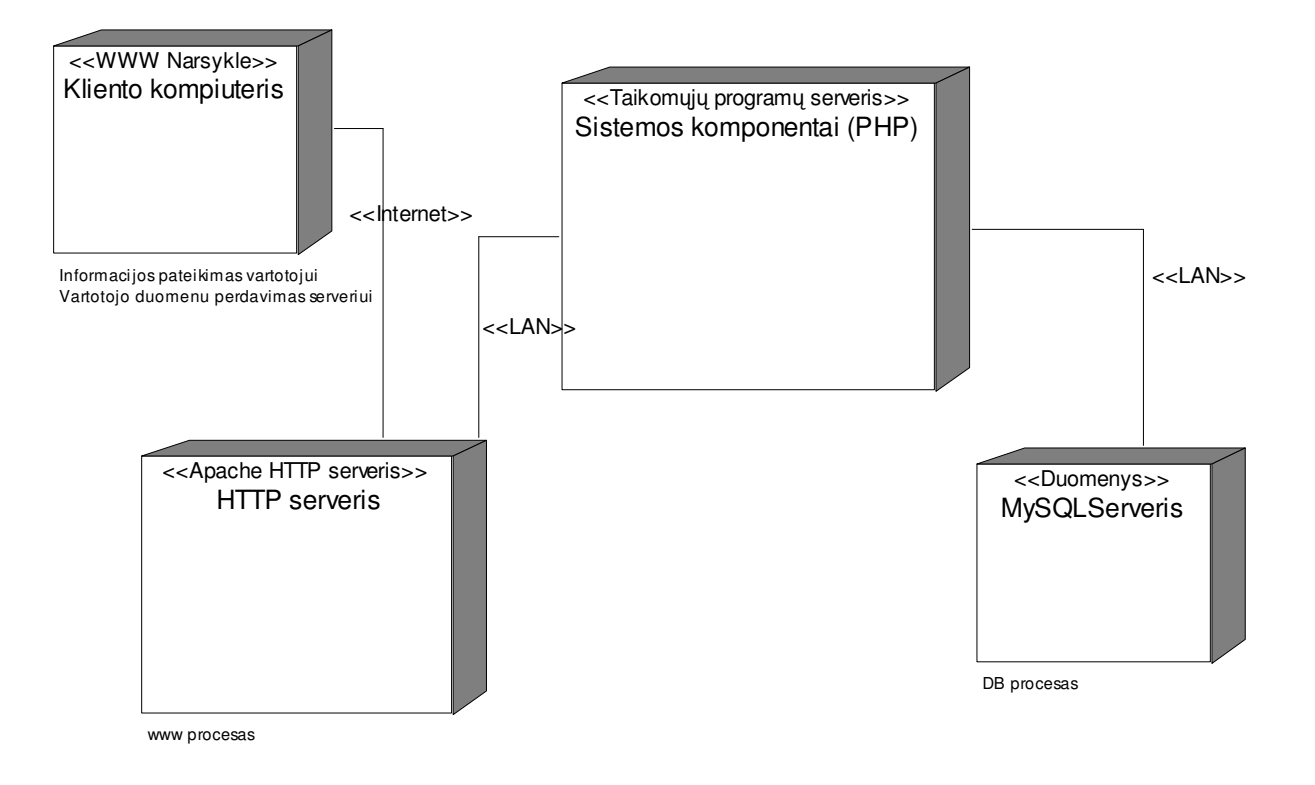

4.4.2.1 pav. Sistemos įdiegimo diagrama

# **5 Eksperimentinis sistemos tyrimas**

### **5.1 Sistemos naudojimo instrukcija**

#### **5.1.1 Neregistruotas vartotojas**

Pagrindinis restoranų informacinės sistemos puslapis, kurį galima pasiekti adresu http://www.restoranai.puslapiai.lt, skirtas aukščiausią reitingą turinčių restoranų, daugiausiai užsakymų pateiktų internetu bei populiariausių patiekalų sąrašo pristatymui (4.1.1.1 pav.).

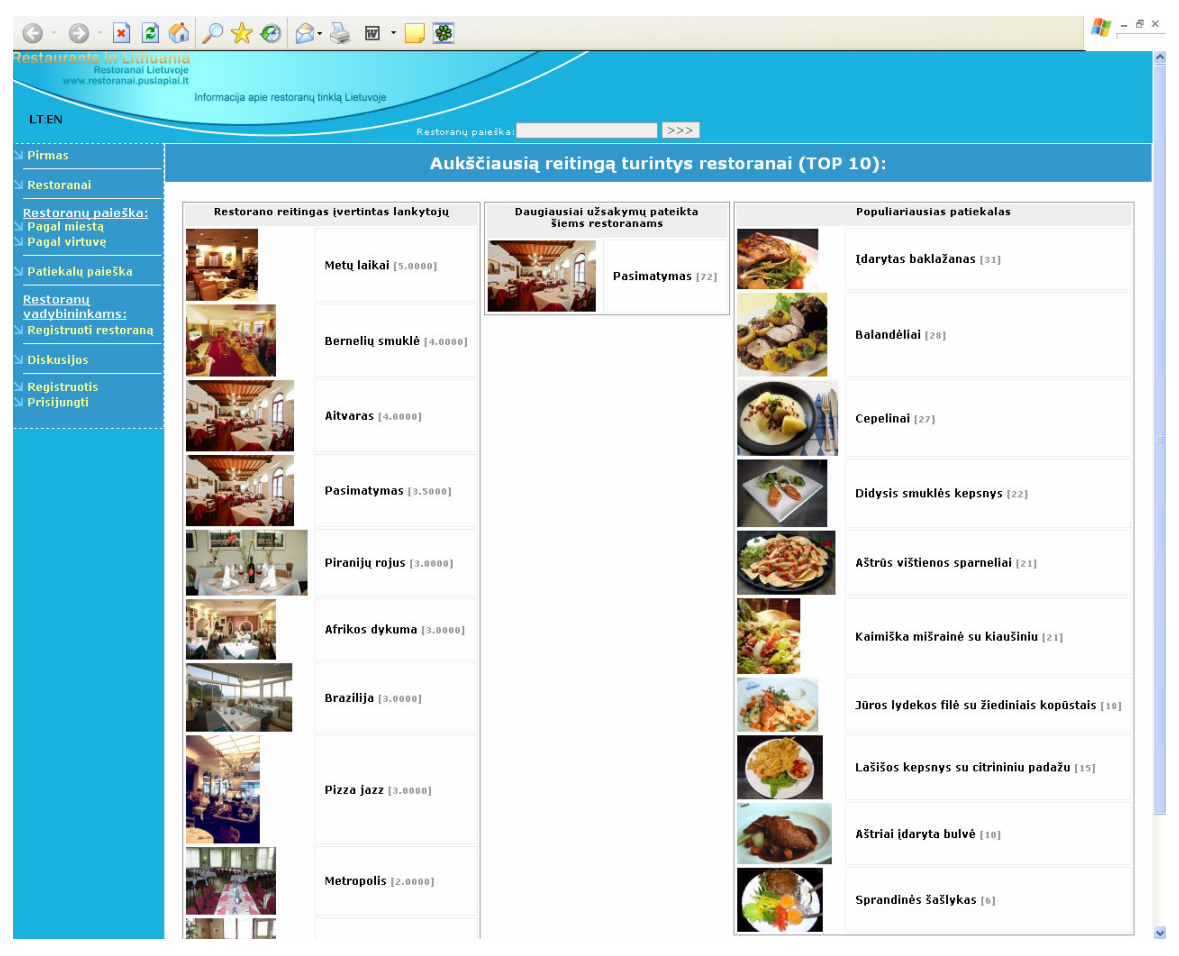

5.1.1.1 pav. Restoranų IS pagrindinis puslapis

Šoninis meniu esantis kairėje puslapio dalyje skirtas naviguoti (4.1.1.2 pav.):

*"Pirmas"* – pirmas puslapis;

- *"Restoranai"* visų restoranų sąrašas;
- *"Pagal miest*ą*"* restoranų paieška pagal miestą;

*"Pagal virtuv*ę*"* – restoranų paieška pagal virtuvės tipą (kategoriją);

*"Patiekal*ų *paieška"* – patiekalų paieška pagal virtuvės tipą (kategoriją);

*"Registruoti restoran*ą*"* – restorano registracija;

*"Diskusijos"* – diskusijos apie restoranus;

*"Registruotis"* – vartotojų registracija;

*"Prisijungti"* – vartotojų prisijungimas;

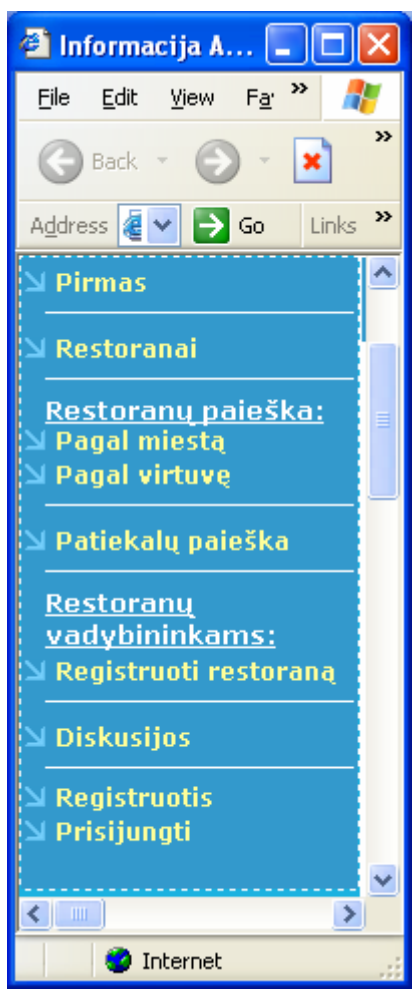

5.1.1.2 pav. Neregistruoto vartotojo šoninis meniu

*"Pirmas"* - Titulinis sistemos puslapis (4.1.1.1. pav.).

*"Restoranai"* - atverčiamas restoranų sąrašas (4.1.1.3 pav.) iš kurio pasirinkus restoraną ir aktyvavus nuorodą atverčiamas restorano informacinis puslapis (4.1.1.4 pav.).

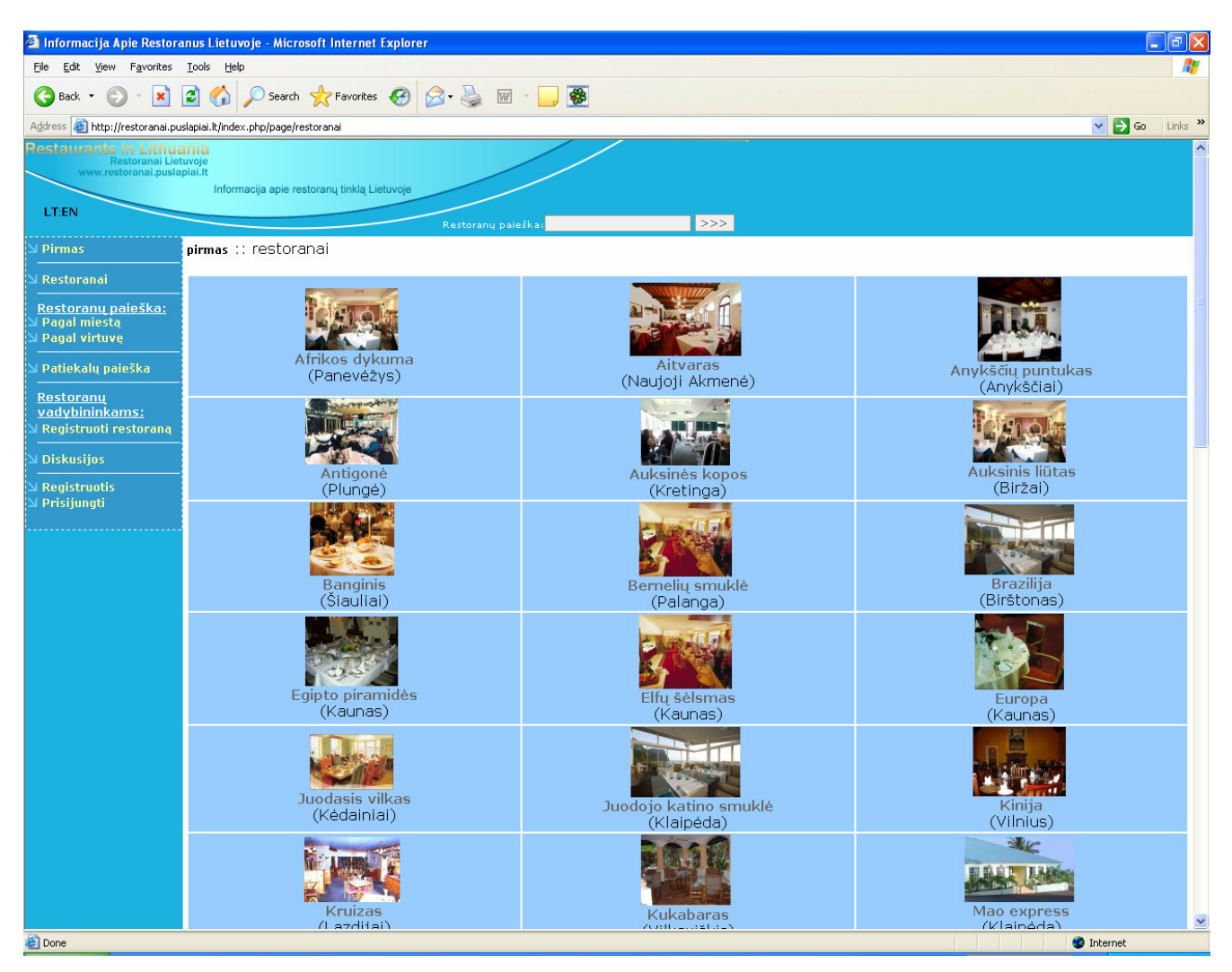

5.1.1.3 pav. Restoranų sąrašas

Kiekvienas restoranas turi atskirą puslapį sistemoje. Restorano aprašą sudaro:

- 1) reitingo skalė
- 2) restorano pavadinimas
- 3) Adresas
- 4) Miestas
- 5) Kategorija
- 6) Nuoroda į patiekalų puslapį
- 7) Vietų skaičius
- 8) Darbo laikas
- 9) Nuoroda žemėlapyje
- 10) Aprašymas
- 11) Nuotrauka
- 12) Komentarai

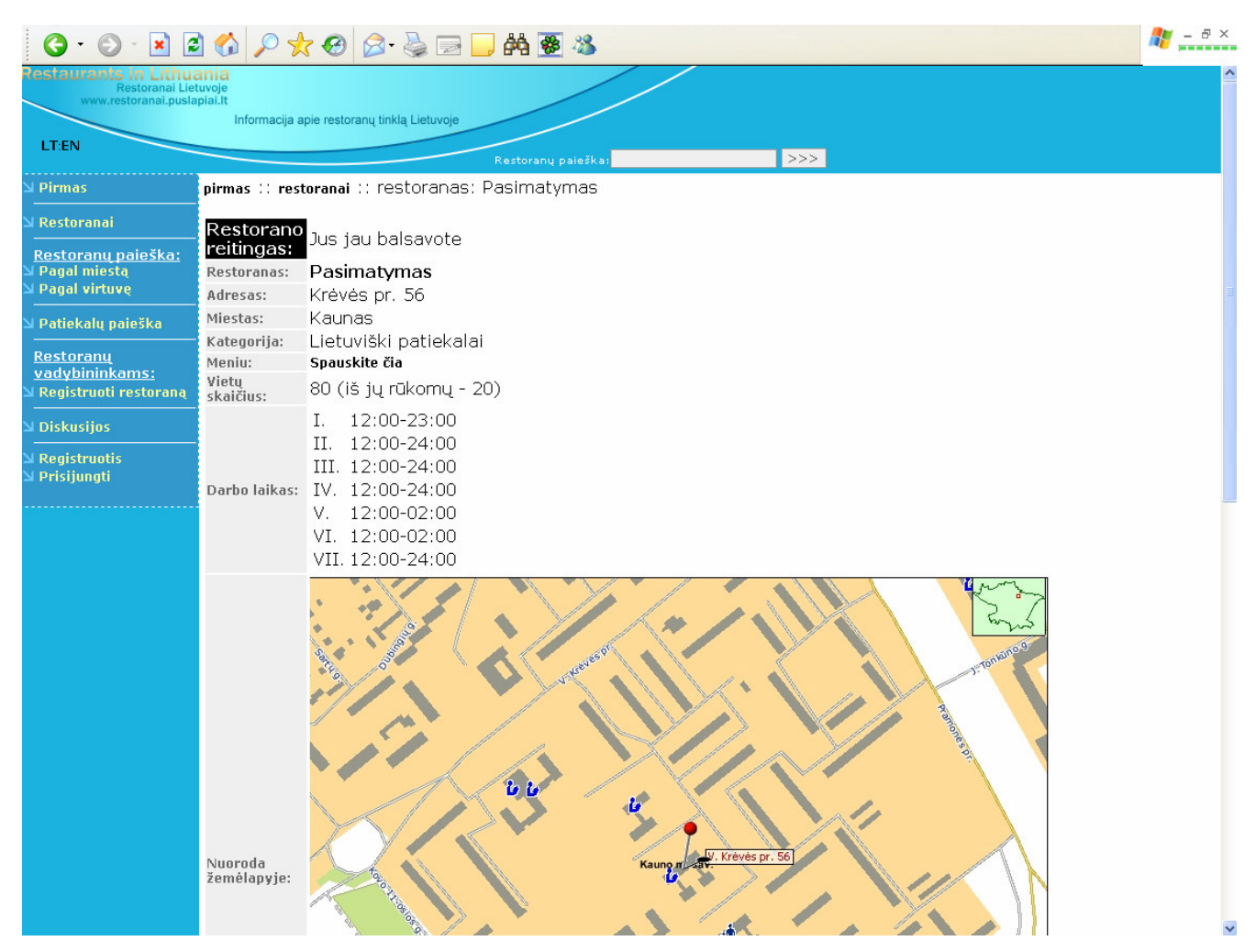

5.1.1.4 pav. Restorano informacinis langas

*"Pagal miest*ą*"* - atverčiamas miestų sąrašas (4.1.1.5 pav.). Pasirinkus norimą miestą ir aktyvavus nuorodą atverčiamas restoranų esančių pasirinktame mieste sąrašas. Pasirinkus restoraną ir aktyvavus nuorodą atverčiamas restorano informacinis puslapis.

|                                                                                 | <sup>2</sup> Informacija Apie Restoranus Lietuvoje - Microsoft Internet Explorer |                                               |
|---------------------------------------------------------------------------------|----------------------------------------------------------------------------------|-----------------------------------------------|
| Eile<br>Edit<br>View<br>Favorites                                               | Tools<br>Help                                                                    |                                               |
| Back +                                                                          | 88<br>Search $\sqrt{ }$ Favorites $\left( 0\right)$<br>$\overline{w}$            |                                               |
| Address <b>&amp;</b> http://restoranai.puslapiai.lt/index.php/page/miestai      |                                                                                  | $\rightarrow$ Go<br>Links $\rightarrow$<br>v. |
| łestaurants in Lithuania<br>Restoranai Lietuvoje<br>www.restoranai.puslapiai.lt | Informacija apie restoranų tinklą Lietuvoje                                      |                                               |
| LT:EN                                                                           | Restoranų paieška:                                                               | $>>>$                                         |
| <b>Pirmas</b>                                                                   | pirmas :: miestai                                                                |                                               |
| <b>Restoranai</b>                                                               | Restoranų paieška pagal miestą                                                   |                                               |
| Restoranų paieška:<br>Pagal miesta                                              |                                                                                  |                                               |
| <b>Pagal virtuve</b>                                                            | Alytus<br>Anvksčiai                                                              |                                               |
| Patiekalų paieška                                                               | <b>Birštonas</b><br>Biržai                                                       |                                               |
| <u>Restorany</u>                                                                | Šiauliai<br>Šilutė                                                               |                                               |
| vadybininkams:<br>Registruoti restoraną                                         | Druskininkai<br>Švenčionys                                                       |                                               |
| <b>Diskusijos</b>                                                               | Elektrénai<br>Garaždai<br><b>Ignalina</b>                                        |                                               |
| <b>Registruotis</b>                                                             | Jurbarkas<br>Kaišiadorys                                                         |                                               |
| Prisijungti                                                                     | Kaunas<br>Kėdainiai                                                              |                                               |
|                                                                                 | Kelmė                                                                            |                                               |
|                                                                                 | Klaipėda<br>Kretinga                                                             |                                               |
|                                                                                 | Lazdijai<br>Marijampolė                                                          |                                               |
|                                                                                 | Mažeikiai<br>Molėtai                                                             |                                               |
|                                                                                 | Naujoji Akmenė<br>Neringa                                                        |                                               |
|                                                                                 | Palanga<br>Panevėžys                                                             |                                               |
|                                                                                 | Plungė                                                                           |                                               |
|                                                                                 | Radviliškis<br><b>Telšiai</b>                                                    |                                               |
|                                                                                 | Trakai<br><b>Alytusss</b>                                                        |                                               |
|                                                                                 | <b>Alytussss</b><br>©Aurimas Kučinovas :: Paulinas Dzenkauskas admin             |                                               |
|                                                                                 |                                                                                  |                                               |
| <b>Done</b>                                                                     |                                                                                  | Internet                                      |

5.1.1.5 pav. Miestų sąrašas

*"Pagal virtuv*ę*"* - atverčiamas virtuvės tipų (patiekalų kategorijų) sąrašas (4.1.1.6 pav.). Pasirinkus norimą kategoriją ir aktyvavus nuorodą atverčiamas restoranų tiekiančių atitinkamos rūšies patiekalus sąrašas. Pasirinkus restoraną ir aktyvavus nuorodą atverčiamas restorano informacinis puslapis.

|                                                                                                    | Informacija Apie Restoranus Lietuvoje - Microsoft Internet Explorer                                                                                                    |                                    |
|----------------------------------------------------------------------------------------------------|----------------------------------------------------------------------------------------------------|------------------------------------|
| Edit<br>File<br>View<br>Favorites                                                                                                    | Tools<br>Help                                                                                                    |                                    |
| Back +                                                                                                    | Search Search Pravorites (2)<br>\$<br>e                                                                                                    |                                    |
| Address <b>&amp;</b> http://restoranai.puslapiai.lt/index.php/page/virtuve                                                                                                    |                                                                                                    | Links >><br>$\Rightarrow$ Go<br>×. |
| Restaurants in Lithuania<br>Restoranai Lietuvoje<br>www.restoranai.puslapiai.lt<br>LT:EN                                                                                                    | Informacija apie restoranu tinkla Lietuvoje<br>Restoranų paleška:                                                                                                    | >>>                                |
| <b>Pirmas</b>                                                                                                    | pirmas :: virtuvė                                                                                                    |                                    |
|                                                                                                    |                                                                                                    |                                    |
| Restoranai                                                                                                    | Restoranų paieška pagal virtuvę                                                                                                    |                                    |
| Restorany paieška:<br>Pagal miesta<br><b>Pagal virtuve</b><br>Patiekalų paieška<br><b>Restorany</b><br>vadybininkams:<br>Registruoti restorana<br><b>Diskusijos</b><br><b>Registructis</b><br>Prisijungti | Afrikietiški patiekalai<br>Armėniški patiekalai<br>Australiški patiekalai<br>Gruzinų patiekalai<br>Itališki patiekalai<br>Ivairūs<br>Kinietiški patiekalai<br>Lietuviški patiekalai<br>Lotynų amerikos patiekalai<br><b>Picos</b><br>Prancūziški patiekalai<br>Rusiški patiekalai<br>Smuklė<br>Turkiški patiekalai<br>Vegetariški patiekalai<br>Vengriški patiekalai<br>Žuvies patiekalai |                                    |
|                                                                                                    | ©Aurimas Kučinovas :: Paulinas Dzenkauskas admin                                                                                                    | $\vee$                             |
| Ð                                                                                                    |                                                                                                    | <b>O</b> Internet                  |

5.1.1.6 pav. Kategorijų sąrašas

*"Patiekal*ų *paieška"* - atverčiamas virtuvės tipų (patiekalų kategorijų) sąrašas. Pasirinkus norimą kategoriją ir aktyvavus nuorodą atverčiamas patiekalų priklausančių pasirinktai kategorijai sąrašas. Aktyvavę patiekalą galėsite jį užsisakyti.

*"Registruoti restoran*ą*"* - atverčiama restorano registracijos forma, kurią sudaro sekantys laukai (4.1.1.7 pav.):

- a) Restorano pavadinimas
- b) Adresas
- c) Miestas
- d) Telefonas
- e) Kategorija
- f) Vietų skaičius
- g) Rūkomų vietų skaičius
- h) Nuoroda žemėlapyje
- i) Aprašymas (lietuvių k.)
- j) Aprašymas (anglų k.)
- k) Elektroninis paštas

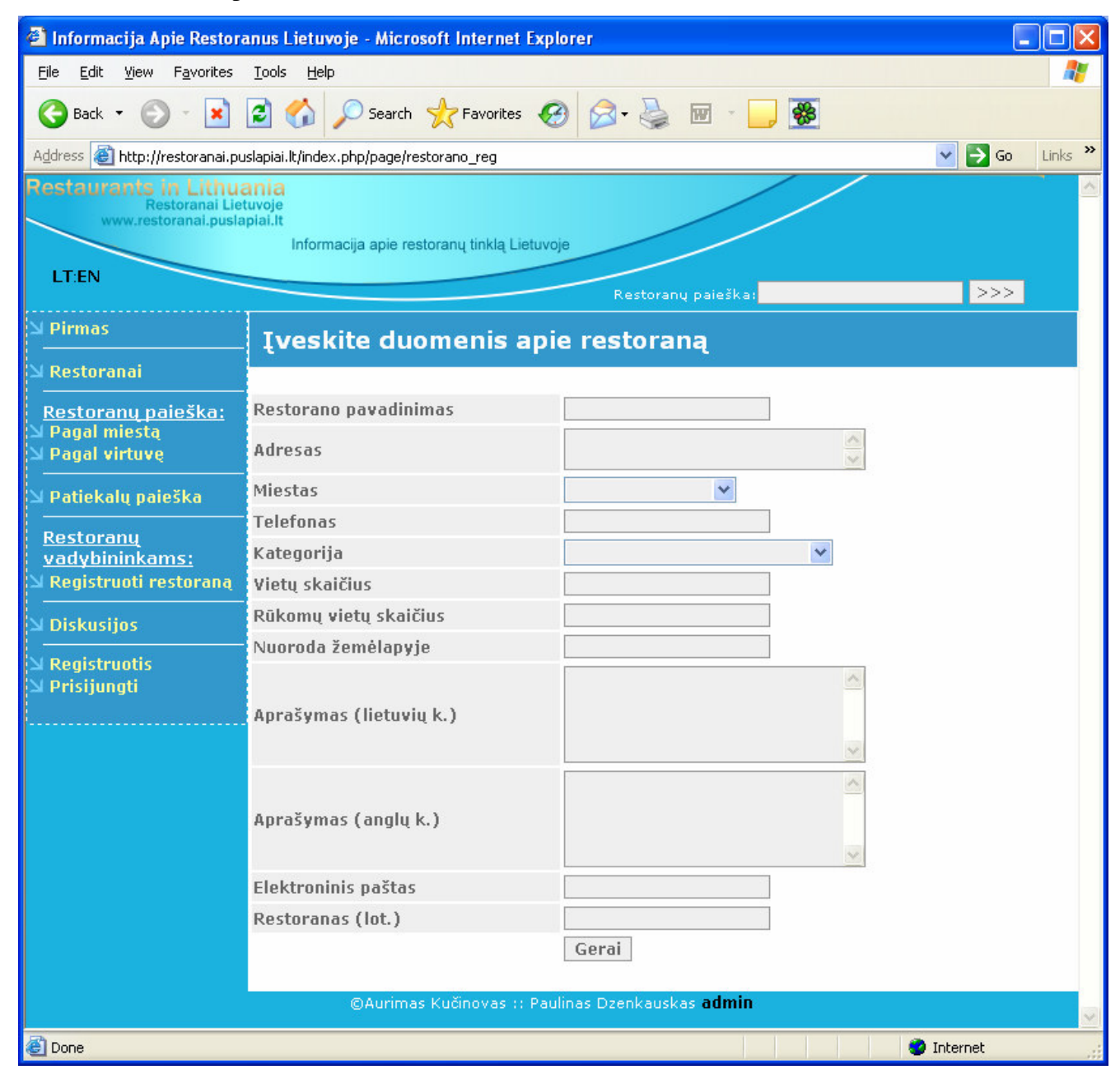

5.1.1.7 pav. Restorano registracijos forma

Užpildžius visus laukus ir paspaudus mygtuką *"Gerai"* atverčiamas patvirtinimo langas su restorano vadybininko registracijos forma, kurią sudaro sekantys laukai (4.1.1.8 pav.):

- a) Vardas
- b) Pavardė
- c) Prisijungimo vardas
- d) Slaptažodis
- e) Pakartokite slaptažodį

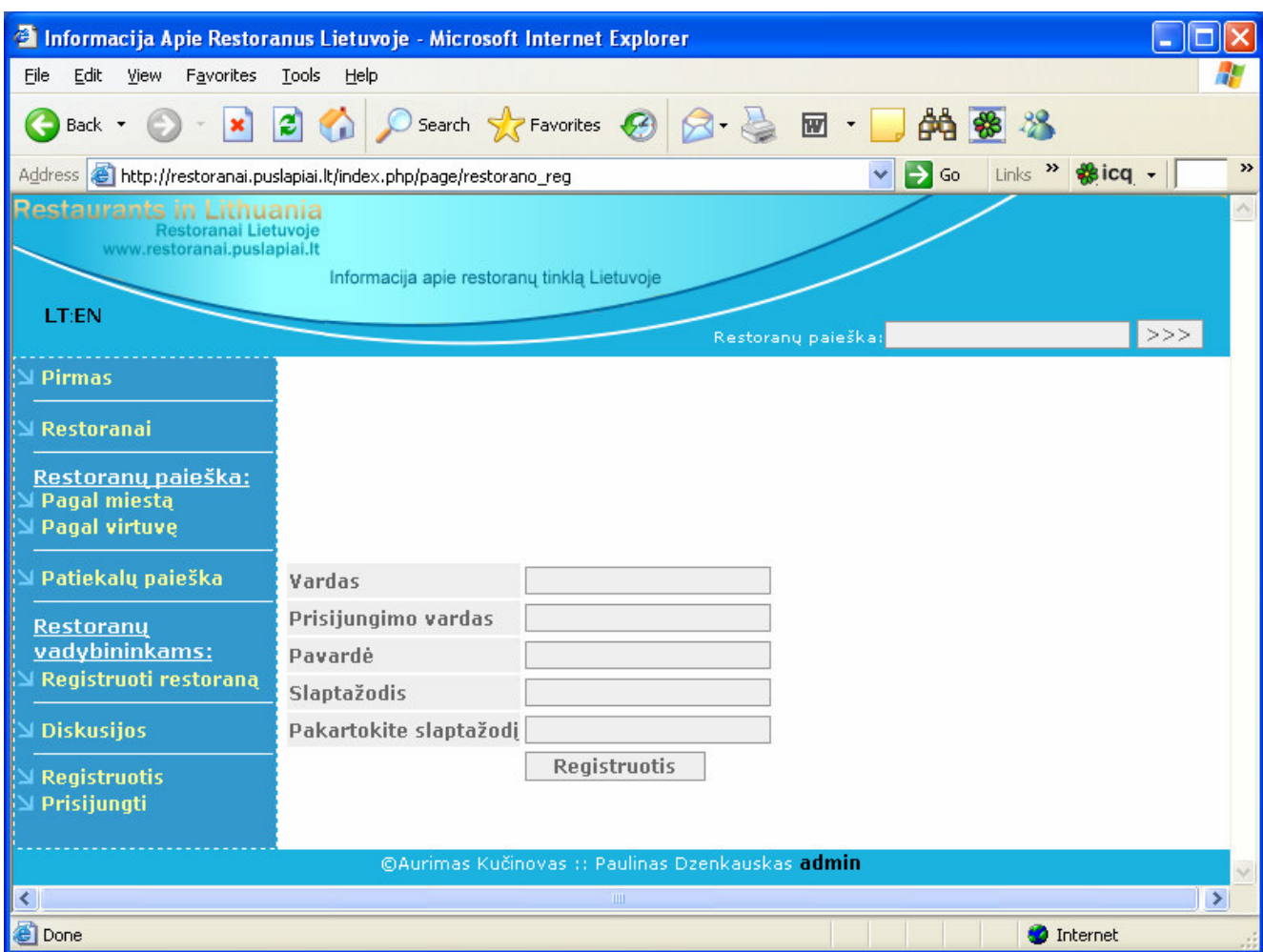

5.1.1.8 pav. Vadybininko registracijos forma

Tinklalapio sąrašuose iš karto naujai įvesto restorano nematysite – naujai užregistruotas restoranas reikalauja administratoriaus patvirtinimo. Tinklalapio administratorius patikrins duomenų tikslumą, ir tik tada suteiks restoranui aktyvią būseną IS.

*"Diskusijos"* - atverčiamas diskusijų pagrindinis puslapis, kurį taip pat galima pasiekti adresu http://www.restoranai.puslapiai.lt/forum/. Diskutuoti ir rašyti žinutes gali tik registruoti vartotojai.

*"Registruotis"* - atverčiama IS vartotojo registracijos forma, kurią sudaro sekantys laukai (4.1.1.9 pav.):

- a) Vardas
- b) Pavardė
- c) Amžius
- d) Adresas
- e) Telefonas
- f) E-paštas
- g) Prisijungimo vardas
- h) Slaptažodis
- i) Pakartokite slaptažodį

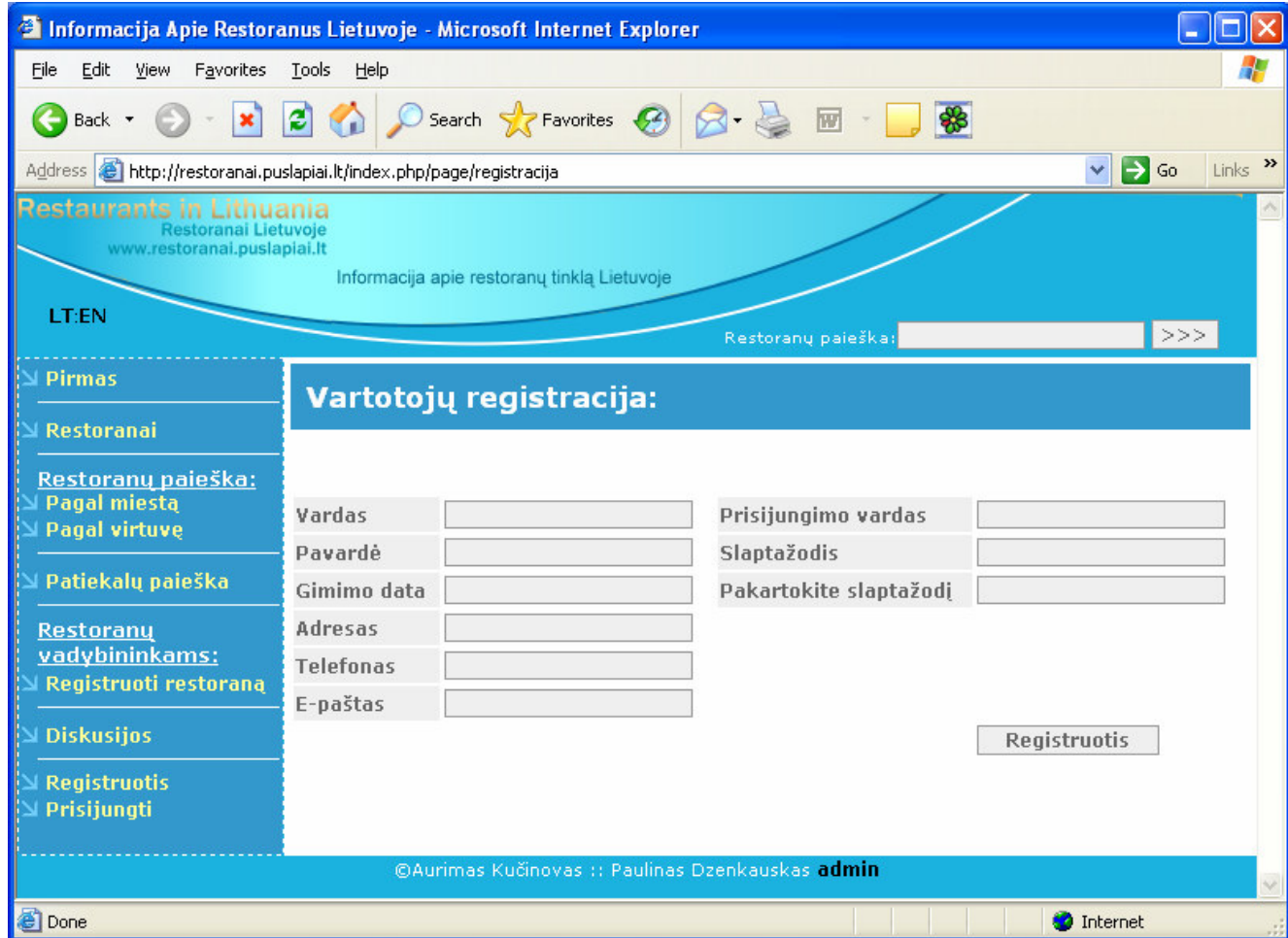

5.1.1.9 pav. Klientų registracijos forma

Užpildžius visus laukus ir paspaudus mygtuką *"Registruotis"* atverčiamas patvirtinimo langas.

*"Prisijungti"* - atverčiamas vartotojo prisijungimo prie sistemos langas (4.1.1.10 pav.). Norėdamas prisijungti vartotojas turi įvesti prisijungimo vardą ir slaptažodį kuriuos pasirinko registracijos metu.

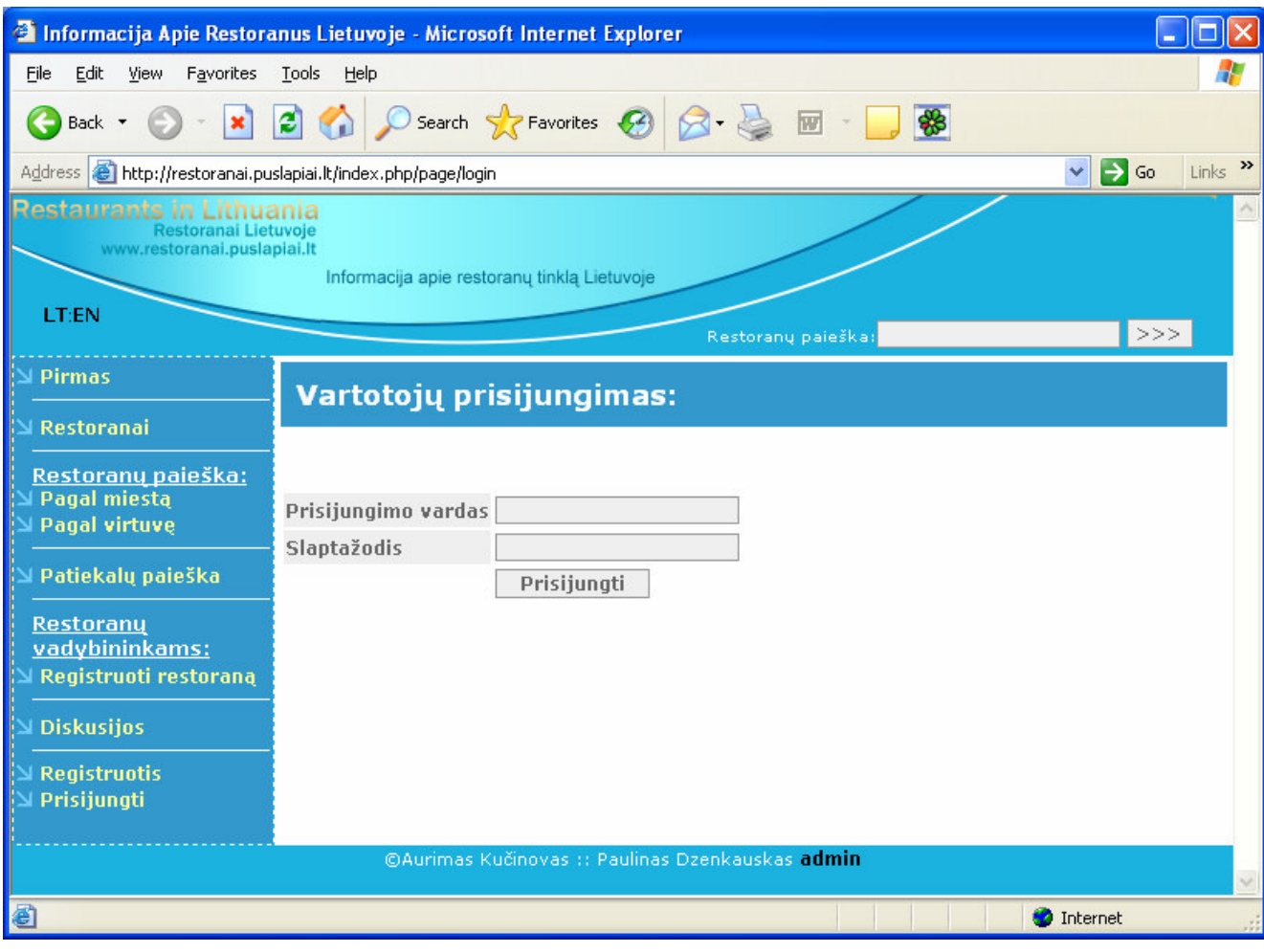

5.1.1.10 pav. Klientų prisijungimo forma

## **5.1.2 Registruotas vartotojas (klientas)**

Prisijungęs registruotas vartotojas kairėje matys kitokį navigacijos meniu nei neprisijungus prie sistemos (4.1.2.1 pav.):

*"Pateikti užsakym*ą*"* – patiekalų užsakymas;

*"Rezervuoti staliuk*ą*"* – staliuko rezervacija;

*"Perži*ū*r*ė*ti užsakymus"* – užsakymų peržiūra;

*"Atsijungti"* – atsijungimas iš sistemos;

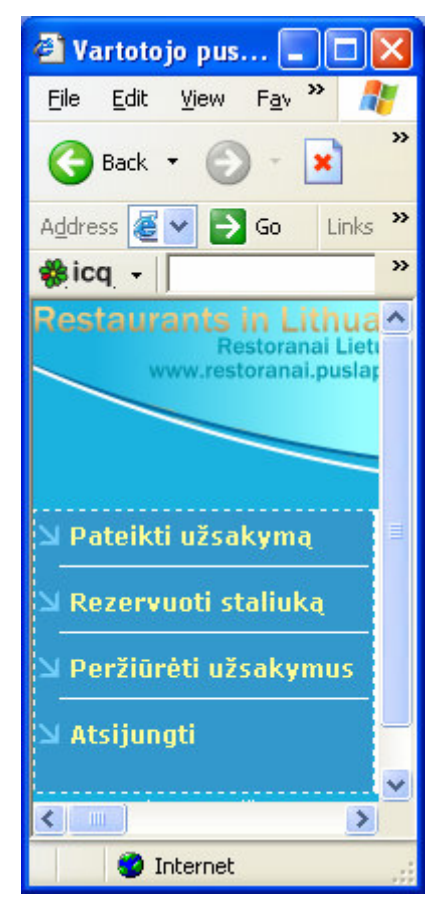

5.1.2.1 pav. Registruoto vartotojo šoninis meniu

*"Rezervuoti staliuk*ą*"* - atveriamas langas, kuriame vartotojas pasirenka užsakymo įvykdymo datą. Data laikoma pasirinkta kai vartotojas užpildo laukus: *Metai, m*ė*nuo, diena, valanda, minut*ė*s*. Įvedus datą ir paspaudus mygtuką *"Toliau"* pateikiamas restoranų sąrašas, iš kurio išsirinkus norimą restoraną ir paspaudus mygtuką *"Rodyti"* pateikiama pasirinkto restorano staliukų išdėstymo schema (4.1.2.2 pav.). Jeigu staliuką jau rezervavo kitas klientas pasirinktu laiku, tai pranešama prie staliuko numerio esančia žinute.

| Vartotojo puslapis - Microsoft Internet Explorer                                                                                                    | o<br>L.                                          |  |  |  |  |  |  |  |  |
|----------------------------------------------------------------------------------------------------|--------------------------------------------------|--|--|--|--|--|--|--|--|
| File<br>Edit View<br>Favorites Tools Help                                                                                                    |                                                  |  |  |  |  |  |  |  |  |
| 88<br>Search $\bigotimes$ Favorites $\bigotimes$ $\bigotimes$ $\bigotimes$ $\bigotimes$ $\blacksquare$ $\blacksquare$<br>ıэı<br>Œ<br>Back *<br>×                                                                                                 |                                                  |  |  |  |  |  |  |  |  |
| $\Box$ Go<br>Links >><br>Address <b>&amp; http://restoranai.puslapiai.lt/login_index.php/page/loginok/action/table</b><br>$\vee$                                                                                                    |                                                  |  |  |  |  |  |  |  |  |
| <u>Restaurants in Lithuania</u><br>Restoranai Lietuvoje                                                                                                    |                                                  |  |  |  |  |  |  |  |  |
| www.restoranai.puslapiai.lt<br>Informacija apie restoranų tinklą Lietuvoje                                                                                                    |                                                  |  |  |  |  |  |  |  |  |
|                                                                                                    |                                                  |  |  |  |  |  |  |  |  |
| Pateikti užsakymą<br>Data: 2006.1.4                                                                                                    |                                                  |  |  |  |  |  |  |  |  |
| Laikas: 19:30<br>Rezervuoti staliuką                                                                                                    |                                                  |  |  |  |  |  |  |  |  |
| Peržiūrėti užsakymus                                                                                                    |                                                  |  |  |  |  |  |  |  |  |
| Pasimatymas<br>Staliukų schema:<br>Atsijungti                                                                                                    |                                                  |  |  |  |  |  |  |  |  |
|                                                                                                    |                                                  |  |  |  |  |  |  |  |  |
| $\frac{1}{2}$ $\frac{1}{2}$<br>$\frac{4}{5}$<br>$\begin{array}{c} \hline \overline{18} \\ \hline \end{array}$<br>$\frac{22}{1}$<br>$\left\Vert \cdot\right\Vert$ $\left\Vert \cdot\right\Vert$<br>$\left\vert \cdot\right\vert$<br> 24 <br>Baras |                                                  |  |  |  |  |  |  |  |  |
|                                                                                                    |                                                  |  |  |  |  |  |  |  |  |
| 15 <sub>2</sub><br>- -                                                                                                    | $\sqrt{6}$                                       |  |  |  |  |  |  |  |  |
| $\vert$ 16<br>1 11 I                                                                                                    | $\frac{1}{25}$<br>$\sqrt{29}$<br>14 <sup>°</sup> |  |  |  |  |  |  |  |  |
|                                                                                                    | 28<br>27                                         |  |  |  |  |  |  |  |  |
| $\frac{1}{10}$<br>42<br>(17)<br>$\frac{1}{26}$<br><b>Jájimes</b>                                                                                                    |                                                  |  |  |  |  |  |  |  |  |
| (37)<br>$\frac{45}{1}$<br> 39 <br>35<br>$\begin{array}{c c c} 34 & \bullet \\ \hline \bullet & \bullet \end{array}$<br>$\frac{41}{2}$<br> 32 <br>30<br>43                                                                                        |                                                  |  |  |  |  |  |  |  |  |
| Lauko kavinė<br>Lauko kavinė<br>36                                                                                                    |                                                  |  |  |  |  |  |  |  |  |
| $\frac{1}{2}$<br>H.<br>$\frac{1}{2}$ 40<br>$\frac{1}{2}$ 38<br>33<br>31                                                                                                    |                                                  |  |  |  |  |  |  |  |  |
| C <sub>11</sub><br>C <sub>1</sub><br>C <sub>6</sub><br>C16<br>C21<br>C26<br>C <sub>31</sub><br>C <sub>36</sub>                                                                                                    | $C$ 41                                           |  |  |  |  |  |  |  |  |
| C <sub>22</sub><br>C <sub>2</sub><br>C12<br>C27<br>C <sub>7</sub><br>C17<br>C32<br>C <sub>37</sub>                                                                                                    | $C$ 42                                           |  |  |  |  |  |  |  |  |
| C <sub>3</sub><br>C13<br>C18<br>C <sub>23</sub><br>C28<br>C8<br>C <sub>33</sub><br>C <sub>38</sub><br>C <sub>4</sub><br>C9<br>C14<br>C19<br>C <sub>24</sub><br>C29<br>C <sub>34</sub><br>C39                                                     | $C$ 43<br>$C$ 44                                 |  |  |  |  |  |  |  |  |
| C <sub>5</sub><br>C <sub>15</sub><br>C <sub>25</sub><br>C10<br>C20<br>C30<br>C <sub>35</sub><br>$C$ 40                                                                                                    | C <sub>45</sub>                                  |  |  |  |  |  |  |  |  |
| Siųsti                                                                                                    |                                                  |  |  |  |  |  |  |  |  |
| ©Aurimas Kučinovas :: Paulinas Dzenkauskas admin                                                                                                    |                                                  |  |  |  |  |  |  |  |  |
| <b>Done</b>                                                                                                    | <b>O</b> Internet                                |  |  |  |  |  |  |  |  |

5.1.2.2 pav. Staliuko rezervavimo forma

Pasirinkus norimą rezervuoti staliuką ir paspaudus patvirtinimo mygtuką *"Si*ų*sti"* atverčiamas patvirtinimo langas (4.1.2.3 pav.).

| Vartotojo puslapis - Microsoft Internet Explorer                                       |                                                                                                    |          |
|----------------------------------------------------------------------------------------|----------------------------------------------------------------------------------------------------|----------|
| Edit<br>Favorites<br>File<br>View                                                      | Tools<br>Help                                                                                        |          |
| $ \mathbf{x} $<br>Back *                                                               | O Search <b>x</b> Favorites <b>3</b> 8 -<br>88<br>$\bullet$<br>$\boxed{W}$                           |          |
| Address                                                                                | $\Rightarrow$ Go<br>http://restoranai.puslapiai.lt/login_index.php/page/stal_patvirtinimas<br>$\vee$ | Links >> |
| <b>Restaurants in Lithuania</b><br>Restoranai Lietuvoje<br>www.restoranai.puslapiai.lt | Informacija apie restoranų tinklą Lietuvoje                                                          |          |
| Pateikti užsakymą                                                                      |                                                                                                    |          |
| Rezervuoti staliuka                                                                    | Jūs pasirinkote staliuką: 11                                                                         |          |
| Peržiūrėti užsakymus                                                                   | Restorano vadybininkas netrukus susisieks su jumis ir patvirtins užsakymą.                           |          |
| <b>Atsijungti</b>                                                                      | Galite pateikti užsakymą                                                                             |          |
|                                                                                        | ©Aurimas Kučinovas :: Paulinas Dzenkauskas admin                                                     |          |
|                                                                                        |                                                                                                    |          |
| Done                                                                                   | <b>O</b> Internet                                                                                    |          |

5.1.2.3 pav. Operacijos patvirtinimo langas

*"Pateikti užsakym*ą*"* - atveriamas restorano patiekalų sąrašas (4.1.2.4 pav.).
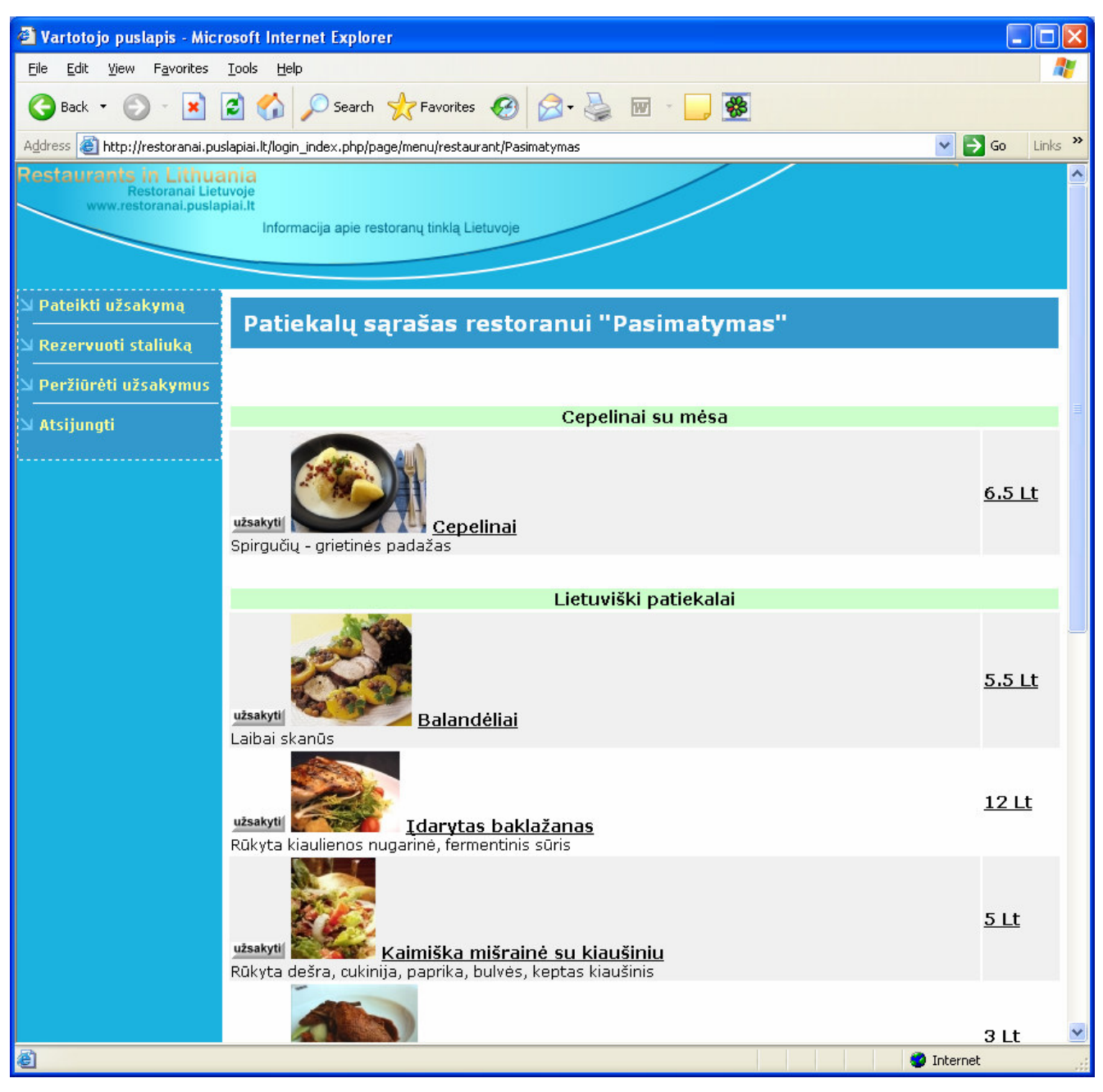

5.1.2.4 pav. Patiekalų sąrašas

Norint užsisakyti patiekalą spaudžiamas mygtukas *"Užsakyti"* esantis prie kiekvieno patiekalo, ir atsivėrusiame lange įrašomas porcijų kiekis (4.1.2.5 pav.).

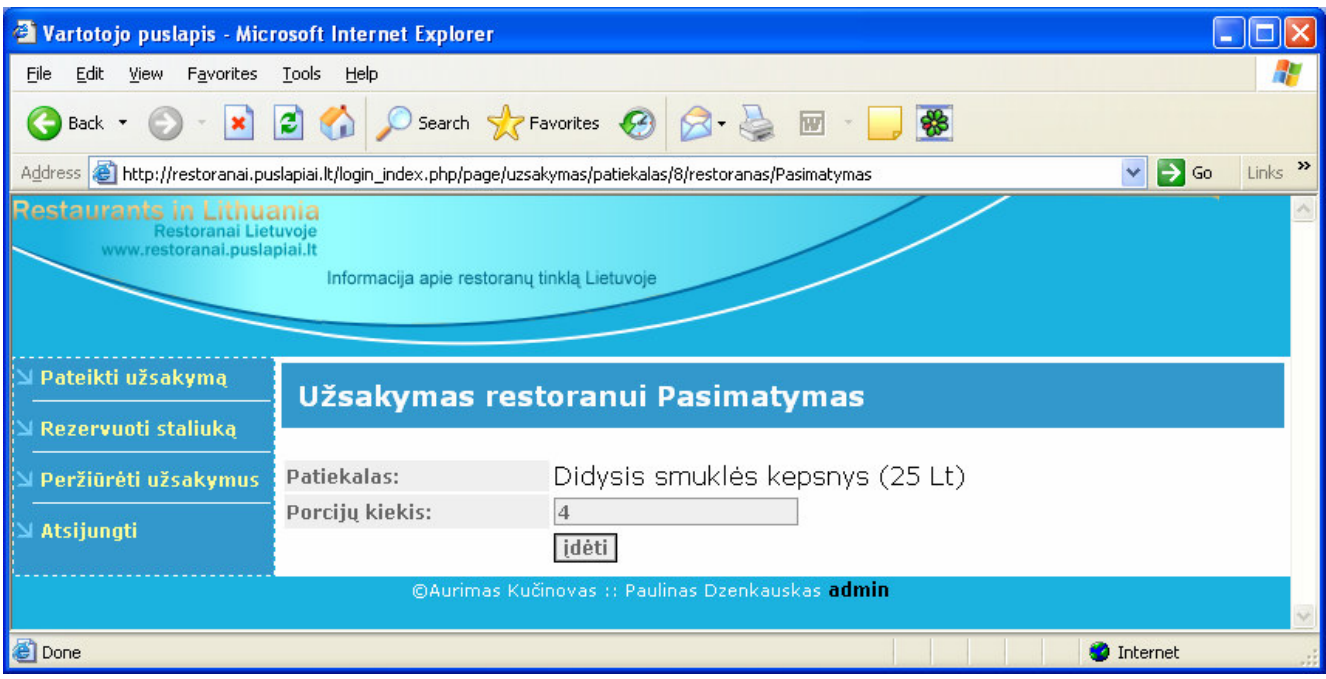

5.1.2.5 pav. Užsakomo patiekalo porcijų kiekio įvedimo forma

Paspaudus mygtuką *"*Į*d*ė*ti"* atveriamas langas kuriame matomi visi esantį užsakymą sudarantys patiekalai (4.1.2.6 pav.). Norint papildyti užsakomų patiekalų sąrašą spaudžiamas mygtukas *"Papildyti"*.

Kiekvieną užsakymo elementą (patiekalą) sudaro:

- 1) mygtukas atliekantis patiekalo porcijų kiekio redagavimo funkciją;
- 2) mygtukas atliekantis patiekalo iš užsakymo pašalinimo funkciją;
- 3) patiekalo pavadinimas
- 4) porcijų kiekis
- 5) suma

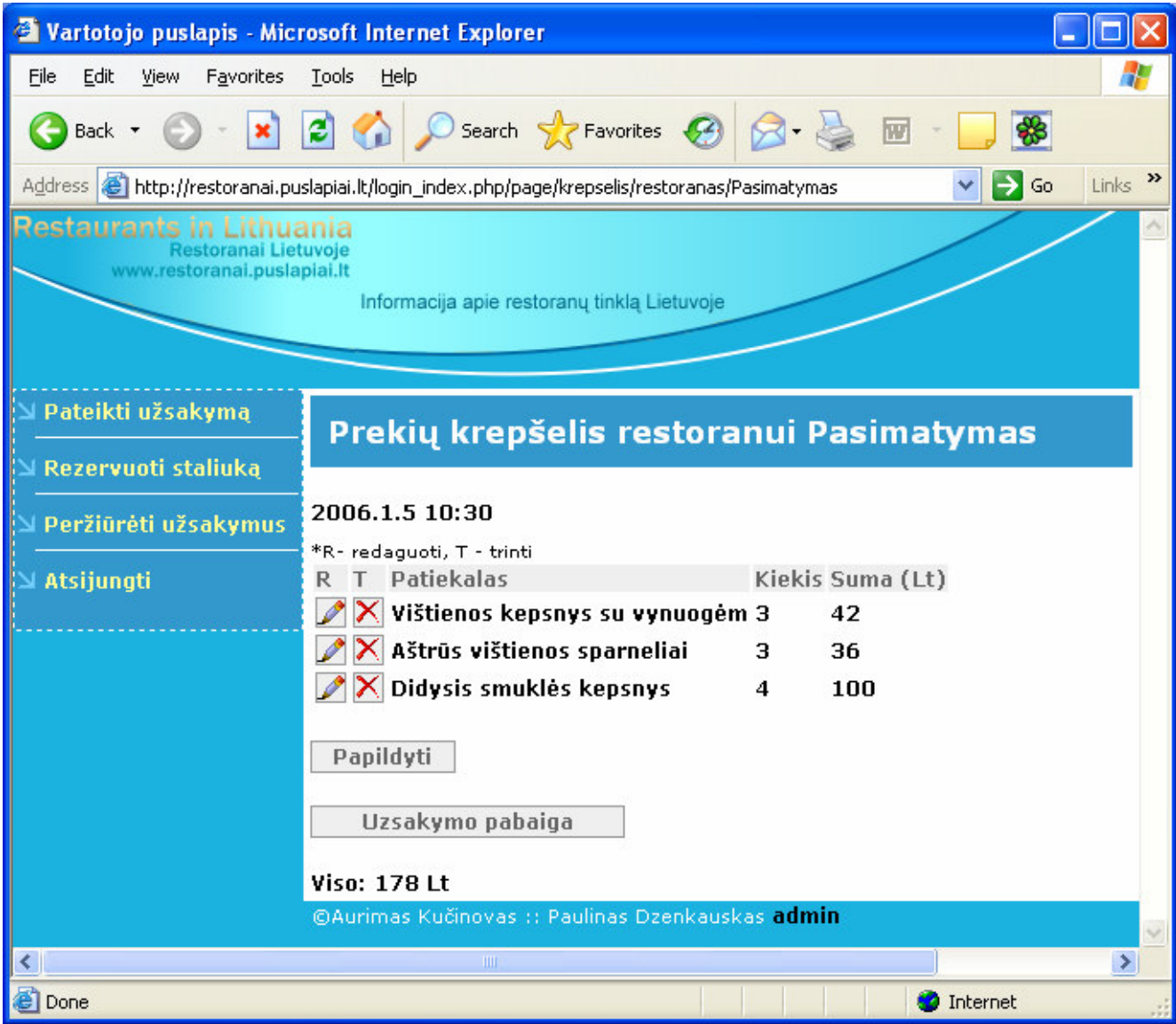

5.1.2.6 pav. Patiekalų įeinančių į užsakymą sąrašas

**Patiekalo pašalinimas iš užsakymo.** Norint pašalinti patiekalą iš užsakymo spaudžiamas mygtukas atliekantis trynimo funkciją šalia norimo pašalinti patiekalo. Prieš ištrinant patiekalą iš užsakymo klientas informuojamas perspėjimo žinute (4.1.2.7 pav.).

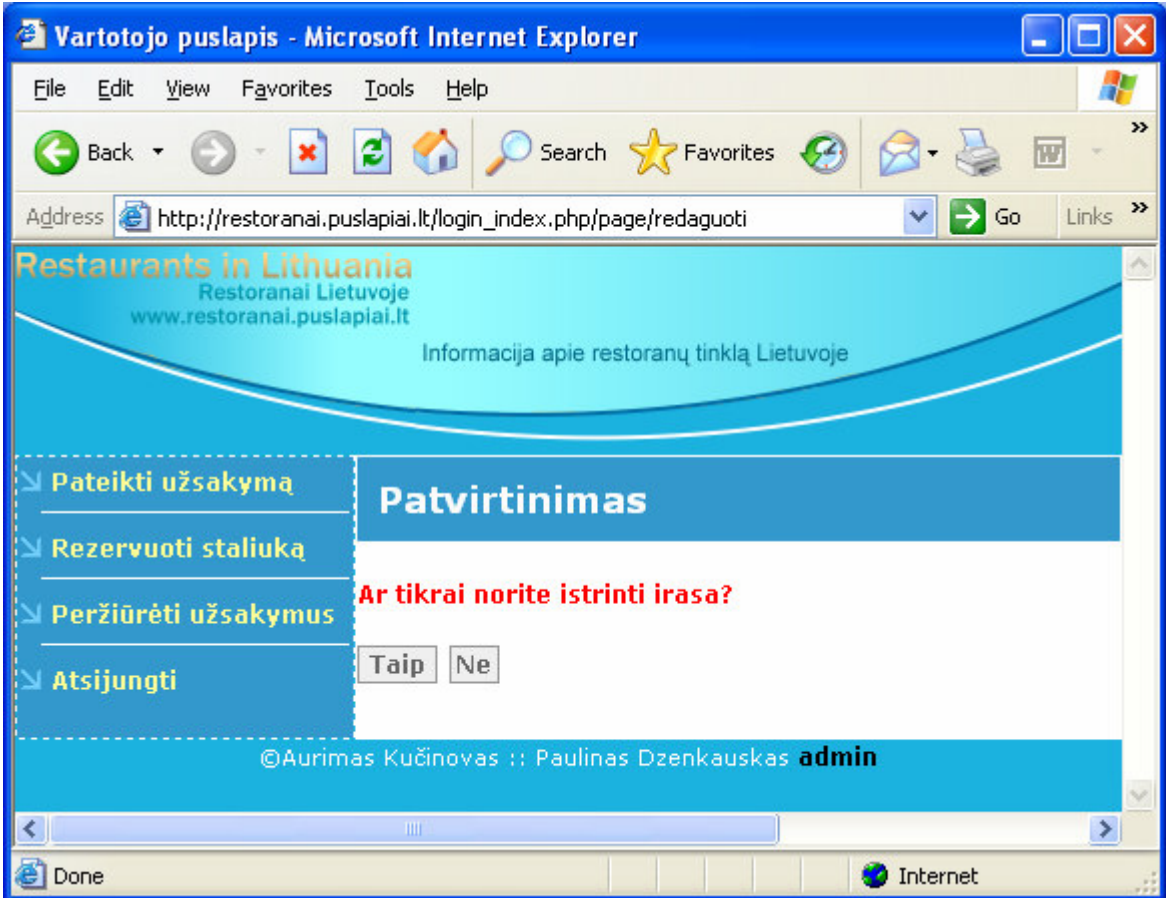

5.1.2.7 pav. Operacijos patvirtinimas

**Patiekalo redagavimas.** Norint pakeisti tam tikro patiekalo kiekį užsakyme spaudžiamas mygtukas atliekantis redagavimo funkciją šalia norimo redaguoti patiekalo.

Puslapio apačioje apskaičiuota visa užsakymo suma.

*"Perži*ū*r*ė*ti užsakymus"* - atveriamas užsakymų peržiūros langas. Jei užsakymo įvykdymo data yra šiandien, vartotojas informuojamas apie tai perspėjimu esančiu užsakymo informacinės lentelės viršuje.

**Užsakymo pašalinimas**. Norint atšaukti užsakymą spaudžiamas mygtukas *"Atšaukti"*. Prieš atšaukiant užsakymą klientas informuojamas perspėjimo žinute.

*"Atsijungti"* - sunaikinami atmintyje išsaugoti vartotojo duomenys ir atsijungiama nuo sistemos.

### **5.1.3 Tinklalapio administratorius.**

Administratoriaus prisijungimo langas pasiekiamas adresu http://www.restoranai.puslapiai.lt/admin/ (4.1.3.1 pav.).

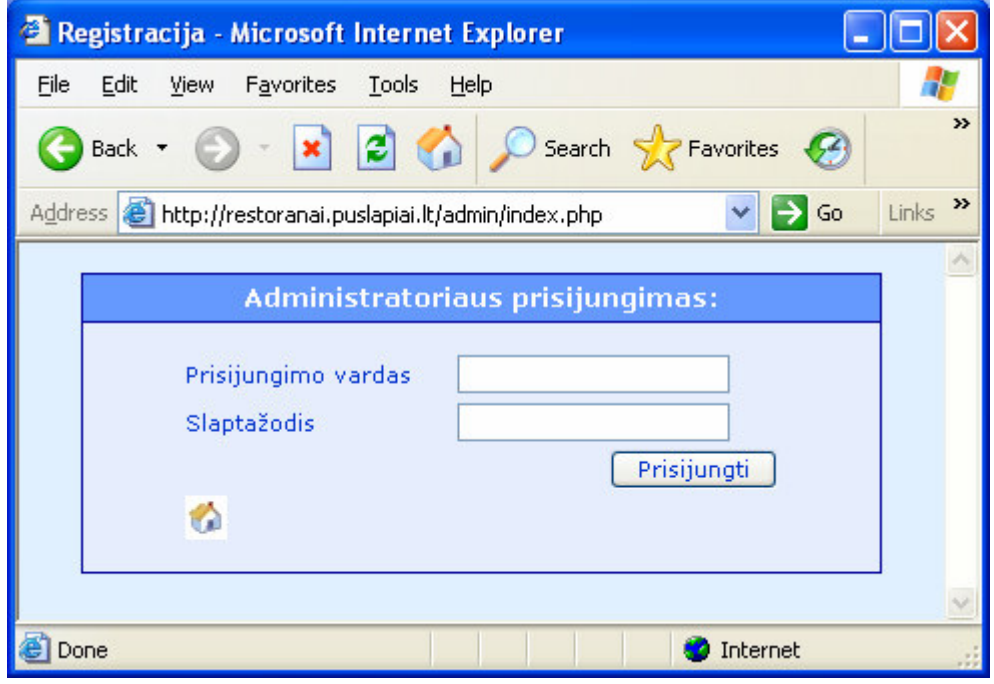

5.1.3.1 pav. Administratoriaus prisijungimo prie sistemos forma

Prisijungęs administratorius gali atlikti redagavimo, pašalinimo ar naujo įvedimo veiksmus su sekančiais objektais:

- a) Restoranai
- b) Darbo laikas
- c) Kategorijos
- d) Patiekalai
- e) Akcijos
- f) Miestai

Lentelėje esančios nuorodos skirtos naviguoti (4.1.3.2 pav.):

*"Restoranas"* – informacija apie restoranus;

*"Kategorija"* – kategorijų sąrašas;

*"Patiekalas"* – patiekalų sąrašas;

*"Akcija"* – akcijų, nuolaidų, sąrašas;

*"Darbo laikas"* – restoranų darbo laikas;

*"Miestai"* – miestų sąrašas;

| Registracija - Microsoft Internet Explorer                                                                                                    |   |
|----------------------------------------------------------------------------------------------------|---|
| Edit<br>Favorites<br>Tools<br>4<br>File<br>View<br>Help                                                                                                    |   |
| Search $\sqrt{\mathcal{E}}$ Favorites $\mathcal{O}$<br>$\Box$<br>×Ì<br>Back *                                                                                                    |   |
| $\Rightarrow$ Go<br>Address <b>&amp;</b> http://restoranai.puslapiai.lt/admin/index.php/page/loginok<br>$\checkmark$<br>Links                                                                                               | ≫ |
| .::I pradzia<br>.::Atsijungti                                                                                                    |   |
| Pasirinkite redaquojama objekta:                                                                                                    |   |
| Restoranai: Informacijos apie restoranus įvedimas, redagavimas, šalinimas                                                                                                    |   |
| .<br> Adresas, Miestas, Telefonas, Kategorija, Vietų skaičius, Rūkomų vietų skaičius, Nuoroda žemėlapyje, Aprašymas<br>restoranas<br>(lietuvių k.), Aprašymas (anglų k.), Nuotrauka, Elektroninis paštas, Restoranas (lot.) |   |
| Kategorija (lietuvių ir anglų k.), Sub-kategorija (lietuvių ir anglų k.), aprašymas (lietuvių ir anglų k.),<br>kategorija                                                                                                   |   |
| <b>patiekalas</b><br>المحا                                                                                                    |   |
| akcija<br>$\cdots$                                                                                                    |   |
| darbo<br>Restoranų darbo laiko redagavimas<br>laikas                                                                                                    |   |
|                                                                                                    |   |
|                                                                                                    |   |
|                                                                                                    |   |
|                                                                                                    |   |
|                                                                                                    |   |
| Miestų sąrašo modifikavimas<br><b>Miestai</b>                                                                                                    |   |
|                                                                                                    |   |
|                                                                                                    |   |
|                                                                                                    |   |
| ð<br><b>D</b> Internet                                                                                                    |   |

5.1.3.2 pav. Pagrindinis administratoriaus puslapis

*"Restoranas"* - norėdamas operuoti su restoranais administratorius pirmajame puslapyje turi aktyvuoti nuorodą *"Restoranas"*.

**Naujo** į**vedimas**. Norėdamas įvesti naują restoraną administratorius turi paspausti mygtuką *"*Į*vesti nauj*ą*"*. Atsivertusiame lange įvedami šie duomenys apie naują restoraną (4.1.3.3 pav.):

- a) Restorano pavadinimas
- b) Adresas
- c) Miestas
- d) Telefonas
- e) Kategorija
- f) Vietų skaičius
- g) Rūkomų vietų skaičius
- h) Nuoroda žemėlapyje
- i) Aprašymas (lietuvių k.)
- j) Aprašymas (anglų k.)
- k) Nuotraukos nuoroda
- l) Elektroninis paštas
- m) Restoranas (lot.)

## n) Būsena

| Registracija - Microsoft Internet Explorer                                      |                                                                                    |          |
|---------------------------------------------------------------------------------|------------------------------------------------------------------------------------|----------|
| Edit<br>View<br>Eile<br>Favorites<br><b>Tools</b><br>Help                       |                                                                                    |          |
| $\vert \mathbf{x} \vert$<br>Back *                                              | <b>B O</b> Search <b>R</b> Favorites <b>B B B</b><br>\$<br>$\overline{\textbf{w}}$ |          |
| Address <b>6</b> http://restoranai.puslapiai.lt/admin/index.php/page/restoranas | $\mathbf{B}$ Go<br>×.                                                              | Links >> |
| .::I pradzia<br>.::Atsijungti                                                   |                                                                                    |          |
|                                                                                 | Pasirinkite restoraną:                                                             |          |
|                                                                                 | v                                                                                  |          |
| Įvesti naują                                                                    | Toliau                                                                             |          |
|                                                                                 | Laukiantys patvirtinimo                                                            |          |
|                                                                                 |                                                                                    |          |
| Įveskite duomenis apie restoraną                                                |                                                                                    |          |
| Restorano pavadinimas                                                           |                                                                                    |          |
| <b>Adresas</b>                                                                  | $\frac{\lambda}{\nu}$                                                              |          |
| <b>Miestas</b>                                                                  | v                                                                                  |          |
| <b>Telefonas</b>                                                                |                                                                                    |          |
| Kategorija                                                                      | v                                                                                  |          |
| Vietų skaičius                                                                  |                                                                                    |          |
| Rūkomų vietų skaičius                                                           |                                                                                    |          |
| Nuoroda žemėlapyje                                                              |                                                                                    |          |
| Aprašymas (lietuvių k.)                                                         | ٨                                                                                  |          |
| Aprašymas (anglų k.)                                                            | A<br>Ŵ                                                                             |          |
| Nuotraukos nuoroda                                                              |                                                                                    |          |
| Elektroninis paštas                                                             |                                                                                    |          |
| Restoranas (lot.)                                                               |                                                                                    |          |
| <b>Būsena</b>                                                                   | $0 \times$                                                                         |          |
|                                                                                 | Gerai                                                                              |          |
|                                                                                 |                                                                                    |          |
|                                                                                 |                                                                                    | $\vee$   |
| 图                                                                               | <b>O</b> Internet                                                                  | â        |

5.1.3.3 pav. Naujo restorano įvedimo forma

Užpildžius visus laukus spaudžiamas mygtukas "Gerai" bei atveriamas patvirtinimo langas.

**Redagavimas, šalinimas**. Norėdamas redaguoti ar pašalinti sistemoje užregistruotą restoraną administratorius turi išsirinkti restoraną iš sąrašo bei paspausti mygtuką "*Toliau...*" (4.1.3.4 pav.).

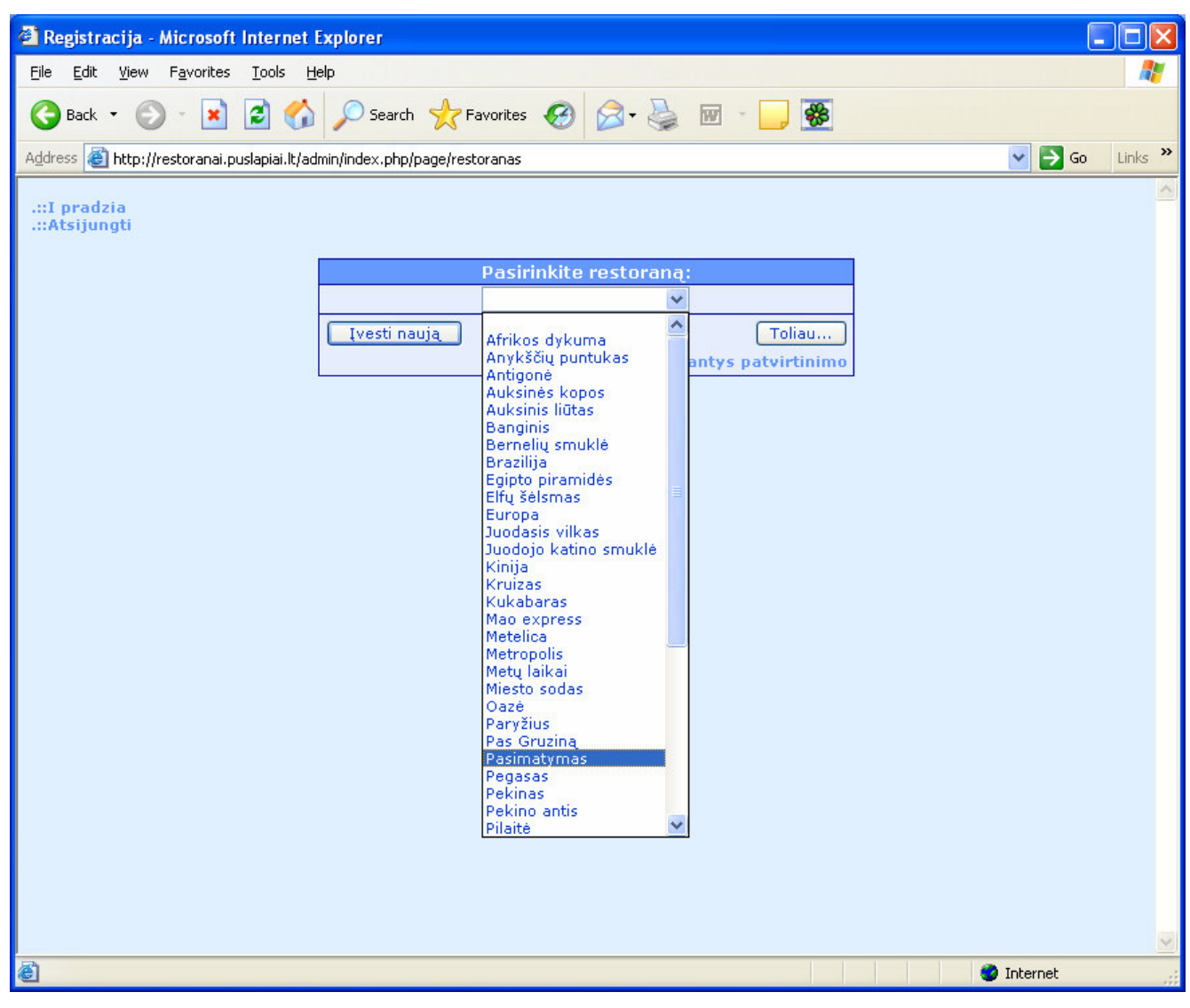

5.1.3.4 pav. Restoranų sąrašas

Atlikus minėtus veiksmus atveriamas langas su pasirinkto restorano duomenimis. Norint pašalinti restoraną iš sistemos spaudžiamas mygtukas "Šalinti". Prieš pašalinant restoraną iš sistemos administratorius informuojamas patvirtinimo žinute. Norėdami redaguoti pasirinktą restoraną, pakeičiami esami restorano duomenys bei spaudžiamas mygtukas "Atnaujinti" (4.1.3.5 pav.), bei atveriamas langas su pakeistais restorano duomenimis.

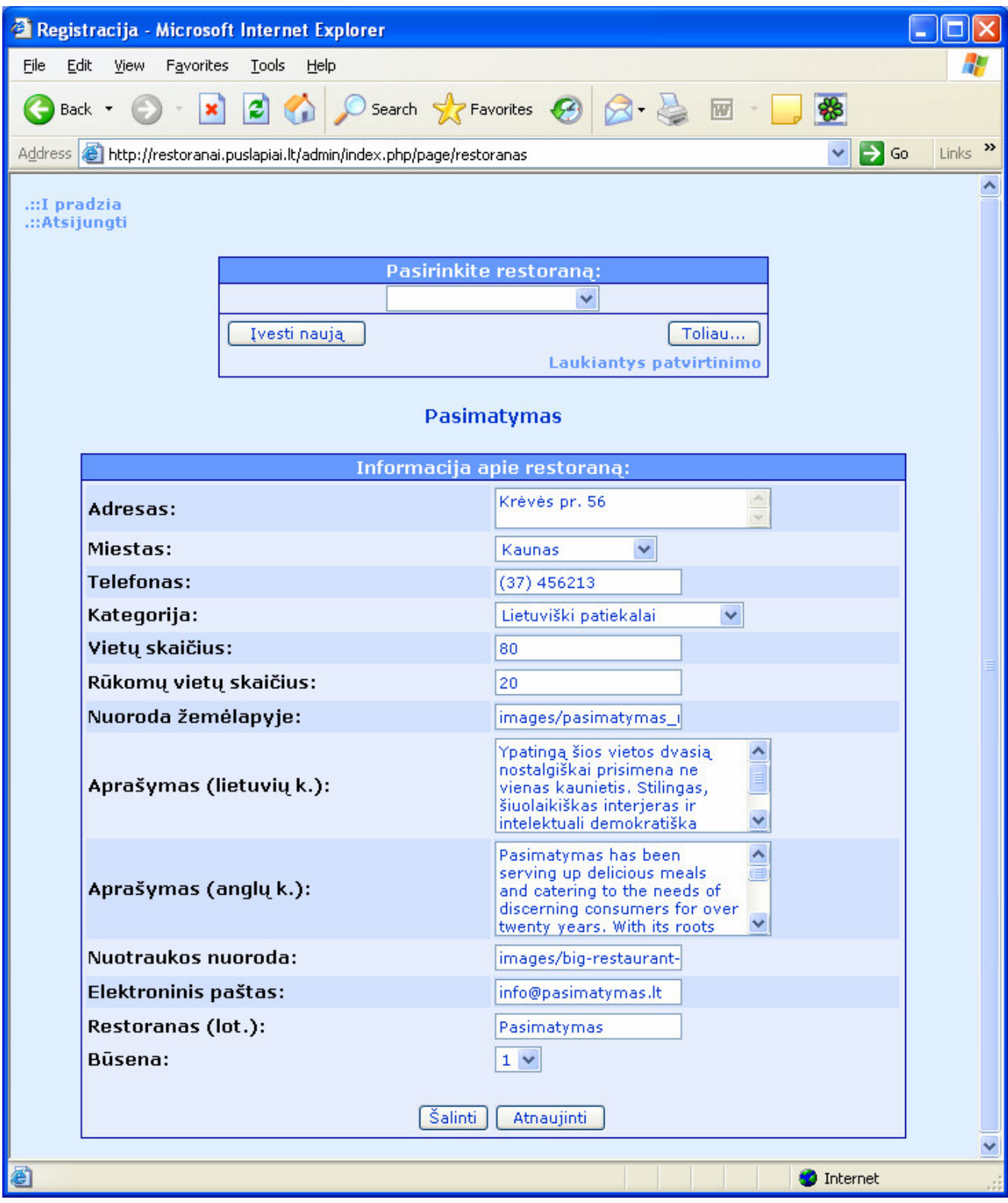

5.1.3.5 pav. Restorano informacijos redagavimo forma

**Patvirtinimas**. Kadangi naujai užregistruoti restoranai reikalauja patvirtinimo, administratorius gali tai padaryti aktyvuodamas nuorodą *"Laukiantys patvirtinimo"*. Iš sąrašo pasirinkus norimą restoraną spaudžiamas mygtukas *"Toliau..."*. Atlikus minėtus veiksmus atveriamas langas su pasirinkto restorano duomenimis. Norint pašalinti restoraną iš sistemos spaudžiamas mygtukas "Šalinti". Norint

įtraukti restoraną į sąrašą tinklalapyje bei sukurti naują informacinį puslapį restoranui lentelės apačioje grafoje "Būsena" pasirenkamas "1" bei spaudžiamas mygtukas atnaujinti, bei atveriamas langas su pakeistais restorano duomenimis.

*"Darbo laikas"* - norėdamas įvesti restorano darbo laiką administratorius pirmajame puslapyje turi aktyvuoti nuorodą "Darbo laikas". Atsivėrusiame puslapyje iš restoranų sąrašo pasirenkamas restoranas kurio darbo laiką norima įvesti ar modifikuoti ir spaudžiamas mygtukas *"Toliau..."*.

**Naujo** į**vedimas, redagavimas, šalinimas**. Naujai užpildytus ar atnaujintus laukus išsaugoma paspaudus mygtuką "Atnaujinti" (4.1.3.6 pav.). Prieš pašalinant darbo laiką iš sistemos administratorius informuojamas patvirtinimo žinute.

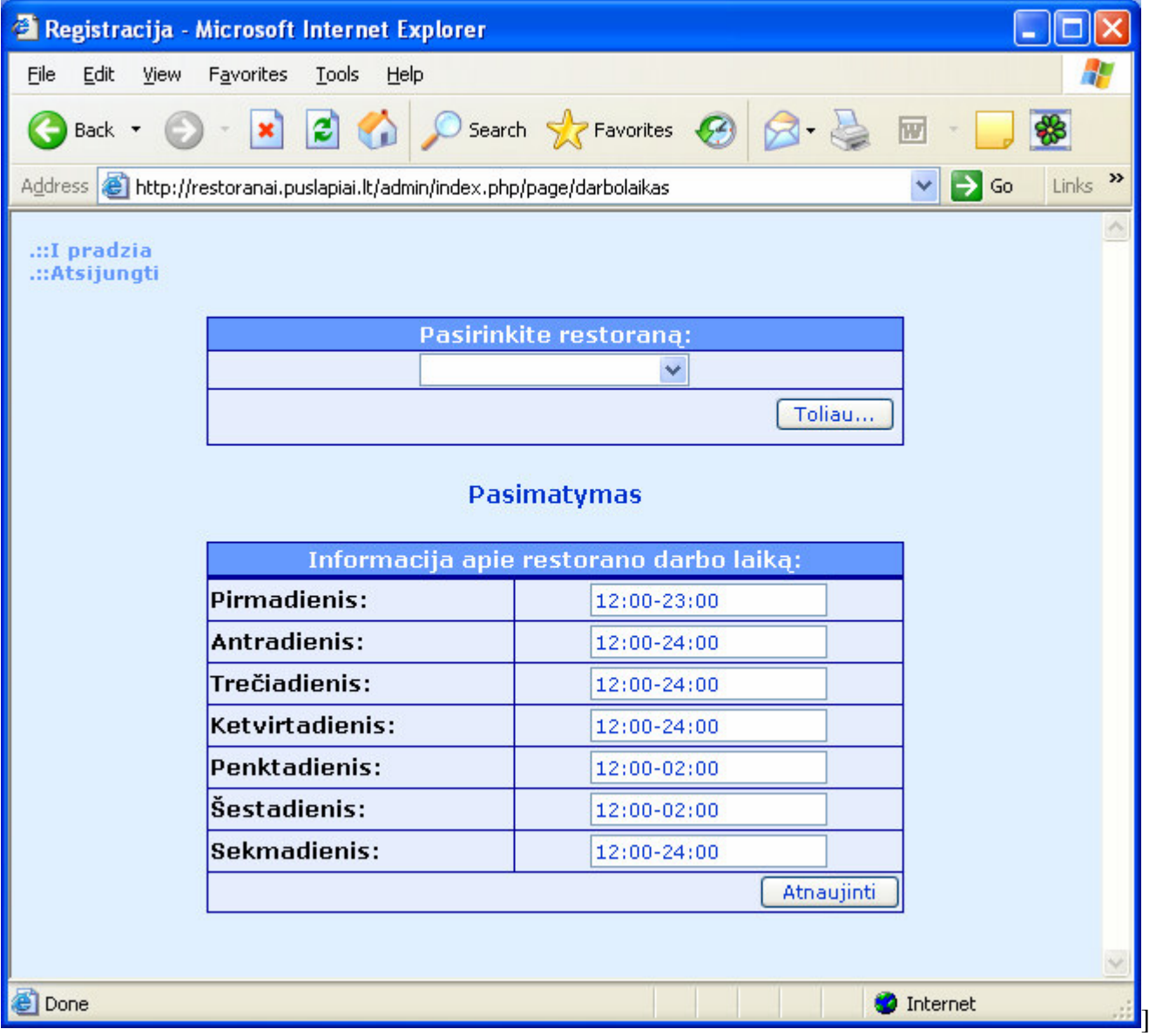

5.1.3.6 pav. Restorano darbo laiko redagavimas

"Kategorija" - norėdamas operuoti su kategorijomis administratorius pirmajame puslapyje turi aktyvuoti nuorodą *"Kategorija"*. Aktyvavuos nuorodą atveriamas esamų pagrindinių kategorijų sąrašas. Norint peržiūrėti giliau esančias kategorijas aktyvuojama nuoroda esanti ant kategorijos pavadinimo (4.1.3.7 pav.).

| Registracija - Microsoft Internet Explorer |                                                                                                    |                                                                                                    |
|--------------------------------------------|----------------------------------------------------------------------------------------------------|----------------------------------------------------------------------------------------------------|
| Edit<br>Eile<br>View<br>Favorites          | Tools<br>Help                                                                                                    | Ф                                                                                                    |
| Back +                                     | टो<br>$\bigcirc$ Search $\bigcirc$ Favorites $\bigcirc$                                                                                                    | ₩<br>w                                                                                                    |
|                                            | Address <b>&amp;</b> http://restoranai.puslapiai.lt/admin/index.php/page/kategorija                                                                                                    | $\rightarrow$<br>$\rightarrow$ Go<br>Links<br>٧                                                                                                    |
| .::I pradzia<br>.::Atsijungti              | Pasirinkite pagrindinę kategoriją:<br>Įvesti naują<br>Afrikietiški patiekalai<br>Armėniški patiekalai<br>Australiški patiekalai<br>Gruzinų patiekalai<br>Itališki patiekalai<br><b>Ivairūs</b><br>Kinietiški patiekalai<br>Lietuviški patiekalai<br>Lotynų amerikos patiekalai<br><b>Picos</b><br>Prancūziški patiekalai<br>Rusiški patiekalai<br><b>Smuklė</b><br>Turkiški patiekalai<br>Vegetariški patiekalai<br>Vengriški patiekalai<br>Žuvies patiekalai | šalinti<br>šalinti<br>šalinti<br>šalinti<br>šalinti<br>šalinti<br>šalinti<br>šalinti<br>šalinti<br>šalinti<br>šalinti<br><b>šalinti</b><br>šalinti<br>šalinti<br>šalinti<br>šalinti<br><b>šalinti</b> |
| <b>Done</b>                                |                                                                                                    | Internet                                                                                                    |

5.1.3.7 pav. Kategorijų sąrašo redagavimas

**Naujos** į**vedimas**. Norėdamas įvesti pagrindinę kategoriją administratorius turi paspausti mygtuką "*Įvesti naują*" pagrindinių kategorijų sąraše. Norint įvesti gilesnę kategoriją norimai kategorijai, reikia naviguoti kategorijų medžiu tol kol pasiekiama reikiama vieta naujai gilesnei kategorijai įvesti. Atsivertusiame lange įvedami šie duomenys apie naują kategoriją (4.1.3.8 pav.):

- a) Kategorijos pavadinimas (lietuvių k.)
- b) Kategorijos pavadinimas (anglų k.)
- c) Kategorijos apibūdinimas (lietuvių k.)
- d) Kategorijos apibūdinimas (anglų k.)

Užpildžius visus laukus spaudžiamas mygtukas "Gerai" norint užbaigti operaciją arba mygtukas *"Atšaukti"* norint atšaukti operaciją.

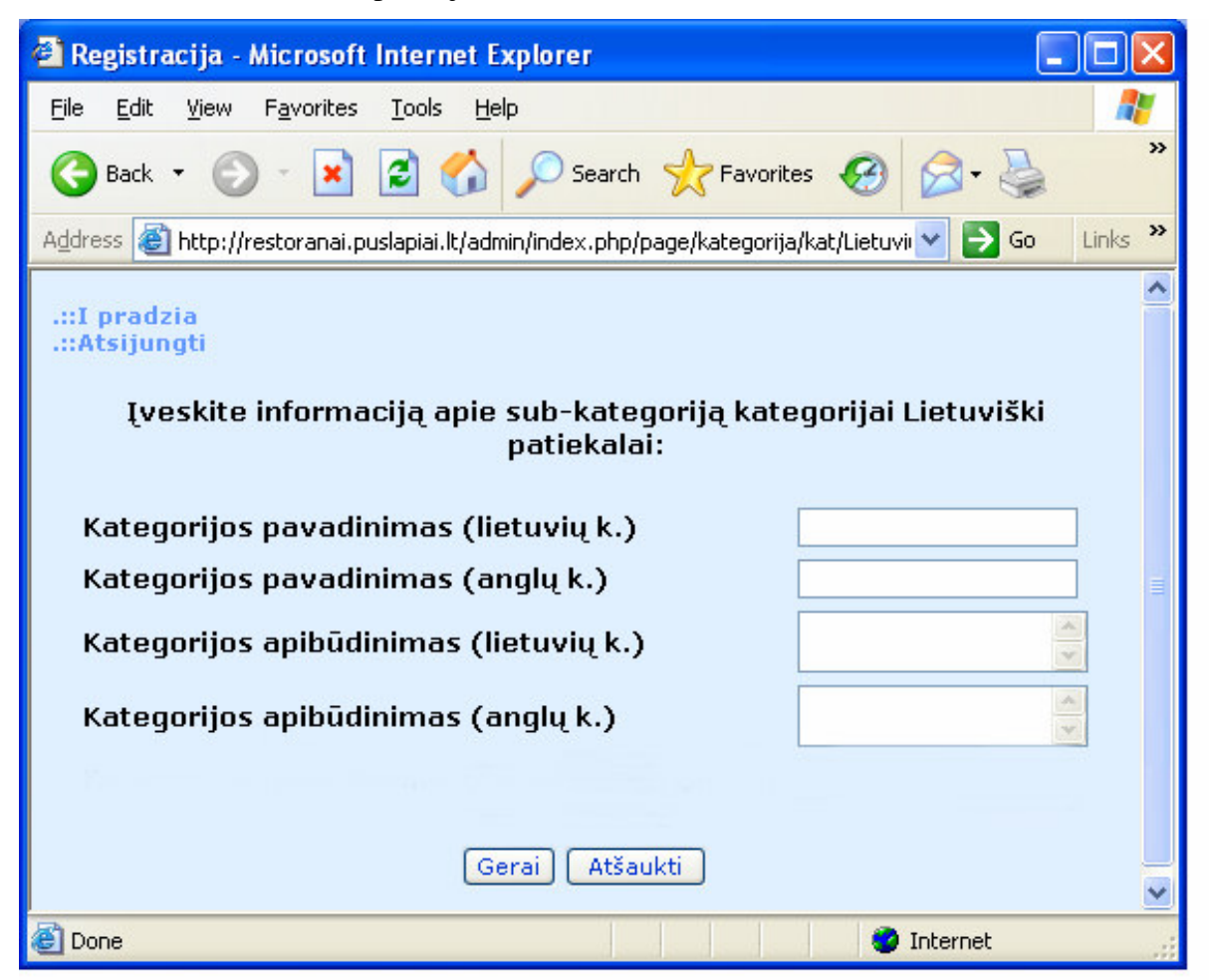

5.1.3.8 pav. Naujos kategorijos įvedimo forma

**Šalinimas**. Norėdamas pašalinti kategoriją administratorius turi aktyvuoti nuorodą *"Šalinti"* šalia šalinamos kategorijos. Aktyvavus nuorodą atveriamas patvirtinimo langas kur paspaudus mygtuką *"Gerai"* – pašalinama pasirinkta kategorija, o paspaudus mygtuką *"Atšaukti"* – atšaukiama kategorijos šalinimo operacija. Jei pašalinate kategorija, jai priklausančios gilesnės kategorijos taip pat bus pašalintos. Prieš pašalinant kategoriją administratorius perspėjamas žinute (4.1.3.9 pav.).

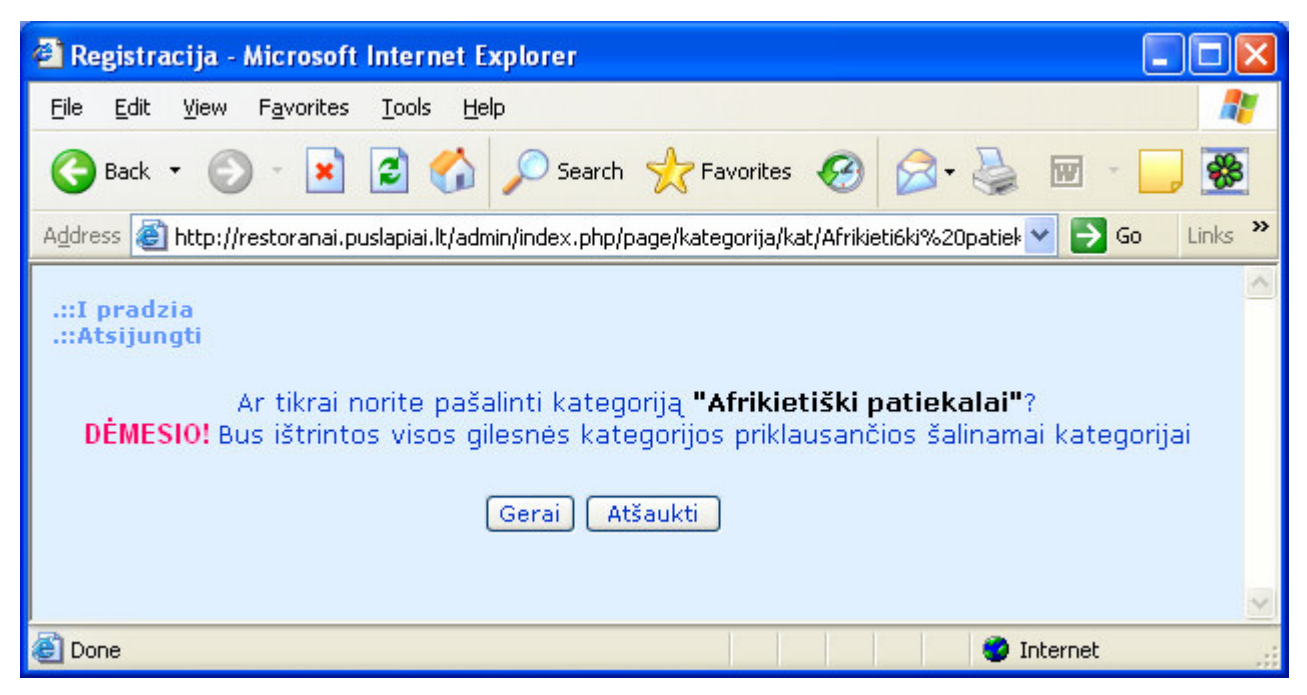

5.1.3.9 pav. Operacijos patvirtinimo langas

*"Miestai"* - norėdamas operuoti su miestų sąrašu administratorius pirmajame puslapyje turi aktyvuoti nuorodą "Miestai".

**Naujo** į**vedimas.** Norint papildyti miestų sąrašą nauju, atsivėrusiame puslapyje spaudžiamas mygtukas "*Įvesti naują"*. Įrašius pavadinimą miestas išsaugomas paspaudžiant mygtuką "*Gerai"* (4.1.3.10 pav.). **Redagavimas, šalinimas.** Norint pašalinti ar redaguoti esamą miestą pirmajame puslapyje reikia aktyvuoti nuorodą "Miestai". Atsivėrusiame puslapyje iš miestų sąrašo pasirenkamas miestas ir spaudžiamas mygtukas *"Toliau..."*. Miestas išsaugomas paspaudžiant mygtuką *"Atnaujinti"*, pašalinamas paspaudus mygtuką *"Šalinti"*. Prieš pašalinant restoraną iš sistemos administratorius informuojamas patvirtinimo žinute.

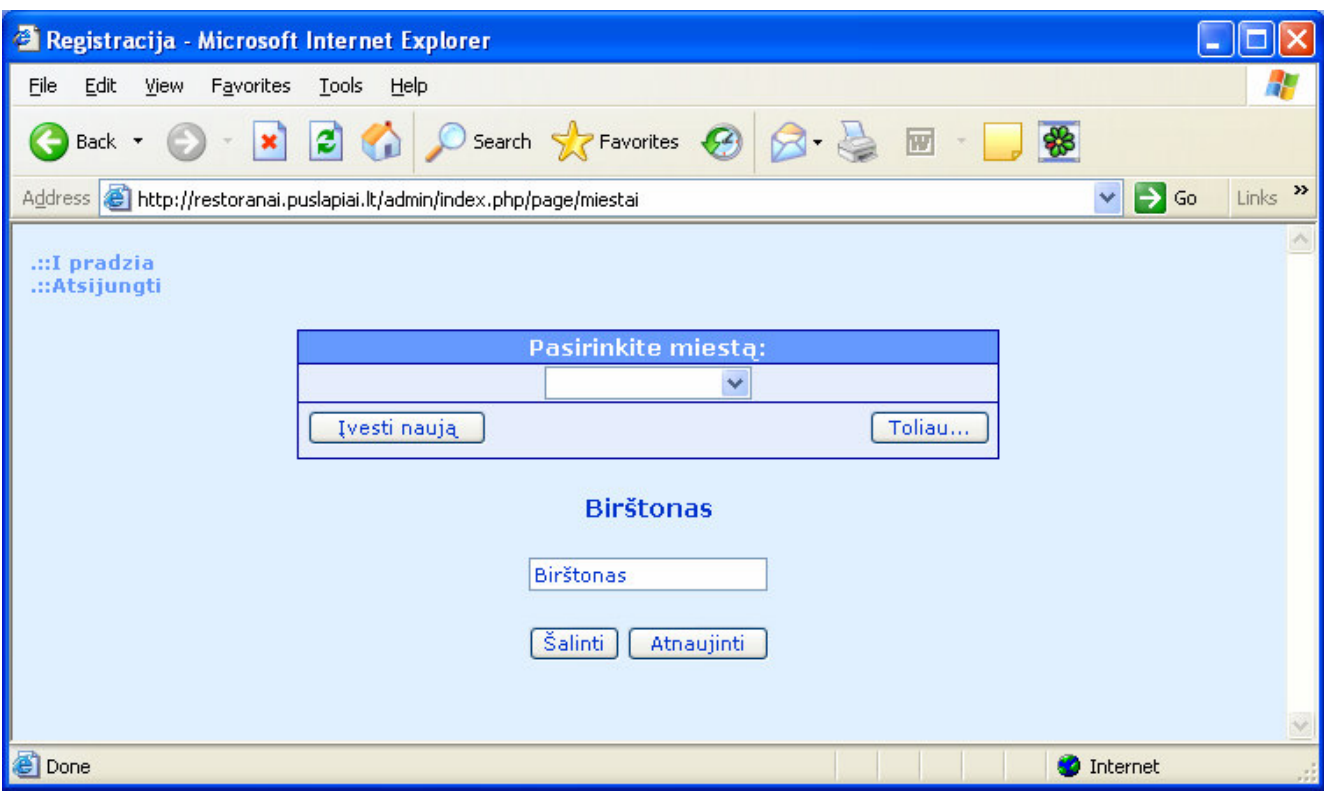

5.1.3.10 pav. Miestų sąrašo redagavimas

Aktyvuodamas nuorodą "*Į pradžią"* administraroius nukeliamas į pradinį puslapį, o aktyvuodamas nuorodą "Atsijungti" administratorius atjungiamas nuo sistemos.

### **5.1.4 Restorano vadybininkas**

Vadybininko prisijungimo langas pasiekiamas adresu http://www.restoranai.puslapiai.lt/admin/. Prisijungęs vadybininkas gali atlikti sekančius veiksmus:

- a) Keisti jam priklausančio restorano duomenis
- b) Pašalinti jam priklausantį restoraną iš tinklalapio
- c) Keisti jam priklausančio restorano darbo laiką
- d) Peržiūrėti pateiktų užsakymų jam priklausančiam restoranui sąrašą
- e) Peržiūrėti statistikos analizę jam priklausančiam restoranui

Lentelėje esančios nuorodos skirtos naviguoti (4.1.4.1 pav.):

*"Užsakymai"* – laukiantys užsakymai;

*"Restoranas"* – informacija apie restoraną;

*"Darbo laikas"* – restorano darbo laikas;

*"Statistika"* – statistinė analizė;

| Registracija - Microsoft Internet Explorer                                                                                                    |                        |
|----------------------------------------------------------------------------------------------------|------------------------|
| File<br>Edit<br><b>Favorites</b><br>Tools<br>View<br>Help                                                                                                    |                        |
| $\odot$ $\mathbf{R}$ $\odot$ $\mathbf{R}$ $\odot$ Search $\mathbf{R}$ Favorites $\odot$ $\odot$ $\odot$<br>$\overline{w}$<br>中<br>$\mathcal{L}$<br>Back *                                                                  |                        |
| $\Rightarrow$ Go<br>Address <b>&amp; http://restoranai.puslapiai.lt/admin/index.php/page/session</b>                                                                                                    | $\rightarrow$<br>Links |
| .::I pradzia<br>.::Atsijungti                                                                                                    |                        |
| Pasirinkite redaguojamą objektą:                                                                                                    |                        |
| <b>Informacija</b><br>Informacijos apie restoraną įvedimas, redagavimas, šalinimas<br>apie<br>restorana:                                                                                                    |                        |
| Užsakymai Užsakymų peržiūra                                                                                                    |                        |
| Adresas, Miestas, Telefonas, Kategorija, Vietų skaičius, Rūkomų vietų skaičius, Nuoroda.<br>įžemėlapyje, Aprašymas (lietuvių k.), Aprašymas (anglų k.), Nuotrauka, Elektroninis paštas,<br>restoranas<br>Restoranas (lot.) |                        |
| darbo<br>Restoranų darbo laiko redagavimas.<br>laikas                                                                                                    |                        |
| <b>Statistika</b><br>Restorano statistika                                                                                                    | $\checkmark$           |
| 8<br>Internet                                                                                                    |                        |

5.1.4.1 pav. Pagrindinis vadybininko langas

*"Užsakymai"* - norėdamas pamatyti laukiančius užsakymus, restorano vadybininkas turi aktyvuoti nuorodą "Užsakymai" esančią navigavimo lentelėje.

**Atšaukimas.** Norėdamas atšaukti užsakymą restorano vadybininkas turi paspausti mygtuką *"Atšaukti"*  esantį prie norimo atšaukti užsakymo (4.1.4.2 pav.). Paspaudus mygtuką "Atšaukti" atidaromas patvirtinimo langas, kuriame paspaudus mygtuką "Ne" užsakymo atšaukimo operacija nutraukiama, o paspaudus mygtuką *"Taip"* – užsakymas atšaukiamas bei pašalinamas is laukiančių užsakymų sąrašo.

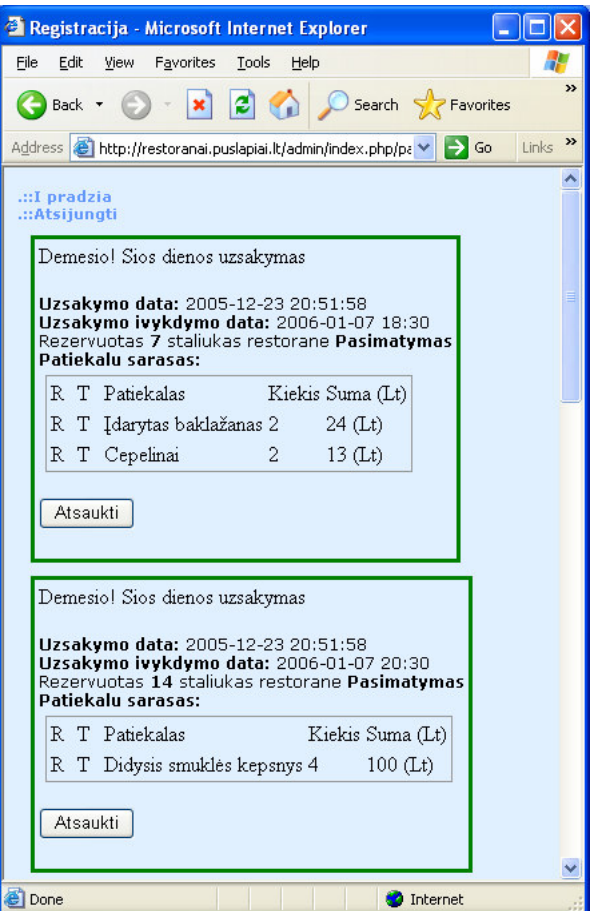

5.1.4.2 pav. Užsakymų peržiūra

*"Restoranas"* - norėdamas pakeisti duomenis apie restoraną, restorano vadybininkas turi aktyvuoti nuorodą *"Restoranas"* esančią navigavimo lentelėje.

**Redagavimas, šalinimas.** Norint pakeisti duomenis apie restoraną, pakeičiama norima informacija ir spaudžiamas mygtukas *"Atnaujinti"*. Norint pašalinti restoraną iš tinklalapio, laukas būsena pakeičiamas į reikšmę "0" ir spaudžiamas mygtukas "Atnaujinti" (4.1.4.3 pav.).

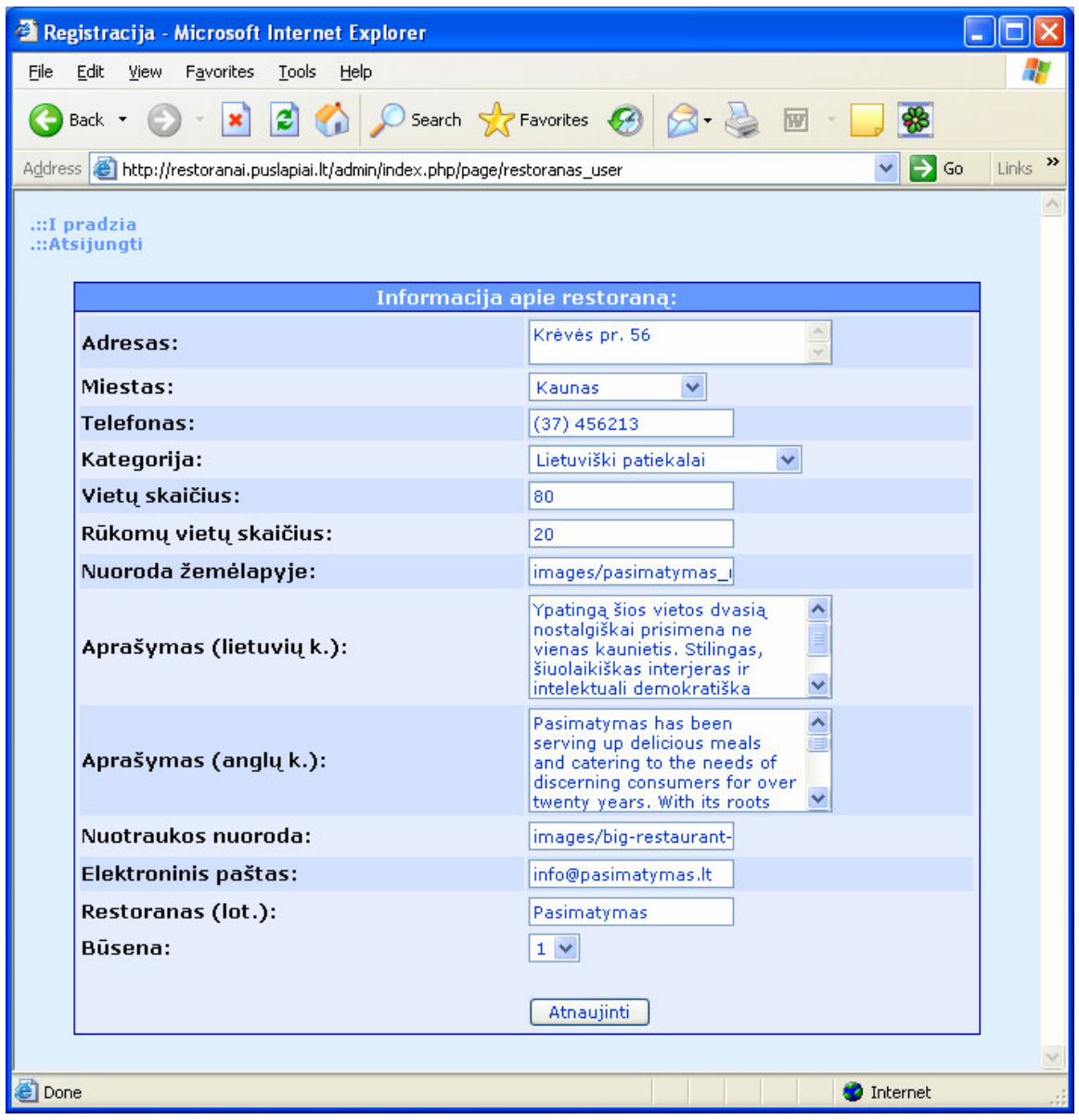

5.1.4.3 pav. Restorano informacijos redagavimas

*"Darbo laikas"* - norėdamas pakeisti restorano darbo laiką, restorano vadybininkas turi aktyvuoti nuorodą "Darbo laikas" esančią navigavimo lentelėje.

**Redagavimas**. Norint redaguoti darbo laiką, pakeičiama informacija ir spaudžiamas mygtukas *"Atnaujinti"* (4.1.4.4 pav.).

| Registracija - Microsoft Internet Explorer                                                |                                                                     |                                                 |
|-------------------------------------------------------------------------------------------|---------------------------------------------------------------------|-------------------------------------------------|
| Edit<br><b>Tools</b><br>Eile<br><b>Favorites</b><br>View<br>Help                          |                                                                     | 47                                              |
| $\mathbf{z}$ $\mathbf{z}$<br>Back *                                                       | $\bigcirc$ Search $\bigcirc$ Favorites $\bigcirc$<br>$\overline{w}$ | \$                                              |
| Address <b>&amp;</b> http://restoranai.puslapiai.lt/admin/index.php/page/darbolaikas_user |                                                                     | $\rightarrow$<br>$\Rightarrow$ Go<br>Links<br>M |
| .::I pradzia<br>.::Atsijungti                                                             |                                                                     |                                                 |
|                                                                                           | Informacija apie restorano darbo laiką:                             |                                                 |
| Pirmadienis:                                                                              | 12:00-23:00                                                         |                                                 |
| Antradienis:                                                                              | 12:00-24:00                                                         |                                                 |
| Trečiadienis:                                                                             | 12:00-24:00                                                         |                                                 |
| Ketvirtadienis:                                                                           | 12:00-24:00                                                         |                                                 |
| Penktadienis:                                                                             | 12:00-02:00                                                         |                                                 |
| Šestadienis:                                                                              | 12:00-02:00                                                         |                                                 |
| Sekmadienis:                                                                              | 12:00-24:00                                                         |                                                 |
|                                                                                           | Atnaujinti                                                          |                                                 |
|                                                                                           |                                                                     |                                                 |
| <b>Done</b><br>Internet                                                                   |                                                                     |                                                 |

5.1.4.4 pav. Restorano darbo laiko redagavimas

*"Statistika"* - norėdamas peržiūrėti restorano statistinę analizę, restorano vadybininkas turi aktyvuoti nuorodą "Statistika" esančią navigavimo lentelėje.

## **Restorano statistin**ė **analiz**ė

Restorano statistinės analizės pradinį puslapį sudaro lentelė. Lentelėje esančios nuorodos skirtos naviguoti (4.1.4.5 pav.):

- *Lentel*ė*s antrašt*ė
- *Šiandienos data*
- *Statistika laikotarpiui*
- *Pasirinkite laikotarp*į
- *Reiting*ų *statistika*
- *Užsakym*ų *statistika*
- *Patiekal*ų *statistika*

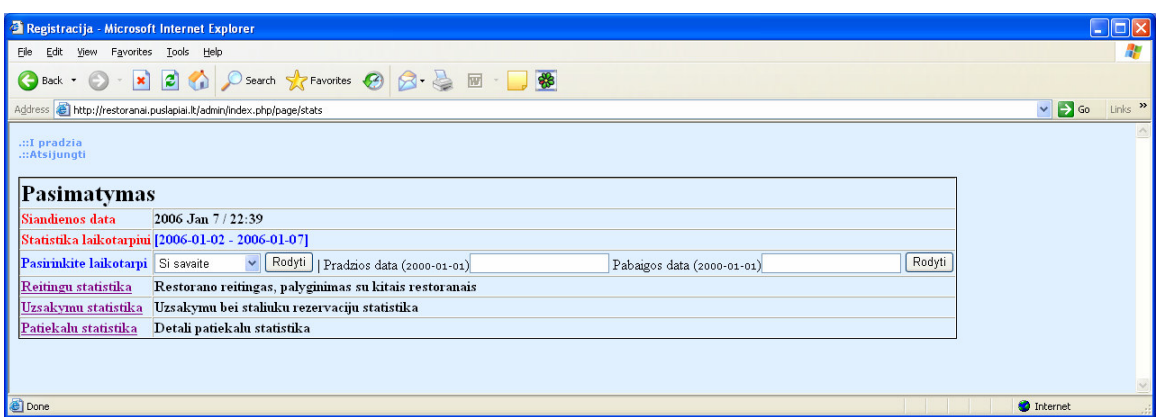

5.1.4.5 pav. Pagrindinė statistikos lentelė

*"Lentel*ė*s antrašt*ė*"* - restorano, kuriam priklauso vadybininkas, pavadinimas.

*"Šiandienos data"* - šiandienos data bei esamas laikas.

*"Statistika laikotarpiui"* - laikotarpis kuriam rodoma statistinė analizė.

*"Pasirinkite laikotarp*į*"* - laikotarpio, kuriam bus rodoma statistinė analizė, pasirinkimas. Laikotarpį galima pasirinkti dviem būdais:

- 1. Laikotarpis pasirenkamas pagal pavadinima (*Šiandien, Vakar, Ši savait*ė*, Šis m*ė*nuo, Praeita savait*ė*, Praeitas m*ė*nuo, Viso laiko)*
- 2. Laikotarpis pasirenkamas pagal pradžios ir pabaigos datą, į lauką *"Pradžios data"* įvedant laikotarpio pradžios datą, į lauką "Pabaigos data" įvedant laikotarpio pabaigos datą.

*"Reiting*ų *statistika"* - aktyvavus nuorodą *"Reiting*ų *statistika"* atverčiamas restorano reitingo puslapis, kuriame rodoma sekanti informacija (4.1.4.6 pav.):

- Aukščiausią poziciją turinčio restorano pavadinimas bei įvertis;
- Vadybininkui priklausančio restorano įvertis;
- Vadybininkui priklausančio restorano pozicija kitų restoranų atžvilgiu skaitmenine išraiška.

| Auksciausia pozicija.                              | Jusu pozicija Jusu pozicija kitu atzvilgiu |
|----------------------------------------------------|--------------------------------------------|
| Reitingas (tinklalapio Metų laikai - 5.0000 3.5000 |                                            |

5.1.4.6 pav. Restorano reitingo statistinė lentelė

*"Užsakym*ų *statistika"* - aktyvavus nuorodą *"Užsakym*ų *statistika"* atverčiamas pateiktų užsakymų statistinės analizės puslapis, kuriame rodoma sekanti informacija (4.1.4.7 pav.):

• Daugiausiai užsakymų turinčio restorano pavadinimas bei užsakymų kiekis;

- Vadybininkui priklausančio restorano užsakymų kiekis;
- Vadybininkui priklausančio restorano užsakymų kiekis kitų restoranų atžvilgiu išreikštas procentais;
- Užsakymų kiekis dienų tikslumu atvaizduotas grafiškai.

| turintis restoranas | Daugiausiai uzsakymu Jusu restoranui priklausanciu<br>uzsakymu kiekis | $\frac{1}{2}$ |
|---------------------|-----------------------------------------------------------------------|---------------|
| Pasimatymas (43)    | 43                                                                    | 100 %         |
| 6<br>2006-01-01     |                                                                       |               |
| 6<br>2006-01-02     |                                                                       |               |
| 6<br>2006-01-03     |                                                                       |               |
| 6<br>2006-01-04     |                                                                       |               |
| 8<br>2006-01-05     |                                                                       |               |
| 6<br>2006-01-06     |                                                                       |               |
| 4<br>2006-01-07     |                                                                       |               |
| 1<br>2006-01-08     |                                                                       |               |
| 2006-01-09          |                                                                       |               |

5.1.4.7 pav. Restoranui pateiktų užsakymų statistinės lentelės

*"Patiekal*ų *statistika"* - aktyvavus nuorodą *"Patiekal*ų *statistika"* atverčiamas užsakytų patiekalų statistinės analizės puslapis, kuriame rodoma sekanti informacija (4.1.4.8 pav.):

- Patiekalų sąrašas per užsakytą laikotarpį;
- Papildomai prie kiekvieno patiekalo rodomas patiekalo užsakymų kiekis per pasirinktą laikotarpį;
- Užsakytų patiekalų per pasirinktą laikotarpį kiekiai apskaičiuojami procentais (visi patiekalai 100%) ir atvaizduojami grafiškai.
- Lentelės apačioje rodomas visų užsakytų per pasirinktą laikotarpį patiekalų kiekis.

| Patiekalu statistika                            |                    |
|-------------------------------------------------|--------------------|
| Lašišos kepsnys su citrininiu padažu            | Rodyti             |
|                                                 |                    |
| Aštrūs vištienos sparneliai <b>[80]</b>         | 19%                |
| Idarytas baklažanas <b>[70]</b>                 | 17%                |
| Cepelinai <sup>[62]</sup>                       | 15%                |
| Balandéliai [46]                                | 11%                |
| Didysis smuklės kepsnys [44]                    | 10%                |
| Kaimiška mišrainė su kiaušiniu <b>[41]</b>      | 10%                |
| Jūros lydekos filė su žiediniais kopūstais [32] | 8%                 |
| Lašišos kepsnys su citrininiu padažu [22]       | 5%                 |
| Sprandinės šašlykas [12]                        | 3%                 |
| Aštriai įdaryta bulvė <b>[8]</b>                | 2%                 |
| Vištienos kepsnys su vynuogėm [3]               | $1\%$              |
|                                                 | Viso uzsakyta: 420 |

5.1.4.8 pav. Patiekalų užsakymų statistinė lentelė

Norint pažiūrėti atskiro patiekalo statistiką reikia pasirinkti patiekalą iš sąrašo ir spausti mygtuką "Rodyti". Atverčiamas puslapis kuriame patiekalų užsakymų kiekis dienų tikslumu atvaizduotas grafiškai (4.1.4.9 pav.).

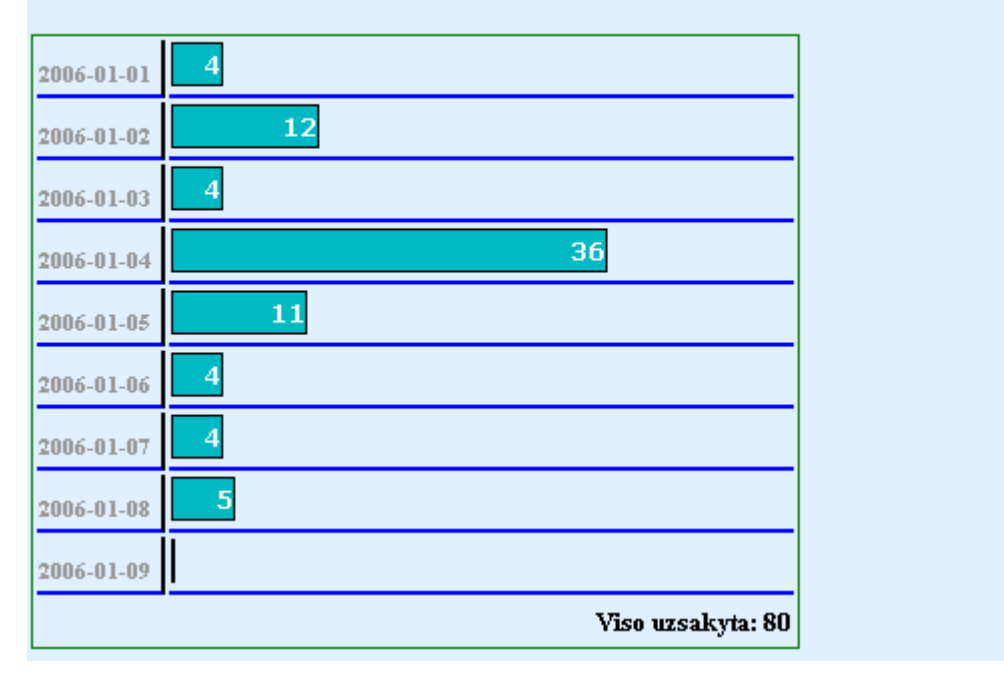

# Patiekalo "Aštrūs vištienos sparneliai" statistika

5.1.4.9 pav. Pasirinkto patiekalo statistinė lentelė

## **5.2 Sistemos veikimo ir savybi**ų **analiz**ė**, kokyb**ė**s kriterij**ų į**vertinimas**

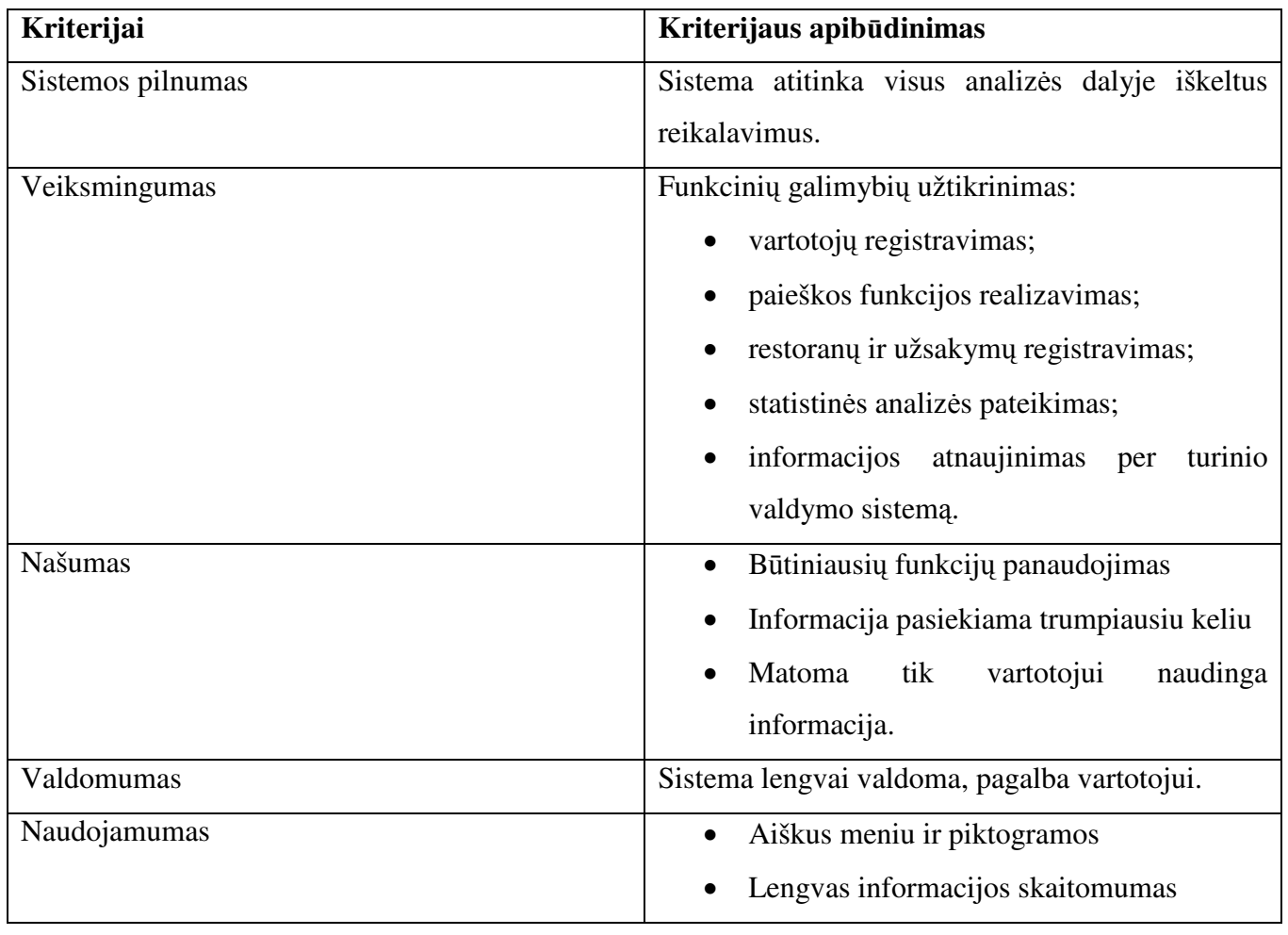

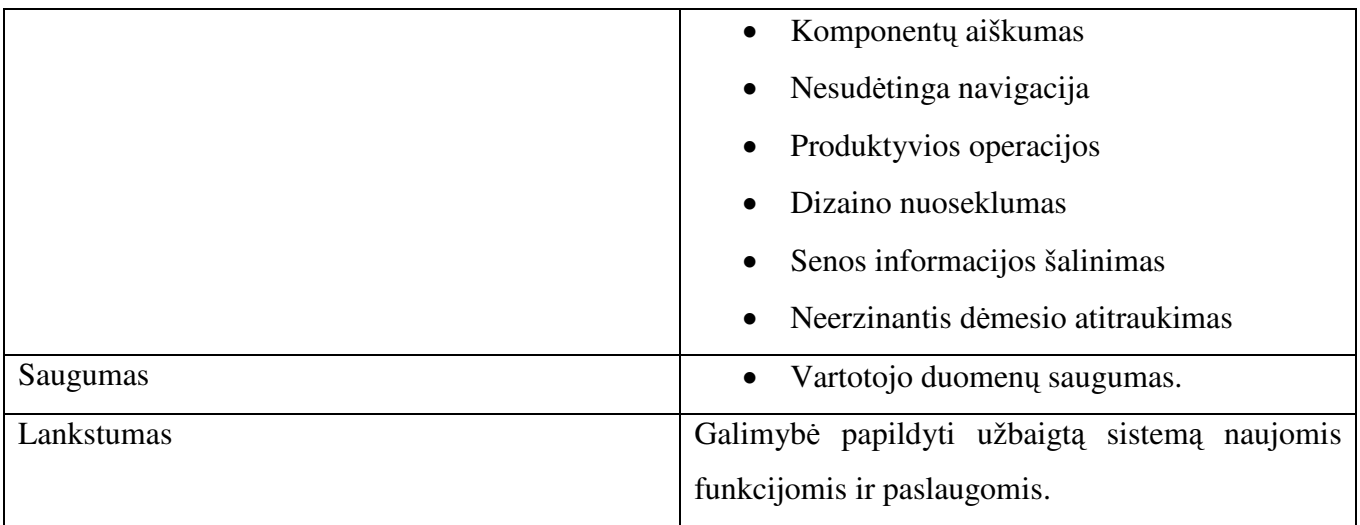

Sukurtos sistemos analizė buvo atlikta pagal darbo dalyje apibrėžtus kokybės kriterijus:

- Pilnumas sistema
- Veiksmingumas sistema tenkina ši kriterijų, nes vykdo visas numatytas funkcijas: vartotojų registravimas, restoranų registravimas, staliuko rezervavimas internetu, statistinės analizės apie užsakymus ir patiekalus pateikimas restoranų vadybininkams.
- Našumas siekiant, kad sistema tenkintų ši kriterijų, vartotojo sąsaja buvo projektuojama, taip kad vartotojas galėtų matyti maksimaliai būtina informaciją ir atliekant veiksmus būtų einama trumpiausiu keliu.
- Valdomumas sistema padidina restoranų veiklos valdomumą, leidžia registruoti naują restoraną, galimybė atnaujinti meniu ir patiekalų kainas realiame laike, priimti ir registruoti užsakymus.
- Naudojamumas siekiant, kad sistema tenkintų šį kriterijų, buvo siekiama sukurti aišku meniu ir piktogramų išdėstymą vartotojui, komponentų aiškumą, nesudėtingą navigaciją, produktyvias operacijas, dizaino nuoseklumą. Vartotojui taip pat svarbu ir neerzinantis dėmesio atitraukimas, lengvas informacijos skaitomumas, senos informacijos šalinimas.
- Saugumas tenkinant ši kriterijų sistema užtikrina, kad vartotojo asmeniniai duomenys būtų saugūs, informacija apie restorano užsakymus būtų prieinama tik to restorano vadybininkams.
- Lankstumas keičiantis vartotojo poreikiams ir tobulėjant internetinėms technologijoms yra galimybė informacinę sistemą tobulinti ir papildyti naujomis funkcijomis siekiant padidinti jos populiarumą ir veiksmingumą.

Atsižvelgiant į šiuos kriterijus informacinę sistemą buvo stengiamasi kurti, didžiausią dėmesį skiriant veiksmingumui, vartotojo sąsajos paprastumui ir aiškumui, įgyvendinti. Pasiektas rezultatas tenkina iškeltus reikalavimus.

Sukurtos sistemos pilnumą ir galimybes vertino ekspertai.

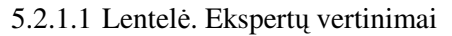

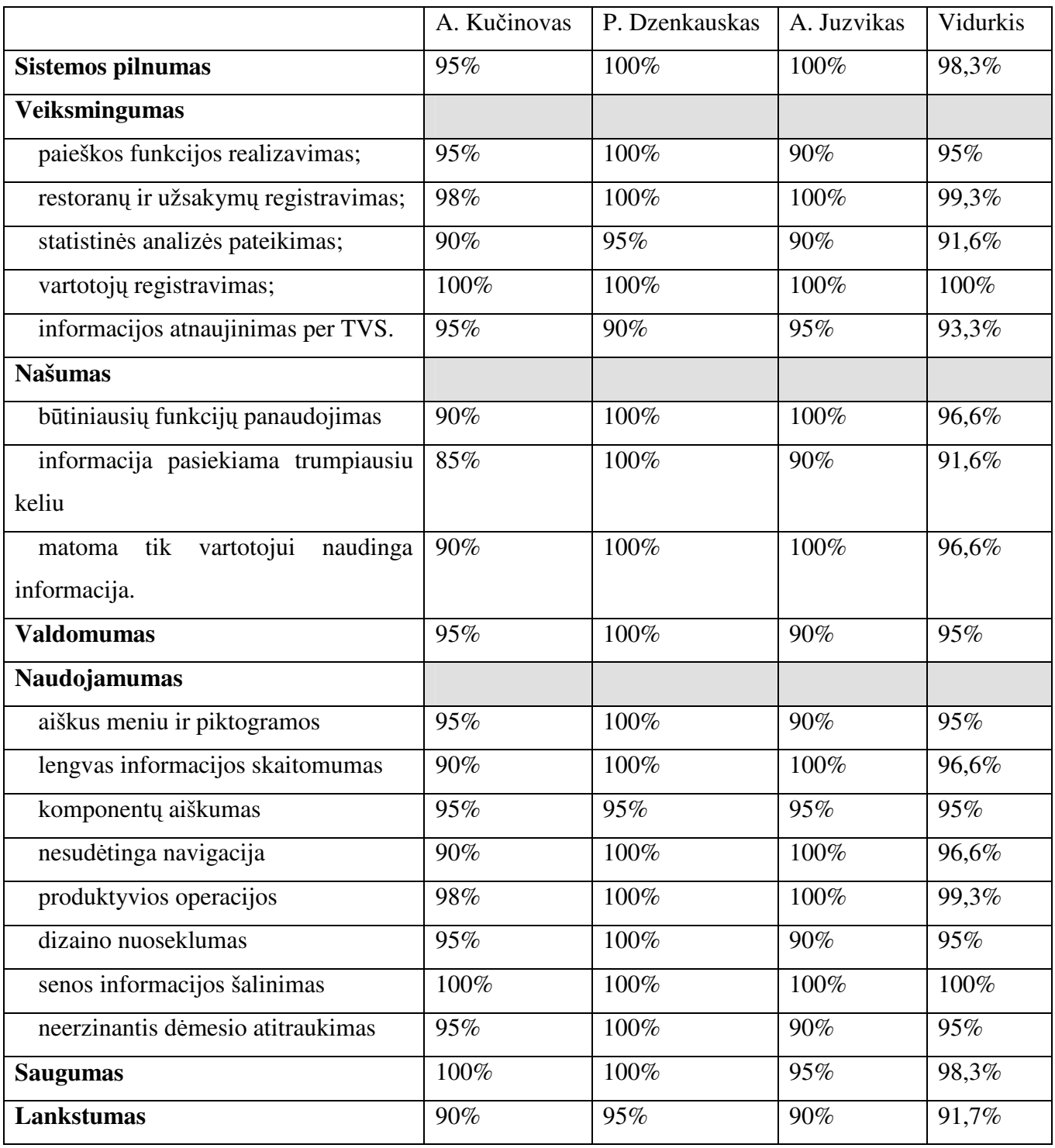

### **6 Išvados**

1. Darbo tikslas - sukurti kavinių ir restoranų informacinę sistemą, kuri leistų vartotojams internete rasti visą informaciją apie restoranus ir kavines, jų teikiamas paslaugas, siūlomus patiekalus ir meniu, rezervuoti vietas, o restoranų vadybininkai galėtų įvesti informaciją apie savo įstaiga, analizuoti statistinius duomenis susijusius su restoranu.

2. Kuriant šią sistemą, buvo išanalizuotos trijų tipų interneto sistemų kūrimo priemonių architektūros:

- Oracle architektūra;
- PHP architektūra;
- IBM architektūra.

3. Sistemai kurti buvo pasirinkta PHP architektūra, kadangi jos licencija yra nemokama, php veikia įvairiose operacinėse sistemose, pasižymi dideliu serverio ir duomenų bazių apdorojimo greičiu. Sistemos projektavimui buvo naudojama UML modeliavimo kalba ir UML CASE įrankis Rational Rose Enterprise Edition.

4. Sukurta restoranų ir kavinių informacinė sistema, kuri skirta restoranams ir kavinėms registruoti, siūlant savo paslaugas internete. Sukurtoje sistemoje yra realizuotos restoranų ir patiekalų paieškos funkcijos, užsakymų priėmimas ir staliukų rezervavimas internetu, vartotojų atsiliepimų ir diskusijų registravimas, restoranų įvertinimas ir reitingų skaičiavimas, specializuotas statistikos paketas restoranų vadybininkams.

5. Darbo privalumas: Sukurta informacinė sistema padeda plėtoti restoranų verslą, suteikia statistinės analizės galimybes restoranų vadybininkams, palengvina jų darbą, papildo interneto paslaugas miesto gyventojams ir svečiams.

6. Darbo naujumas: Šio darbo naujumas yra interneto erdvės pritaikymas restoranų ir kavinių paslaugų sferai, teikiant naują paslaugą – staliuko rezervavimą internetu. Restorano vadybininkams yra sukurtas statistikos paketas užsakymų ir patiekalų paklausai stebėti, klientų srauto pokyčiams analizuoti, pritraukiant daugiau klientų, kuriems galima pasiūlyti įvairias nuolaidas ir akcijas.

### **7 Literat**ū**ra**

- 1. Bill Lankenau, Oracle9i Application Server Portal Product Features (*An Oracle White Paper*),2001m., 60 psl.
- 2. A.Chandran, T.Ulmer, M.Pal, D.Moutayakine, Architecting Portal Solutions IBM, (IBM RedBooks),2003m., 508 psl.
- 3. Wilbert O.Galitz, The Essential Guide to User Interface Design (Second Edition),2002m.,759psl.
- 4. Luke Welling Laura THOMSON, Php and Mysql Web Development, 2001m., 807 psl.
- 5. Jesus Castagnetto, Harish Rawat, Sascha Schumann, Professional Php Programming,1999m.,850 psl.
- 6. El. komercijos terminų žodynėlis.[Interaktyvus] Laisvas ir nepriklausomas informacinis portalas. Prieiga per internetą: http://www.straipsniai.lt/print.php?id=1187
- 7. Silverston,Len. The data model resource book.-Rev. ed..-New York (etc.):Wiley,2001.-2 tomai.
- 8. Techninės informacijos paieškos sistema. [Interaktyvus] Prieiga per internetą: http://searchwebservices.techtarget.com/sDefinition/0,,sid26\_gci508916,00.html
- 9. Informacinė sistema apie kompiuterius ir jų technologijas.[Interaktyvus] Prieiga per internetą: http://webdesign.about.com/od/contentmanagement/a/aa031300b.htm
- 10. Enciklopedijos sistema. [Interaktyvus] Prieiga per internetą: http://en.wikipedia.org/wiki/Content\_management\_system
- 11. Turinio sistemų informacinė sistema. [Interaktyvus] Prieiga per internetą: http://www.steptwo.com.au/papers/kmc\_what/index.html
- 12. "Tiriamojo darbo" modulio medžiaga
- 13. Informacinė apibrėžimų paieškos sistema. [Interaktyvus] Prieiga per internetą: http://www.whatis.com
- 14. Informacinė sistema: www.surask.lt [žiūrėta 2005 01 15]
- 15. Informacinė sistema: www.meniu.lt [žiūrėta 2005 01 15]
- 16. Informacinė sistema: www.anonsas.lt [žiūrėta 2005 01 15]
- 17. Informacinė sistema: www.restaurants.com [žiūrėta 2005 01 15]
- 18. Informacinė sistema: www.restaurantrow.com [žiūrėta 2005 01 20]

## **8 Termin**ų **ir santrump**ų **žodynas**

E-verslas – apima visų santykių, susijusių su tarptautinių ir nacionalinių sandorių sudarymu elektroniniu būdu, rūšis: pirkimą, pardavimą, tiekimą, užsakymus, reklamą, konsultavimą, įvairius susitarimus bei dalykinio bendradarbiavimo formas (sinonimas: e-komercija).

E-komercija – vartotojų aprūpinimas prekėmis ir paslaugomis, naudojant internetą (sinonimas: everslas ).

E-bankininkystė – moderni, patogi ir patikima klientų banko sąskaitų tvarkymo sistema, leidžianti gauti informaciją ir atlikti operacijas.

E-paslaugos – paslaugos, teikiamos kompiuteriais (arba informacijos) tinklais: intranetu, ekstranetu, internetu.

E-parduotuvė yra realios parduotuvės analogas, kur galima pamatyti prekes, gauti jų išsamų aprašymą. Prekės tokioje parduotuvėje yra išdėliotos "vitrinoje", jas galima apžiūrėti. Norint nusipirkti tokioje parduotuvėje prekių, tereikia užpildyti kliento registracijos ir pirkimo anketą bei atsiskaityti mokėjimo kortele.

E-skelbimai yra panašūs į skelbimus spaudoje. Čia taip pat skelbiama, kas perkama, parduodama ar keičiama, nurodant svarbiausius produkto parametrus, kainą bei būdą, kaip galima susirasti pirkėją ar pardavėją.

E-aukcionai – veikia taip: pardavėjai, norintys parduoti elektroniniame aukcione, moka įmonei, skelbiančiai elektroninį aukcioną, už prekės paskelbimą aukcione, taip pat nedidelį procentą nuo galutinės prekės kainos. Potencialūs pirkėjai siūlo savo kainą patikusiai prekei, aišku, didesnę už kito siūlytojo. Jeigu pirkėjas pasiūlė kainą ir ji priimama, tai pirkėjas prekę turi nusipirkti.

CMS – content management system (turinio valdymo sistema).

CMA – content management application (turinio valdymo aplikacija).

CDA – content delivery application (turinio pristatymo aplikacija).

T-CMS – transactional content management system (prekybinė turinio valdymo sistema).

I-CMS – integrated content management system (integruota turinio valdymo sistema).

P-CMS – publications content management system (publikacijų turinio valdymo sistema).

L-CMS – learnig content management system (mokymosi ir švietimo turinio valdymo sistema).

E-CMS – enterprise content management system (verslo turinio valdymo sistema).

HTML – hypertext markup language (hiperteksto žymėjimo kalba).